# **Table des matières**

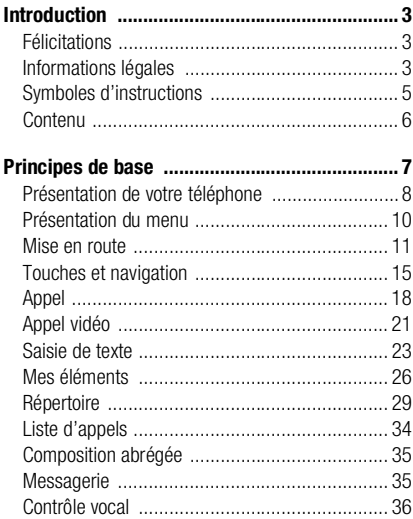

## **Sony Ericsson V800 Swisscom**

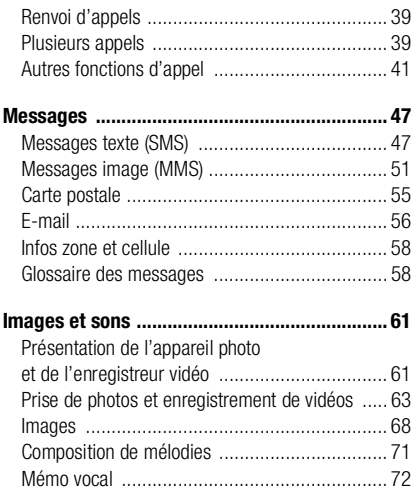

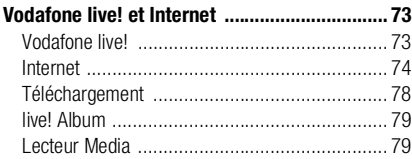

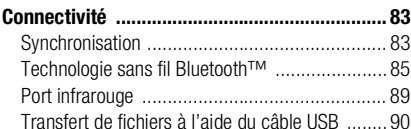

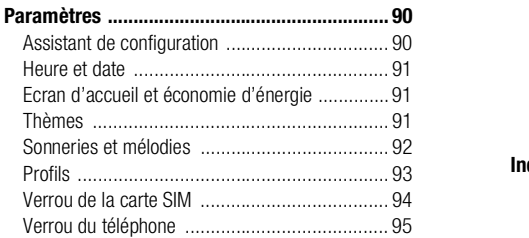

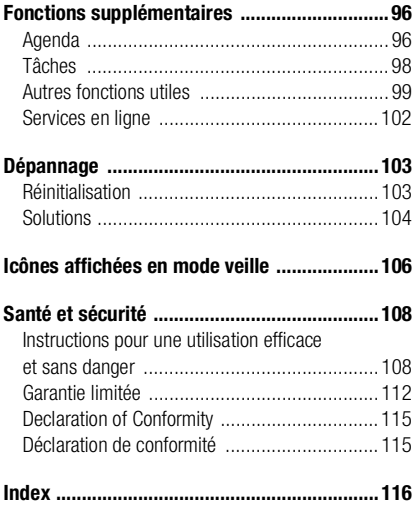

## **Introduction**

## <span id="page-2-0"></span>**Introduction**

Cette section du guide de l'utilisateur contient une table des matières qui offre un aperçu général du guide. Pour des informations plus spécifiques sur les fonctionnalités de votre téléphone, reportez-vous à l'index situé au verso du guide de l'utilisateur.

Vous trouverez également des informations sur les éléments fournis avec le téléphone.

## <span id="page-2-1"></span>**Félicitations**

Félicitations et merci d'avoir choisi le téléphone Sony Ericsson V800 (personnalisé pour Vodafone live!).

Nous espérons que vous serez satisfait de ce nouveau téléphone UMTS. Il vous offre le meilleur de la téléphonie mobile, dont un accès UMTS plus rapide à Vodafone live!, une fonctionnalité d'appel vidéo, de messagerie vidéo et de téléchargement de séquences vidéo et musicales (enregistrées ou diffusées sur votre téléphone).

## <span id="page-2-2"></span>**Informations légales**

Sony Ericsson

UMTS-GSM 900/1800/1900

Troisième édition (novembre 2004)

Ce guide de l'utilisateur est publié par Sony Ericsson Mobile Communications AB sans aucune garantie. Sony Ericsson Mobile Communications AB peut procéder en tout temps et sans préavis à toute amélioration et à toute modification à la suite d'une erreur typographique, d'une erreur dans l'information présentée ou de toute amélioration apportée aux programmes et/ou au matériel. De telles modifications seront toutefois intégrées aux nouvelles éditions de ce guide de l'utilisateur.

Tous droits réservés.

#### **©Sony Ericsson Mobile Communications AB, 2004**

Numéro de publication : FR/LZT 108 7164 R4A

Remarque :

Certains services présentés dans ce guide de l'utilisateur ne sont pas pris en charge par tous les réseaux. *Cela s'applique aussi au numéro d'urgence international 112*.

Veuillez contacter votre opérateur réseau ou votre fournisseur de services si vous n'êtes pas certain de la disponibilité d'un service donné.

### **Introduction**

Il est conseillé de lire attentivement les chapitres *Instructions pour une utilisation efficace et sans danger* et *Garantie limitée* avant d'utiliser votre téléphone mobile.

Votre téléphone mobile peut télécharger, enregistrer et envoyer du contenu supplémentaire, comme par exemple des sonneries. L'utilisation de ce contenu peut être limitée ou interdite par les droits de tiers, y compris, mais sans s'y limiter, par les lois de copyright en vigueur. Vous êtes totalement responsable du contenu supplémentaire téléchargé de et vers votre téléphone mobile et Sony Ericsson se dégage de toute responsabilité dans ce domaine. Avant d'utiliser du contenu supplémentaire, vérifiez que l'utilisation que vous souhaitez en faire est conforme aux règles de licence ou à toute autre autorisation. Sony Ericsson ne garantit pas l'exactitude, l'intégrité ou la qualité de tout contenu supplémentaire ou de tout contenu tiers. Sony Ericsson ne pourra dans aucune circonstance être tenu responsable de votre utilisation inadéquate de contenu supplémentaire ou tiers.

Le nom et les logos *Bluetooth* sont la propriété de Bluetooth SIG, Inc. et l'utilisation de ces marques par Sony Ericsson est soumise à licence.

Memory Stick™ et Memory Stick Duo™ sont des marques ou des marques déposées de Sony Corporation.

Motion Eye™ est une marque ou une marque déposée de Sony Corporation.

MusicDJ™ est une marque ou une marque déposée de Sony Ericsson Mobile Communications AB.

Windows est une marque déposée ou une marque de Microsoft Corporation aux Etats-Unis.

Mac OS est une marque de Apple Computer, Inc., déposée aux Etats-Unis et dans d'autres pays.

L'entrée de texte T9™ est une marque ou une marque déposée de Tegic Communications.

L'entrée de texte T9™ est utilisée sous licence sous un ou plusieurs des brevets suivants : brevets aux E.-U. n° 5,818,437, 5,953,541, 5,187,480, 5,945,928 et 6,011,554 ; brevet au Canada n° 1,331,057 ; brevet au Royaume-Uni n° 2238414B ; brevet standard à Hong Kong n° HK0940329 ; brevet de République de Singapour n° 51383 ; brevets européens n° 0 842 463 (96927260.8) DE/DK, FI, FR, IT, NL, PT, ES, SE, GB et autres brevets en instance dans le monde.

Java™ et l'ensemble des logos et marques Java sont des marques ou des marques déposées de Sun Microsystems, Inc. aux Etats-Unis et dans d'autres pays.

Contrat de licence utilisateur final pour Sun™ Java™ J2ME™.

1. Limitations : Le logiciel constitue une information confidentielle de Sun protégée par copyright, et Sun et/ou ses concédants de licence conservent les droits liés à toute copie du logiciel. Le client ne peut pas modifier, décompiler, désassembler, décrypter, extraire le logiciel, ni le soumettre à l'ingénierie inverse. Le logiciel ne peut pas être donné en location, cédé ou proposé en sous-licence, que ce soit en tout ou en partie.

- 2. Contrôle des exportations : Le logiciel, y compris les données techniques, est soumis aux lois américaines de contrôle des exportations, notamment l'U.S. Export Administration Act et la législation connexe, et peut être soumis aux règles d'importation et d'exportation d'autres pays. Le client s'engage à se conformer de manière stricte à toutes les réglementations et reconnaît qu'il est de son devoir d'obtenir les licences adéquates pour exporter, réexporter ou importer le logiciel. Le logiciel ne peut être téléchargé, exporté ou réexporté (i) ni vers un ressortissant ou un habitant de Cuba, de l'Irak, de l'Iran, de la Corée du Nord, de la Libye, du Soudan, de la Syrie (cette liste pouvant être revue ultérieurement) ou vers un pays soumis à l'embargo par les États-Unis ; ni (ii) vers quiconque figurant sur la liste Specially Designated Nations du Département du Trésor américain ou sur la liste Table of Denial Orders du Département du commerce américain.
- 3. Droits limités : L'utilisation, la duplication ou la divulgation par le gouvernement des Etats-Unis est soumis aux limitations énoncées dans les Rights in Technical Data and Computer Software Clauses des documents DFARS 252.227-7013(c) (1) (ii) et FAR 52.227-19(c) (2), si applicables.

Une partie du logiciel de ce produit est protégée par copyright © SyncML initiative Ltd. (1999-2002). Tous droits réservés.

Les autres noms de produits et de sociétés mentionnés sont des marques commerciales de leurs propriétaires respectifs.

Tous les droits non expressément accordés sont réservés.

## <span id="page-4-0"></span>**Symboles d'instructions**

Les symboles d'instructions suivantes apparaissent dans ce guide de l'utilisateur :

} Utilisez les touches de sélection ou la touche de navigation pour faire défiler et sélectionner.

 $\rightarrow$  Voir aussi page...

Reportez-vous également à %*[15 Touches et navigation](#page-14-0)* pour plus d'informations.

## **Introduction**

## <span id="page-5-0"></span>**Contenu**

Le contenu de la boîte du téléphone est le suivant :

- un téléphone
- un couvercle de batterie
- une batterie
- un Memory Stick Duo™
- un adaptateur pour Memory Stick Duo™
- un chargeur
- un câble USB
- un casque mobile mains-libres stéréo
- un tampon nettoyeur
- un CD contenant le logiciel pour PC
- un Vodafone live! Guide de démarrage rapide
- un guide de l'utilisateur (que vous consultez actuellement)

 $\rightarrow$  **[11 Mise en route](#page-10-0) pour obtenir des informations sur** l'assemblage et le démarrage de votre téléphone.

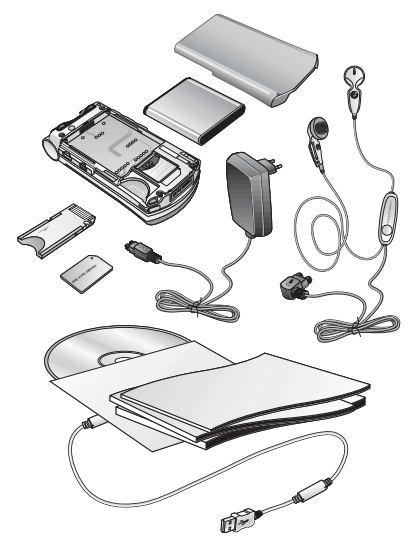

<span id="page-6-0"></span>Ce chapitre décrit les principes de base concernant la mise en route de votre téléphone. Il explique comment assembler et allumer votre téléphone, et comment utiliser l'Assistant de configuration pour une préparation rapide.

Ce chapitre indique également comment utiliser les fonctions d'appel (pour passer des appels vocaux ou vidéo, par exemple) ainsi que le répertoire, et comment saisir du texte.

Il contient en outre une brève présentation des différentes parties de votre téléphone, des fonctions principales des touches et du contenu des menus.

## <span id="page-7-0"></span>**Présentation de votre téléphone Présentation (téléphone fermé)**

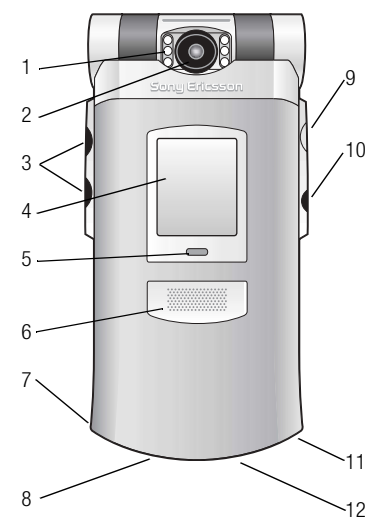

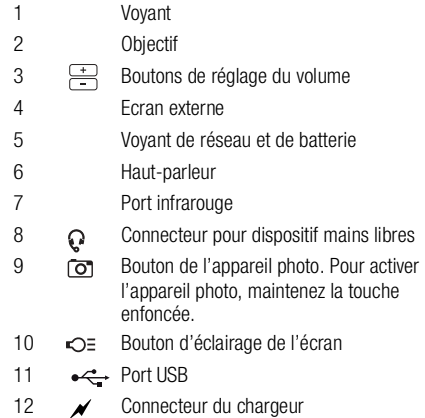

Pour plus d'informations sur les touches et la navigation, reportez-vous à la section %*[15 Touches et navigation](#page-14-0)*.

## **Présentation (téléphone ouvert)**

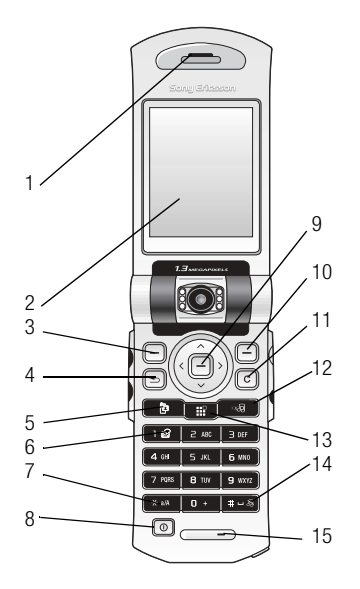

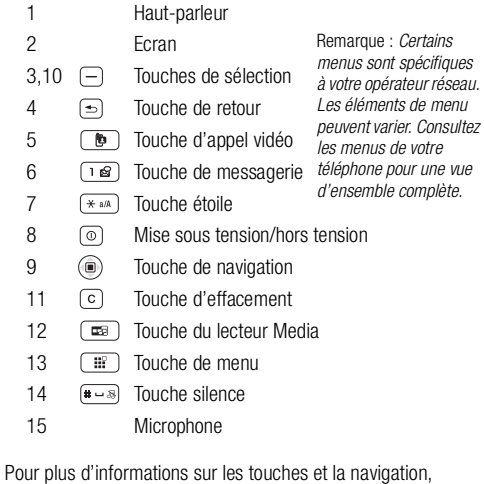

reportez-vous à la section %*[15 Touches et navigation](#page-14-0)*.

**This is the Internet version of the user's guide. © Print only for private use.** 9

## <span id="page-9-0"></span>**Présentation du menu**

#### **1 Jeux**

#### **2 Vodafone live!**

(sélectionnez cette option pour vous connecter à Vodafone live!)

#### **3 Lecteur média**

#### **4 Appareil photo**

#### **5 Messages**

Créer nouveauz Reçus **Brouillons** Boîte d'envoi Envoyés **Enregistrés** Modèles Email Appeler répondeur Vers Album Réglages

Images Vidéos Sons Thèmes Pages Web Jeux **Annlications Autre** 

#### **7 Organiseur**

Svces en ligne **Applications** Agenda Tâches Notes Alarmes **Compteur** Chronomètre Mémo vocal MusicDJ™ Calculatrice Aide-mémoire **8 Répertoire** Options Nouveau contact **9 Favoris\***

#### **6 Mes Documents 10 Connexions**

Svces en ligne Bluetooth Activation IR **Synchronisation** Réseaux mobiles Comm. Data Réglages Internet Options diffusion Param. pour Java™ Accessoires

#### **11 Appels**

**12 Réglages**

#### **Général**

Profils Heure et date Eco énergie Langue Contrôle vocal Raccourcis Verrous Assistant Config. Etat du téléphone Formater Mem. Stick Réinitialiser

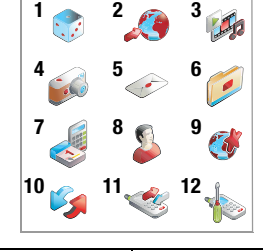

#### **Affichage**

**Sons et alertes** Vol. sonnerie Sonnerie Silence Augmenter son Vibreur Alerte message Son touches

Fond d'écran Fond d'écran externe Thèmes Ecr. de démarrage Horloge mode veille Econom. écran Eclairage

## **Appels**

Renvoyer Gérer les appels Heure et coût ID de l'appelant Activer le volet Mains libres

*\* Utilisez ce menu pour vous connecter directement aux pages en ligne du service Vodafone live! souhaité, sans passer par le portail. Ce menu est hors ligne. Aucune connexion en ligne n'est donc créée tant que vous ne cliquez pas sur l'un des liens.*

## <span id="page-10-0"></span>**Mise en route**

## **Assemblage du téléphone**

Avant d'utiliser votre téléphone, vous devez :

- Insérer la carte SIM.
- Fixer, puis charger la batterie.
- Insérer le Memory Stick Duo.

## **carte SIM**

Lorsque vous vous abonnez auprès de Swisscom Mobile, vous recevez une carte SIM (Subscriber Identity Module). Elle contient une puce qui garde notamment en mémoire votre numéro de téléphone, les services compris dans votre abonnement ainsi que les informations relatives à votre annuaire téléphonique.

*Remarque : Si vous avez utilisé une carte SIM sur un autre téléphone, assurez-vous que vos informations ont été enregistrées sur la carte avant de la retirer de ce téléphone. Les contacts peuvent par exemple avoir été enregistrés dans la mémoire du téléphone. Pour plus d'informations, reportez-vous à la section* %*[29 Répertoire](#page-28-0).*

## **Informations sur la batterie et la carte SIM**

Vous devez toujours mettre le téléphone hors tension et retirer le chargeur avant d'insérer ou de retirer la carte SIM.

*Remarque : Lors du chargement, il peut s'écouler jusqu'à 30 minutes avant que l'icône de la batterie ne s'affiche.*

**Pour insérer la carte SIM et le Memory Stick Duo, puis charger la batterie**

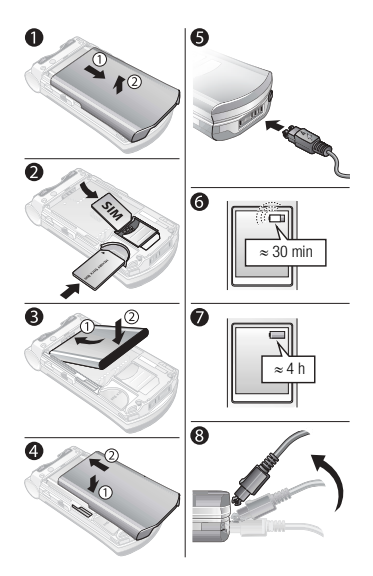

- 1. Retirez le couvercle de la batterie (voir illustration).
- 2. Glissez la carte SIM dans son logement sous les guides argentés et assurez-vous que les contacts dorés de la carte sont dirigés vers le bas et que le bord biseauté est correctement aligné. Insérez le Memory Stick Duo dans la fente.
- 3. Placez la batterie à l'arrière du téléphone, étiquette vers le haut, de telle sorte que les connecteurs se trouvent en face l'un de l'autre.
- 4. Positionnez le couvercle de la batterie comme indiqué sur l'illustration et faites-le glisser jusqu'à ce qu'il soit bien en place.
- 5. Branchez le chargeur sur le téléphone au niveau de l'icône d'éclair. L'icône d'éclair du chargeur doit être orientée vers le haut.
- 6. Lors du chargement, il peut s'écouler jusqu'à 30 minutes avant que l'icône de la batterie ne s'affiche.
- 7. Attendez environ 4 heures ou jusqu'à ce que l'icône indique que la batterie est complètement chargée. Si, passé ce délai, l'icône de la batterie ne s'affiche pas, appuyez sur une touche quelconque pour activer l'écran.
- 8. Retirez le chargeur en inclinant la fiche vers le haut.

*Remarque : Pour extraire la carte SIM, vous devez d'abord retirer la batterie.*

## **Memory Stick Duo™**

Sony Memory Stick Duo vous offre une capacité de stockage supplémentaire pour des contenus tels que des images, de la musique et des clips vidéo.

En plaçant ou en copiant le contenu du Memory Stick Duo sur un périphérique compatible, vous pouvez partager vos informations enregistrées.

Vous pouvez également l'utiliser en tant que dispositif de stockage portatif pour vos documents, et transférer ces derniers du téléphone vers un PC à l'aide du Memory Stick, de la technologie sans fil Bluetooth™, du port infrarouge ou du câble USB. Pour plus d'informations, reportez-vous à la section %*[90 Transfert de fichiers à l'aide du câble USB](#page-89-0)*.

#### **Pour insérer et retirer le Memory Stick Duo™**

- 1. Insérez le Memory Stick Duo dans la fente comme indiqué dans la section %*12 Pour insérer la carte SIM et le Memory Stick Duo, puis charger la batterie*.
- 2. Pour le retirer, ôtez le couvercle de la batterie et faites glisser le Memory Stick Duo vers l'extérieur.

#### **Adaptateur de Memory Stick Duo**

Votre téléphone est équipé du modèle le plus court de Memory Stick, le Memory Stick Duo. Servez-vous de l'adaptateur du Memory Stick Duo si vous utilisez ce dernier sur un périphérique équipé d'un Memory Stick de taille standard. Insérez le Memory Stick Duo dans l'adaptateur comme indiqué sur le schéma qui figure sur celui-ci.

Pour plus d'informations sur le Memory Stick Sony, visitez le site Web [www.memorystick.com.](http://www.memorystick.com)

## **Numéro d'identification personnel (PIN)**

Il se peut que vous deviez introduire un numéro d'identification personnel (PIN) pour activer les services de votre téléphone. Votre code PIN est fourni par Vodafone. Lorsque vous entrez votre code PIN, les chiffres s'affichent sous forme d'astérisques (\*\*\*\*), à moins que votre code PIN ne débute par les mêmes chiffres qu'un numéro d'urgence, tel que le 112. Vous pouvez ainsi voir et appeler un numéro d'urgence sans avoir à saisir votre code PIN. Pour plus d'informations, reportez-vous à la section %*21 Appels d'urgence*.

Si vous commettez une erreur en entrant votre code PIN, effacez le chiffre erroné en appuyant sur  $\lbrack \text{c} \rbrack$ .

*Remarque : Si vous entrez trois fois de suite un code PIN erroné, la carte SIM se bloque et le message « code PIN bloqué » s'affiche. Pour débloquer la carte SIM, vous devez entrer votre code de déblocage personnel, ou code « PUK » (Personal Unblocking Key). Pour plus d'informations, reportezvous à la section <b>→ [94 Verrou de la carte SIM](#page-93-0)*.

## **Services disponibles**

Certains services et fonctions décrits dans ce guide de l'utilisateur sont tributaires d'un réseau ou d'un abonnement. Il se peut donc que tous les menus ne soient pas disponibles sur votre téléphone. Pour plus d'informations sur votre abonnement, contactez le Swisscom Mobile Customer Care (Service clientèle Swisscom Mobile).

## **Mise sous tension du téléphone et appels**

Avant de mettre le téléphone sous tension, assurez-vous qu'il est chargé. Une fois le téléphone sous tension, vous pouvez utiliser un Assistant de configuration pour préparer rapidement et aisément votre téléphone en vue de son utilisation.

#### **Pour mettre le téléphone sous tension**

- 1. Ouvrez le téléphone et maintenez enfoncée la touche  $\circledcirc$ .
- 2. Entrez le code PIN de votre carte SIM si vous en possédez un.
- 3. Au premier démarrage, sélectionnez la langue à utiliser pour les menus de votre téléphone.

► **Oui** si vous souhaitez que l'Assistant de configuration vous aide à démarrer, puis suivez les instructions qui s'affichent pour terminer la configuration.

#### **Assistant de configuration**

Vous pouvez utiliser l'Assistant de configuration pour commencer à définir les paramètres de base de votre téléphone. L'Assistant vous donne également des conseils d'utilisation du clavier.

Il est possible de lancer l'Assistant à tout moment à partir du système de menus. } **Réglages** } l'onglet **Général** } **Assistant Config.**.

#### **Pour émettre et recevoir des appels**

- Entrez le numéro de téléphone (avec l'indicatif international et régional. le cas échéant). Sélectionnez  $\triangleright$  **Appeler** pour émettre un appel vocal ou appuyez sur  $\Box$  pour émettre un appel vidéo. Sélectionnez } **Fin appel** pour mettre fin à l'appel.
- Lorsque le téléphone sonne, ouvrez-le et appuyez sur **Oui** ou ouvrez simplement le téléphone si l'option **Activer le volet** est activée. Pour plus d'informations, reportez-vous à la section %*19 Pour activer ou désactiver la fonction Activer le volet*.

## <span id="page-14-0"></span>**Touches et navigation**

Pour accéder au bureau, appuyez sur  $\Box$ . Le bureau contient les icônes des menus principaux. Certains sous-menus comprennent des onglets qui s'affichent. Utilisez la touche de navigation pour faire défiler jusqu'à l'onglet voulu, puis sélectionnez une option.

L'écran de veille s'affiche lorsque vous n'effectuez pas d'appel ou que vous n'utilisez pas les menus. Il contient par exemple le nom de votre opérateur, la date et l'heure. La barre d'état figure dans la partie supérieure de l'écran de veille.

Dans les menus, sélectionnez ► **Autres** pour accéder à une liste d'options. Celles-ci varient selon l'endroit où vous vous trouvez dans les menus.

Votre téléphone contient des informations complémentaires, des explications et des conseils sur les menus, fonctions et fonctionnalités sélectionnés. Faites défiler jusqu'à l'élément de menu } **Infos**.

霊

Appuyez sur cette touche pour : accéder au bureau qui contient les icônes des menus principaux ; revenir au bureau lorsque vous vous trouvez dans un menu ; revenir au bureau lors d'un appel ou lorsque vous naviguez sur Internet.

 $\circledcirc$ Appuyez sur cette touche pour sélectionner les éléments en surbrillance.

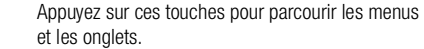

- $\frac{1}{\sqrt{2}}$ Appuyez sur cette touche pour revenir au niveau de menu précédent. Maintenez-la enfoncée pour revenir en mode veille. Appuyez sur cette touche pour mettre fin à une fonction.
- $\Box$ Appuyez sur cette touche pour sélectionner les options qui s'affichent à l'écran juste au-dessus des touches.
- $\sqrt{c}$ Appuyez sur cette touche pour supprimer des éléments tels que des images, des sons ou des contacts.
- $\Box$ Appuyez sur cette touche pour émettre un appel vidéo ou pour passer en mode appel vidéo.
- िद्या Appuyez sur cette touche pour démarrer le lecteur Media.

 $+$ 

En mode veille, appuyez sur cette touche pour afficher les informations d'état.

Pour refuser un appel, appuyez deux fois de suite sur cette touche.

Pour couper la sonnerie lors de la réception d'un appel, appuyez une seule fois sur cette touche.

Au cours d'un appel, appuyez sur cette touche pour augmenter le volume.

Si vous utilisez le lecteur Media (même réduit) lorsque le téléphone est fermé, appuyez sur cette touche pour augmenter le volume et maintenez-la enfoncée pour passer à la piste précédente.

Lorsque vous utilisez l'appareil photo, appuyez sur cette touche pour augmenter la luminosité. **一** 

En mode veille, appuyez sur cette touche pour afficher le rendez-vous suivant dans l'agenda. Pour refuser un appel, appuyez deux fois de suite sur cette touche.

Pour couper la sonnerie lors de la réception d'un appel, appuyez une seule fois sur cette touche. Au cours d'un appel, appuyez sur cette touche pour diminuer le volume.

Si vous utilisez le lecteur Media (même réduit) lorsque le téléphone est fermé, appuyez sur cette touche pour diminuer le volume et maintenez-la enfoncée pour passer à la piste suivante.

Lorsque vous utilisez l'appareil photo, appuyez sur cette touche pour réduire la luminosité.

 $\sqrt{18}$ 

Maintenez cette touche enfoncée pour appeler votre service de messagerie vocale (si configuré). Pour plus d'informations, reportez-vous à la section %*35 Pour entrer le numéro de votre service de messagerie*.

#### $\boxed{\bullet - s}$

Maintenez cette touche enfoncée pour régler le téléphone sur silence. Le réveil sonne même si le téléphone est réglé sur silence. Pour couper la sonnerie lors de la réception d'un appel, appuyez une seule fois sur cette touche. Au cours d'un appel, appuyez sur cette touche pour désactiver le microphone.

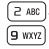

Maintenez l'une de ces touches enfoncée pour accéder à un nom de contact commençant par une lettre spécifique.

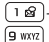

 $-$  Pour la composition abrégée, appuyez sur l'une de ces touches, puis sur **Appeler**. Pour plus d'informations, reportez-vous à la section

%*35 Pour composer rapidement*.

## **Langue du téléphone**

La plupart des cartes SIM paramètrent automatiquement la langue des menus en fonction du pays d'achat de la carte SIM. Si tel n'est pas le cas, la langue prédéfinie est l'anglais. Si vous utilisez l'Assistant de configuration pour la mise en route, vous êtes invité à sélectionner la langue du téléphone. Pour plus d'informations, reportez-vous à la section

%*[90 Assistant de configuration](#page-89-2)*.

Pour choisir l'option de langue **Automatique**, appuyez sur (a) 8888 (e) en mode veille. Pour choisir l'anglais, appuyez sur  $\circledcirc$  0000  $\circledcirc$  en mode veille.

## **Raccourcis**

Utilisez les touches de raccourci pour parcourir plus rapidement les menus. Vous pouvez sélectionner les raccourcis du bureau pour accéder rapidement à un menu. Vous pouvez également utiliser les raccourcis prédéfinis en mode veille pour accéder rapidement à certaines fonctions.

#### **Utilisation des raccourcis du bureau**

Pour accéder aux menus, appuyez sur  $\left(\mathbb{H}\right)$ , puis entrez le numéro du menu souhaité. Par exemple, pour accéder au cinquième menu, appuyez sur  $(5\pi)$ . Pour accéder aux dixième, onzième et douzième éléments du menu, appuyez respectivement sur  $(* \circledast)$ .  $\boxed{0 +}$  et  $\boxed{***}$ . Pour revenir en mode veille, maintenez enfoncée la touche  $\boxed{\Rightarrow}$ .

#### **Utilisation des raccourcis en mode veille**

Vous pouvez utiliser les raccourcis prédéfinis et les touches de navigation pour accéder directement à cette fonction en mode veille.

#### **Raccourcis prédéfinis en mode veille**

Les raccourcis suivants sont prédéfinis en mode veille sur votre téléphone Vodaphone live! :

 Une liste de raccourcis vers les options telles que le mode silence, la sélection du profil, l'activation/désactivation de Bluetooth et l'activation/désactivation du port infrarouge, **Répertoire**, **Créer nouveau** et **Agenda**.

**Pour modifier un raccourci en mode veille**

- 1. En mode veille, appuyez sur } **Modifier raccourcis** et sélectionnez le raccourci à modifier. ► Modifier.
- 2. Faites défiler jusqu'à la fonction pour laquelle vous souhaitez créer un nouveau raccourci } **Raccourci**.

## **Eléments affichés sur l'écran externe**

Lorsque le téléphone est fermé, vous pouvez utiliser l'écran externe pour effectuer différentes opérations. Vous pouvez l'utiliser pour consulter la date et l'heure, l'état de la batterie, l'opérateur réseau, le nom de l'appelant et les titres des chansons si vous écoutez de la musique. Vous pouvez également afficher le rendez-vous suivant de l'agenda en appuyant sur la touche de volume  $\Box$  en mode veille. L'écran s'éclaire lors des appels entrants et des alertes. Lorsque vous utilisez l'appareil photo, l'écran externe peut servir de viseur. Vous pouvez aussi définir une image de fond pour cet écran. Pour plus d'informations, reportez-vous à la section <sup>→</sup> 71 Pour *définir une image en tant que fond pour l'écran externe*.

# <span id="page-17-0"></span>**Appel**

Pour émettre ou recevoir des appels, vous devez mettre le téléphone sous tension et vous trouver à portée d'un réseau, **<sup>■</sup>** 14 *Mise sous tension du téléphone et appels*. Pour effectuer un appel vidéo, vous devez vous trouver à proximité d'un réseau UMTS. Le service UMTS est disponible lorsque l'icône UMTS est affichée dans la barre d'état. Pour plus d'informations, reportez-vous à la section %*[21 Appel vidéo](#page-20-0)*

#### **Réseaux**

Lorsque vous mettez le téléphone sous tension, il sélectionne automatiquement votre réseau domestique s'il est à proximité. S'il ne l'est pas, vous pouvez utiliser un autre réseau à condition que Vodafone vous y autorise. Vous êtes alors en mode d'itinérance.

Vous pouvez aussi sélectionner le réseau de votre choix ou ajouter un réseau à votre liste de réseaux préférés. Il vous est possible également de changer l'ordre de sélection des réseaux lors d'une recherche automatique. Pour toutes les options de ce type } **Connexions** } **Réseaux mobiles**.

#### **Pour émettre un appel**

1. Entrez le numéro de téléphone (avec l'indicatif international et régional, le cas échéant).

- 2. } **Appeler** pour émettre un appel vocal ou **Autres** } **Emettre ap. vidéo**.
- 3. } **Fin appel** pour mettre fin à l'appel.

Vous pouvez appeler des numéros depuis la liste d'appels et le répertoire. Pour plus d'informations, reportez-vous aux sections **→** [34 Liste d'appels](#page-33-0) et → [29 Répertoire](#page-28-0). Vous pouvez aussi composer vocalement un numéro, %*[36 Contrôle vocal](#page-35-0)*.

#### **Pour modifier le volume du haut-parleur pendant un appel**

Utilisez les boutons de réglage du volume pour augmenter ou diminuer le volume du haut-parleur pendant un appel.

#### **Pour utiliser le haut-parleur pendant un appel**

- 1. Appuyez sur  $\textcircled{\tiny{\textsf{a}}}$  et sélectionnez Act. haut-parleur pour activer le haut-parleur.
- 2. Appuyez sur  $\textcircled{\tiny{\textsf{F}}}$  et sélectionnez **Dés. haut-parleur** pour désactiver le haut-parleur.

*Remarque : Il est inutile de maintenir le combiné à l'oreille lorsque vous utilisez le haut-parleur. Cela peut altérer l'ouïe.*

#### **Pour désactiver le microphone pendant un appel**

1. Appuyez sur **a ► Micro désactivé** ou maintenez enfoncée la touche  $\sqrt{m-1}$  jusqu'à ce que s'affiche l'icône indiquant la désactivation du microphone.

2. ► Mic activ. ou maintenez à nouveau enfoncée la touche  $F \rightarrow \mathbb{R}$  pour reprendre la conversation.

## **Réception des appels vocaux**

Lorsque vous recevez un appel, le téléphone sonne et le message **Répondre ?** s'affiche.

Vous pouvez répondre à un appel en ouvrant le téléphone ou à l'aide des touches. Si vous ne souhaitez pas répondre à des appels en ouvrant le téléphone, vous pouvez désactiver cette fonction.

Si votre abonnement comprend le service d'identification de l'appelant et si le numéro est identifié, il apparaît à l'écran. Si tel n'est pas le cas, le message **Inconnu** s'affiche.

Si vous avez enregistré le numéro dans le répertoire, le nom et le numéro de l'appelant apparaissent à l'écran. Si vous avez affecté une image à un contact, celle-ci apparaît aussi à l'écran. S'il s'agit d'un numéro restreint, le message **Privé** s'affiche.

Vous pouvez répondre aux appels ou les refuser oralement. Pour plus d'informations, reportez-vous à la section **■ 37 Réponse vocale.** 

#### **Pour activer ou désactiver la fonction Activer le volet**

} **Réglages** } l'onglet **Appels** } **Activer le volet** et sélectionnez **Activé** ou **Désactivé**.

#### **Pour répondre à un appel**

Ouvrez le téléphone et appuyez sur **Oui** ou ouvrez simplement le téléphone si la fonction **Activer le volet** est **Activé**.

#### **Pour refuser un appel**

- Lorsque le téléphone est ouvert, appuyez sur **Non** ou fermez-le.
- Lorsque le téléphone est fermé, appuyez rapidement à deux reprises sur un bouton de réglage du volume.

## **Appels manqués**

Si vous avez manqué un appel, **Appels manqués :** s'affiche sur l'écran de veille et dans l'écran externe si le téléphone est fermé. Il indique le nombre d'appels manqués. } **Oui** pour afficher les appels manqués dans la liste d'appels. Si vous voulez afficher les appels manqués plus tard } **Non**.

#### **Pour consulter vos appels manqués**

- 1. En mode veille, sélectionnez } **Appels** et faites défiler jusqu'à l'onglet des appels manqués. Utilisez  $\circled{0}$ ,  $\circled{0}$ ,  $\circledcirc$  et  $\circledcirc$  pour faire défiler les onglets.
- 2. Pour composer un numéro à partir de la liste, faites défiler jusqu'au numéro > Appeler.

## **Recomposition automatique**

#### **Pour recomposer un numéro**

Si la connexion est interrompue et si le message **Réessayer ?** s'affiche } **Oui**.

*Remarque : Il est inutile de maintenir le combiné à l'oreille, car l'appareil émet un signal sonore dès que la liaison est rétablie.*

L'appareil recompose le numéro, jusqu'à 10 fois ou :

- jusqu'à ce que la liaison soit rétablie ;
- jusqu'à ce que vous appuyiez sur **Annuler** ;
- jusqu'à ce que vous receviez un appel.

La recomposition automatique est uniquement disponible pour les appels vocaux et vidéo, mais pas pour les appels Data.

## **Utilisation du bureau pendant un appel**

Pendant un appel, vous pouvez accéder au bureau pour utiliser d'autres fonctions. Par exemple, si votre abonnement et votre réseau le permettent, vous pouvez vous connecter à Internet pendant un appel.

#### **Pour accéder au bureau au cours d'un appel**

- 1. Appuyez sur  $\Box$ .
- 2. Sélectionnez un menu du bureau pour utiliser une fonction.
- 3. Pour afficher de nouveau le bureau ou l'appel en cours, appuyez une ou plusieurs fois sur  $\left( \triangleq \right)$ .

## **Communications internationales**

Lorsque vous effectuez un appel international, le symbole  $+$ remplace le préfixe d'appel international du pays à partir duquel vous émettez l'appel. Vous pouvez effectuer un appel depuis l'étranger en utilisant un autre réseau, à condition que Vodafone ait passé un accord avec l'opérateur concerné.

#### **Pour émettre un appel international**

- 1. Maintenez enfoncée la touche  $\boxed{0}$  iusqu'à ce que le signe + apparaisse à l'écran.
- 2. Entrez le code du pays, l'indicatif régional (sans le zéro d'en-tête) et le numéro de téléphone } **Appeler**.

## **Appels d'urgence**

Votre téléphone prend en charge les numéros d'urgence internationaux, tels que le 112 et le 911. Cela signifie que vous pouvez normalement émettre un appel d'urgence dans n'importe quel pays, avec ou sans carte SIM, lorsque vous êtes à portée d'un réseau GSM ou UMTS.

*Remarque : Il se peut que Vodafone ait sauvegardé d'autres numéros d'urgence locaux sur la carte SIM.*

#### **Pour émettre un appel d'urgence**

Par exemple, entrez le chiffre 112 (le numéro d'urgence international) > **Appeler**.

**Pour afficher les numéros d'urgence**

- } **Répertoire** } **Options** } **Numéros spéciaux**
- } **Numéros d'urgence**.

## <span id="page-20-0"></span>**Appel vidéo**

Lors des appels vidéo, vous pouvez voir sur votre écran la personne à qui vous parlez.

Lorsque l'icône de réseau UMTS est affichée dans la barre d'état en haut de l'écran, vous pouvez émettre et recevoir des appels vidéo à partir de et vers d'autres téléphones UMTS.

## **Mode démo des appels vidéo**

Vous pouvez utiliser les fonctions d'appel vidéo sans émettre un appel, par exemple, si vous voulez préparer une vue et vérifier le résultat avant d'appeler. Appuyez sur  $\Box$ .

La plupart des fonctions d'appel vidéo sont disponibles en mode démo.

#### **Pour émettre un appel vidéo**

- 1. Appuyez sur cette touche  $\Box$  lorsque le service UMTS est disponible.
- 2. Entrez le numéro de téléphone, puis appuyez sur **Appeler**. Pour extraire un numéro de téléphone du répertoire, sélectionnez ► Appeler... ► Contacts et faites défiler iusqu'au numéro à appeler  $\blacktriangleright$  **Appeler** ou appuyez sur  $\lceil \frac{a}{2} \rceil$ .

Vous pouvez également émettre des appels vidéo en mode veille ou à partir d'autres applications, telles que le répertoire ou la messagerie.

En mode veille, } **Appels**, sélectionnez un numéro et appuyez  $sur \Box$ .

Dans le répertoire, sélectionnez un numéro et appuyez sur cette touche  $\Box$ .

Dans un message, sélectionnez un numéro et appuyez sur  $\circled{b}$ .

#### **Pour désactiver/activer l'appareil photo de la vidéo sortante**

Vous pouvez désactiver/activer l'appareil photo lors d'un appel vidéo en appuyant sur la touche **App. photo**.

#### **Pour régler la luminosité de la vidéo sortante**

Appuyez sur  $\circledcirc$  pour diminuer la luminosité ou sur  $\circledcirc$  pour augmenter la luminosité de l'image vidéo sortante.

#### **Pour effectuer un zoom avant/arrière de la vidéo sortante**

Appuyez sur  $\circled{1}$  pour effectuer un zoom avant 2x sur l'image de la vidéo sortante. Appuyez à nouveau sur (ii) pour effectuer un zoom 4x. Appuyez sur  $\circledcirc$  pour effectuer un zoom arrière.

#### **Pour accepter un appel vidéo entrant**

Appuyez sur **Oui** ou ouvrez le téléphone pour accepter l'appel vidéo (si l'option **Activer le volet** est activée). Pour plus d'informations, reportez-vous à la section %*19 Pour activer ou désactiver la fonction Activer le volet*.

**Pour mettre fin à un appel vidéo**

Pendant un appel vidéo, appuyez sur **Fin appel**.

## **Options des appels vidéo**

Appuyez sur  $\circledcirc$  pour afficher et sélectionner les options suivantes :

- **Dés. haut-parleur**/**Act. Haut-parleur** désactive et réactive le son entrant pendant un appel vidéo.
- **Arrêter microph.**/**Démarrer microp.** désactive et réactive le microphone pendant un appel vidéo (cette option est disponible lors des appels).
- **Changer images** affiche en plein écran la vidéo entrante ou sortante.
- **Masquer pte image**/**Afficher pte imag.** affiche ou masque l'image au format réduit.
- **Mode Nuit** utilisez cette option en cas de conditions d'éclairage déficientes. Ce paramètre concerne la vidéo sortante.
- **Avancées** choisissez cette option pour afficher et sélectionner les options suivantes :
	- **Mode réponse** indique si l'appareil photo doit être activé ou désactivé lorsque vous répondez à un appel vidéo. Si vous répondez à l'appel lorsque l'appareil photo est désactivé, vous pouvez activer ce dernier facilement en appuyant sur **App. photo**.
	- **Autre image** cette image s'affiche chez le destinataire de l'appel lorsque l'appareil photo est désactivé.
	- **Qualité appar. photo** sélectionne la qualité d'image à utiliser pour la vidéo sortante. Ce paramètre prend effet à l'appel suivant et n'est pas opérationnel lors de l'appel en cours.
	- **Image en miroir** affiche une image miroir de la vidéo sortante. Lorsque vous activez l'image miroir, vous pouvez vous comme dans un miroir. Ce paramètre affecte l'image uniquement lorsque la lentille de l'appareil photo est orientée vers l'intérieur.
	- **Contacts** affiche un contact lors d'un appel. Cette option est utile, par exemple, lorsque vous souhaitez vérifier le numéro ou l'adresse e-mail d'un contact (cette option est visible lors des appels).
	- **Transférer le son** transfère le son de et vers un dispositif main-libre à l'aide de la technologie sans fil Bluetooth.
	- **Clip** active ou désactive le clip de démo.

## <span id="page-22-0"></span>**Saisie de texte**

Vous pouvez saisir les lettres de deux manières différentes, par exemple, lorsque vous rédigez un message ou ajoutez un contact au répertoire.

• Saisie de texte multitape

Appuyez sur chaque touche autant de fois que nécessaire pour afficher la lettre souhaitée.

• Saisie de texte T9™

Cette méthode utilise un dictionnaire intégré qui reconnaît la plupart des mots courants pour chaque combinaison de lettres entrées. Il vous suffit donc d'appuyer une seule fois sur chaque touche, même si la lettre souhaitée n'est pas la première sur la touche.

### **Langues de saisie**

Avant de commencer à entrer des lettres, vous devez sélectionner les langues que vous souhaitez utiliser.

**Pour sélectionner la langue de saisie**

- 1. } **Réglages** } l'onglet **Général** } **Langue** } **Langue d'écriture**.
- 2. Faites défiler jusqu'à chacune des langues à utiliser et sélectionnez-la. ► **Enreg.** pour quitter le menu.

Pendant la rédaction, vous pouvez passer à une autre langue sélectionnée en maintenant enfoncée la touche  $\sqrt{m-1}$ 

#### **Pour entrer des lettres à l'aide de la saisie de texte multitape**

- 1. Pour saisir du texte, vous devez avoir choisi une fonction qui le permet, par exemple ► Messages ► Créer nouveau } **SMS**.
- 2. Appuyez à plusieurs reprises sur la touche adéquate  $(\overrightarrow{18}) - (9 \text{ wxx})$ ,  $(\overrightarrow{0} + 0)$  ou  $(\overrightarrow{18})$  jusqu'à ce que le caractère

souhaité s'affiche à l'écran. Les caractères associés aux touches sont affichés dans la zone située en haut à droite de l'écran.

#### **Exemple :**

- Pour entrer un A, appuyez une fois sur  $\sqrt{2 \text{ sec}}$ .
- Pour entrer un **B**, appuyez rapidement à deux reprises  $SUT$   $(2 ABC)$ .
- Pour passer indifféremment des majuscules aux minuscules, appuyez sur  $(**)$ , puis entrez la lettre.
- Vous pouvez également utiliser les boutons de réglage du volume comme raccourcis pour certaines lettres. Pour entrer un **B**, maintenez enfoncée la touche et appuyez sur  $\sqrt{P}$  and Pour entrer un C, maintenez enfoncée la touche  $\boxed{-}$  et appuyez sur  $\boxed{e^{ABC}}$ .

**Pour entrer des lettres à l'aide de la saisie de texte T9**

- 1. Pour saisir du texte, vous devez avoir choisi une fonction qui le permet, par exemple ► Messages ► Créer nouveau } **SMS**.
- 2. Par exemple, si vous voulez écrire le mot « Jane », appuyez  $SUT$   $\boxed{5 \text{ JKL}}$ ,  $\boxed{2 \text{ ABC}}$ ,  $\boxed{6 \text{ MNO}}$ ,  $\boxed{3 \text{ DEF}}$ ,
- 3. Si le mot affiché est celui que vous souhaitez, appuyez sur **pour accepter et ajouter un espace. Pour accepter** un mot sans ajouter d'espace, appuyez sur  $\circledcirc$ . Si ce mot ne correspond pas à celui souhaité, appuyez à plusieurs reprises sur  $\circledcirc$  ou  $\circledcirc$  pour afficher les autres mots suggérés. Pour accepter un mot et ajouter un espace. appuyez sur  $\sqrt{m-1}$ .
- 4. Continuez la rédaction de votre message. Pour entrer un point final ou d'autres signes de ponctuation, appuyez sur  $\lceil \cdot \mathbf{s} \rceil$ , puis à plusieurs reprises sur  $\lceil \cdot \rceil$  ou sur  $\lceil \cdot \rceil$ . Acceptez le signe affiché en appuyant sur  $\sqrt{m-1}$ .

#### **Pour ajouter des mots au dictionnaire de saisie de texte T9**

- 1. Lors de la saisie de lettres } **Autres** } **Epeler le mot**.
- 2. Modifiez le mot en utilisant la saisie multitape. Naviguez d'une lettre à l'autre en utilisant les touches  $\textcircled{\tiny{\textcircled{\tiny{1}}}}$  et  $\textcircled{\tiny{\textcircled{\tiny{2}}}}$ . Pour supprimer un caractère, appuyez sur  $\lceil \cdot \cdot \rceil$ . Pour supprimer le mot entier, maintenez enfoncée la touche  $\lceil \mathbf{c} \rceil$ .

3. Une fois le mot modifié } **Insérer**. Le mot s'ajoute au dictionnaire de saisie de texte T9. La prochaine fois que vous saisirez ce mot en utilisant la saisie de texte T9, il fera partie des mots suggérés.

#### **Pour sélectionner une autre méthode de saisie**

Avant ou pendant que vous entrez des lettres, maintenez enfoncée la touche  $\overline{p_{\ast\ast\ast}}$  pour sélectionner une autre méthode de saisie.

#### **Options offertes durant la saisie de lettres**

- ▶ **Autres** pour afficher une liste d'options. Cette liste comporte une partie ou la totalité des options suivantes :
- **Ajout symbole** des symboles et des signes de ponctuation tels que **?** et **,** s'affichent. Déplacez-vous parmi les symboles à l'aide des touches  $\textcircled{\scriptsize{6}}$ ,  $\textcircled{\scriptsize{6}}$ ,  $\textcircled{\scriptsize{6}}$  et  $\textcircled{\scriptsize{6}}$ .
- **Ajouter l'élément** images, mélodies et sons.
- **Epeler le mot** pour la saisie de texte T9 uniquement. Modifiez le mot suggéré en utilisant la saisie de texte multitape.
- **Format de texte** changement de style, taille et alignement.
- **Langue d'écriture** la liste des langues disponibles s'affiche.
- **Méthode d'écrit.** la liste des méthodes de saisie disponibles dans la langue en vigueur s'affiche.
- **Dictionnaire (T9)** active ou désactive la saisie de texte T9.
- **Autres mots** sélectionnez pour afficher ou non les mots suggérés lors de la rédaction.
- **Mes mots** permet de gérer la liste des mots que vous avez ajoutés au dictionnaire.
- **Caract nationaux** permet de désactiver les caractères spécifiques à une langue pour gagner de la place. Cette option apparaît pour certaines langues de saisie seulement.

#### **Touches à utiliser lors de la saisie de lettres**

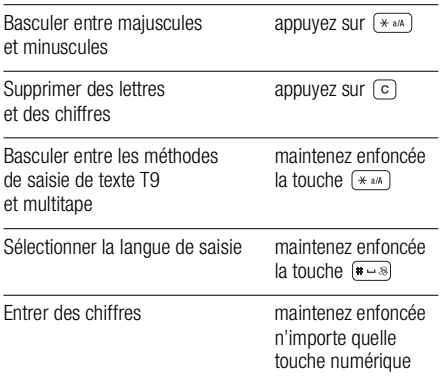

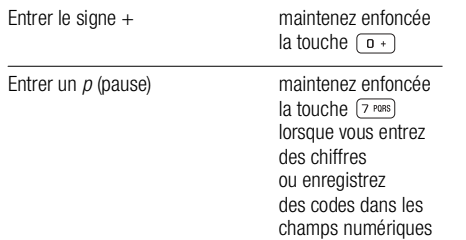

#### **Utilisation de la saisie de texte multitape**

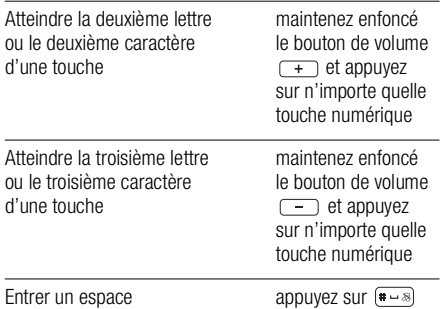

#### **Utilisation de la saisie de texte T9**

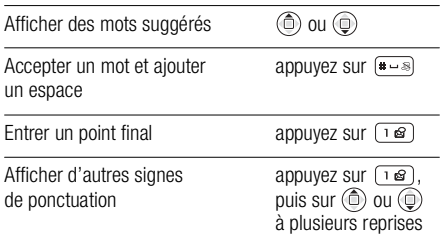

## <span id="page-25-0"></span>**Mes éléments**

Les éléments tels que les images, les vidéos, les sons, les thèmes, les jeux, les applications et les pages Web sont enregistrés en tant que fichiers dans des dossiers. Tous les fichiers que le téléphone ne reconnaît pas sont enregistrés dans le dossier **Autre**. Le téléphone possède plusieurs dossiers et sous-dossiers prédéfinis. Vous pouvez également créer vos propres sous-dossiers dans les dossiers prédéfinis et y placer vos fichiers enregistrés.

Les fichiers que vous sélectionnez dans les dossiers d'images, de vidéos ou de sons } **Autres** } **Utiliser** peuvent être utilisés à des fins différentes.

Par exemple, vous pouvez définir un son en tant que sonnerie, une image en tant qu'économiseur d'écran ou ajouter une image à un contact.

Lors du traitement des fichiers, vous pouvez sélectionner plusieurs fichiers ou tous les fichiers simultanément et les envoyer, les supprimer ou les placer dans un dossier. Vous pouvez transférer et copier des fichiers entre le Memory Stick Duo et le téléphone. Les icônes indiquent l'emplacement où les fichiers sont enregistrés.

Tous les fichiers, à l'exception de quelques-uns protégés par copyright, sont automatiquement enregistrés sur le Memory Stick Duo. Si **Memory Stick plein** s'affiche, vous ne pouvez rien enregistrer sur le Memory Stick Duo tant que vous n'avez pas supprimé une partie de son contenu ou déplacé ce contenu dans la mémoire du téléphone. Si le Memory Stick Duo n'est pas inséré dans le téléphone, les fichiers seront enregistrés dans le téléphone si celui-ci dispose d'une quantité de mémoire suffisante.

**Pour transférer un fichier dans un dossier**

- 1. } **Mes Documents** et sélectionnez un dossier.
- 2. Faites défiler jusqu'à un fichier, par exemple une image à déplacer, } **Autres** } **Gérer les fichiers**
	- } **Placer ds dossier**.

3. Sélectionnez le dossier dans lequel vous souhaitez déplacer le fichier, ou sélectionnez **Nouveau dossier** et nommez le dossier } **OK**.

**Pour envoyer un fichier à partir d'un dossier** Sélectionnez le fichier ► Autres ► Envover.

**Pour envoyer plusieurs fichiers à partir d'un dossier**

- 1. Sélectionnez un fichier } **Autres** } **Marquer plusieurs**.
- 2. Faites défiler et sélectionnez d'autres fichiers en appuyant sur **Marquer**, puis } **Autres** } **Envoyer** et choisissez le mode d'envoi.

**Pour créer un sous-dossier**

- 1. } **Mes Documents** et ouvrez un dossier.
- 2. } **Autres** } **Nouveau dossier**.
- 3. Entrez un nom pour le dossier, } **OK** pour l'enregistrer.

**Pour sélectionner plusieurs fichiers** 

- 1. } **Mes Documents** et sélectionnez un fichier } **Autres** } **Marquer plusieurs**.
- 2. Faites défiler et sélectionnez d'autres fichiers en appuyant sur **Marquer** ou **Décocher**.

**Pour sélectionner tous les fichiers dans un dossier**

} Choisissez **Mes Documents** et sélectionnez un fichier

▶ Autres ▶ Marquer tt ou choisissez Désactiv. tt pour supprimer la sélection.

#### **Pour copier un fichier sur le téléphone**

- 1. Faites défiler jusqu'au fichier, par exemple un son à copier, ▶ Autres ▶ Gérer les fichiers.
- 2. Sélectionnez **Copier ds téléph.** A présent, vous avez deux fichiers portant le même nom, mais avec en regard d'eux des icônes différentes qui vous indiquent l'emplacement où le fichier est enregistré.

#### **Pour copier un fichier sur le Memory Stick Duo**

Suivez les mêmes étapes que pour la copie d'un fichier sur le téléphone, mais sélectionnez **Cop. ds mém. ext.** au lieu de **Copier ds téléph.**

**Pour déplacer ou copier des fichiers sur un PC**

%*[90 Transfert de fichiers à l'aide du câble USB](#page-89-0)*.

#### **Pour supprimer un fichier du Memory Stick Duo**

Faites défiler jusqu'au fichier à supprimer du Memory Stick Duo et appuyez sur  $\lceil \circ \rceil$ .

## **Formatage d'un Memory Stick Duo™**

Vous pouvez formater un Memory Stick Duo si vous souhaitez supprimer toutes les informations qu'il contient ou s'il est corrompu.

**Pour formater le Memory Stick Duo**

- ▶ Choisissez Mes Documents et sélectionnez un dossier
- } **Autres** } **Format. mém. ex.**

## **Informations des fichiers**

Les éléments téléchargés ou reçus via la technologie sans fil Bluetooth ou le port infrarouge, ainsi que les messages texte ou les images peuvent être protégés par copyright. Si un fichier est protégé, vous ne pouvez ni le copier ni l'envoyer. Vous pouvez choisir d'afficher les informations du fichier.

*Remarque : Si vous souhaitez lire un fichier son ou vidéo, ce dernier doit être protégé par copyright (OMA DRM Separate Delivery ; cryptage des contenus). Pour plus d'informations, contactez le Swisscom Mobile Customer Care (Service clientèle Swisscom Mobile).*

## <span id="page-28-0"></span>**Répertoire**

Vous pouvez enregistrer vos informations de répertoire dans la mémoire du téléphone, sous la forme de contacts, ou sur la carte SIM, sous forme de noms et de numéros. Vous pouvez choisir quel répertoire (contacts ou numéros SIM) est affiché par défaut.

Pour obtenir des informations utiles et connaître les paramètres disponibles dans le répertoire } **Répertoire** } **Options**.

## **Contacts ou numéros SIM comme répertoire par défaut**

Si vous choisissez d'utiliser les contacts comme répertoire par défaut, votre répertoire affichera toutes les informations enregistrées dans les contacts. Si vous sélectionnez par défaut les numéros SIM, le répertoire affichera les noms et les numéros enregistrés sur la carte SIM.

**Pour sélectionner les contacts ou les numéros SIM comme répertoire**

- 1. } **Répertoire** } **Options** } **Avancées** } **Répertoire défaut**.
- 2. Sélectionnez **Contacts** ou **Numéros SIM**.

## **Contacts**

Les contacts sont similaires à un carnet d'adresses dans lequel vous pouvez enregistrer des noms, des numéros de téléphone et des adresses e-mail. Vous pouvez également ajouter aux contacts des images, des sonneries et des informations personnelles, telles que l'adresse Web et l'adresse postale.

Lorsque vous ajoutez des informations à un contact, elles sont organisées en cinq onglets. Servez-vous de  $(\widehat{\mathbb{O}}), (\widehat{\mathbb{O}}), (\widehat{\mathbb{O}})$ ou de  $\textcircled{a}$  pour faire défiler les onglets ainsi que leurs champs d'informations.

## **Numéros SIM**

Sur votre carte SIM, vous pouvez enregistrer des entrées comme un nom avec un seul numéro. Le nombre d'entrées que vous pouvez enregistrer dépend de la quantité de mémoire disponible sur la carte SIM. Voir } **Répertoire** } **Options** } **Avancées** } **Etat de la mémoire**.

*Remarque : Pour plus d'informations, contactez le Swisscom Mobile Customer Care (Service clientèle Swisscom Mobile).*

**Pou ajouter un contact**

- 1. } **Répertoire** } **Nouveau contact** } **Ajouter**.
- 2. Entrez directement le nom ou appuyez sur **Ajouter** et entrez  $leq$  nom  $\triangleright$  **OK**.
- 3. Entrez directement le numéro ou appuyez sur **Ajouter** et entrez le numéro ► OK.
- 4. Sélectionnez un type de numéro.
- 5. Faites défiler les onglets et sélectionnez des champs pour y entrer d'autres informations. Pour entrer des symboles comme par exemple @ dans une adresse e-mail, appuyez sur ► Svmboles et sélectionnez un symbole ► Insérer.
- 6. Après avoir entré les informations souhaitées pour votre contact, appuyez sur **> Enreg.**

#### **Pour ajouter un numéro SIM**

Si vous avez sélectionné les numéros SIM comme répertoire par défaut, suivez les mêmes étapes que pour l'ajout d'un contact. Vous ne pouvez ajouter qu'un nom et un numéro au répertoire des numéros SIM.

#### **Pour envoyer un message à un contact du répertoire**

- 1. } **Répertoire**. Faites défiler ou entrez les premières lettres du contact auquel vous souhaitez envoyer un message.
- 2. Lorsque le contact concerné est sélectionné, appuyez sur  $\circledcirc$  ou  $\circledcirc$  pour naviguer vers un numéro ou une adresse e-mail associée à ce contact.

### 3. } **Autres** } **Envoyer message**.

4. Sélectionnez le type de message et composez votre message.

**Pour envoyer un message à plusieurs destinataires figurant dans le répertoire**

1. } **Répertoire**. Faites défiler ou entrez les premières lettres du contact auquel vous souhaitez envoyer un message.

#### 2. } **Autres** } **Marquer plusieurs**.

- 3. Lorsque le contact concerné est sélectionné, appuyez sur  $\textcircled{\tiny{\textcircled{\tiny{1}}}}$  pour naviguer vers un numéro ou une adresse e-mail associée à ce contact.
- 4. Faites défiler et sélectionnez d'autres numéros ou adresses e-mail en appuyant sur **Marquer**.
- 5. Lorsque les numéros ou les adresses e-mail que vous souhaitez contacter sont marqués } **Autres**
	- } **Envoyer message**.
- 6. Sélectionnez le type de message et composez votre message.

## **Images et sonneries personnelles**

Vous pouvez ajouter une image et une sonnerie personnelle à un contact du répertoire. Lorsque celui-ci vous appelle, l'image s'affiche à l'écran (à condition que votre abonnement offre le service d'identification de l'appelant) et la sonnerie retentit.

**Pour associer une image ou une sonnerie à un contact**

1. } **Répertoire** et sélectionnez le contact auquel vous voulez ajouter une image ou une sonnerie } **Autres**

} **Modifier contact**.

- 2. Utilisez les touches  $(\circledcirc, (\circledcirc), (\circledcirc)$  et  $(\circledcirc)$  pour accéder à l'onglet souhaité et sélectionnez **Image :** ou **Sonnerie :** } **Ajouter**. Vous accédez alors à **Mes Documents**.
- 3. Sélectionnez une image ou un son. Sélectionnez } **Enreg.** pour enregistrer le contact.

## **Appel à partir du répertoire**

Vous pouvez appeler soit l'un des numéros enregistrés et associés à vos contacts, soit un numéro figurant sur votre carte SIM. Si les contacts constituent le répertoire par défaut, vous pouvez appeler à partir des contacts ou à partir de la carte SIM. Si les numéros SIM constituent le répertoire par défaut, vous pouvez uniquement appeler les numéros figurant sur la carte SIM.

#### **Pour supprimer un contact**

- 1. } **Répertoire**. Faites défiler ou entrez les premières lettres du contact que vous souhaitez appeler.
- 2. Lorsque le contact que vous souhaitez appeler est sélectionné, choisissez } **Appeler**. Si le contact possède plusieurs numéros, appuyez sur o ou o pour sélectionner le numéro. Pour émettre un appel vidéo, appuyez sur **D** lorsque le contact s'affiche en surbrillance.

**Pour appeler un numéro SIM**

- 1. } **Répertoire**. Si vous avez sélectionné les numéros SIM comme répertoire par défaut, choisissez le nom et le numéro à appeler dans la liste **> Appeler**.
- 2. Si vous avez sélectionné les contacts comme répertoire par défaut } **Répertoire** } **Options** } **Numéros SIM** et choisissez le nom et le numéro à appeler dans la liste } **Appeler**.

## **Demander d'enregistrer**

Lorsque vous mettez fin à un appel, le téléphone peut vous proposer d'ajouter un numéro de téléphone ou une adresse e-mail à votre répertoire.

**Pour activer l'option Demander d'enregistrer**

- } **Répertoire** } **Options** } **Avancées**
- ▶ Demander d'enreg. ▶ Activé.

## **Mise à jour du répertoire**

Vous pouvez aisément mettre à jour et modifier les informations contenues dans votre répertoire.

## **Pour modifier un contact**

- 1. } **Répertoire** et sélectionnez un contact } **Autres**
	- } **Modifier contact**.
- 2. Utilisez les touches (e), (e), (e) et (e) pour accéder à l'onglet souhaité et modifier les informations  $\blacktriangleright$  **Enreg.**

#### **Pour modifier des numéros SIM**

- 1. Si vous avez sélectionné les numéros SIM comme répertoire par défaut } **Répertoire** et le numéro à modifier. Si vous avez sélectionné les contacts comme répertoire par défaut
	- **▶ Répertoire ▶ Options ▶ Numéros SIM**. Sélectionnez le nom et le numéro que vous souhaitez modifier.
- 2. **► Autres ► Modifier** et modifiez le nom et le numéro.

#### **Pour ajouter des numéros**

Vous pouvez mettre à jour votre répertoire en y ajoutant des numéros que vous avez composés et des numéros issus d'appels reçus ou manqués.

- 1. } Sélectionnez **Appels** à partir de l'écran de veille et choisissez un onglet dans la liste d'appel.
- 2. Accédez au numéro que vous souhaitez ajouter au répertoire } **Autres** } **Enregistrer n°**.
- 3. Ajoutez le numéro à un nouveau contact ou à un contact existant.

### **Pour supprimer un contact ou un numéro SIM**

} **Répertoire** et faites défiler jusqu'au contact ou au numéro SIM à supprimer, puis appuyez sur  $\lceil \cdot \rceil$ .

**Pour supprimer l'ensemble des contacts**

- 1. } **Répertoire** } **Options** } **Avancées** } **Supp. ts contacts**.
- 2. ► **Oui** et entrez le code de verrou du téléphone ► **OK**. Le code de verrou du téléphone par défaut est 0000. Les noms et les nombres qui sont enregistrés sur la carte SIM ne sont pas supprimés.

## **Eléments par défaut pour les contacts**

L'élément par défaut est d'abord affiché pour le contact. Il est donc plus facile à atteindre. Vous pouvez définir l'élément par défaut – un numéro de téléphone, une adresse e-mail ou une adresse Web – qui s'affiche en premier lieu pour chaque contact.

#### **Pour définir l'élément par défaut pour un contact**

- 1. } **Répertoire** et faites défiler jusqu'à un contact } **Autres** } **N° par défaut**.
- 2. Sélectionnez le numéro de téléphone, l'adresse e-mail ou l'adresse Web à définir comme élément par défaut.

## **Copie de contacts**

Vous pouvez copier les noms et les numéros vers et à partir de vos contacts et la carte SIM. Choisissez si vous voulez copier tous les numéros SIM, ou en copier un seul.

*Remarque : Si vous choisissez de copier tous les contacts du téléphone sur la carte SIM, toutes les informations contenues sur la carte SIM seront remplacées.*

Vous pouvez aussi configurer le téléphone de manière à ce que les entrées soient automatiquement enregistrées sur la carte SIM. Dans ce cas, les noms et les numéros de téléphone que vous ajoutez ou modifiez dans le répertoire sont également enregistrés sur la carte SIM. Le nombre de numéros de téléphone pouvant être enregistrés varie en fonction du type de carte SIM.

**Pour copier les noms et les numéros sur la carte SIM**

- 1. } **Répertoire** } **Options** } **Avancées**
	- } **Cop. sur carte SIM**.
- 2. Sélectionnez **Copier tout** ou **Copier un numéro**.

**Pour copier les numéros SIM dans les contacts**

- 1. } **Répertoire** } **Options** } **Avancées** } **Copier de SIM**.
- 2. Sélectionnez **Copier tout** ou **Copier un numéro**.

**Pour enregistrer automatiquement les noms et les numéros de téléphone sur la carte SIM**

- 1. } **Répertoire** } **Options** } **Avancées** } **Enr. auto sur SIM**.
- 2. Sélectionnez **Activé**.

## **Envoi de contacts**

Vous pouvez envoyer des contacts à l'aide de la technologie sans fil Bluetooth, du port infrarouge ou d'un message texte ou image.

**Pour envoyer un contact**

- 1. } **Répertoire** et sélectionnez un contact } **Autres**
	- } **Envoyer contact**.
- 2. Choisissez une méthode de transfert.

**Pour envoyer l'ensemble des contacts**

} **Répertoire** } **Options** } **Avancées** } **Env. ts contacts** et sélectionnez une méthode de transfert.

#### **Vérification de la mémoire**

La fonction d'état de la mémoire dont est doté votre répertoire vous permet de vérifier le nombre de positions disponibles dans la mémoire de votre téléphone et de votre carte SIM.

**Pour vérifier la mémoire**

- } **Répertoire** } **Options** } **Avancées**
- } **Etat de la mémoire**.

## **Synchronisation des contacts**

Vous pouvez sauvegarder et synchroniser vos contacts à l'aide du réseau Vodafone live!

#### 1. } **Répertoire** } **Options** } **Synchr. contacts**.

2. Si vous possédez plusieurs comptes, sélectionnez celui que vous désirez utiliser } **Sélection**. Si vous ne disposez d'aucun compte dans le téléphone, *♦ 84 Pour entrer les paramètres de synchronisation à distance*.

*Remarque : Visitez [www.swisscom-mobile.ch p](http://www.swisscom-mobile.ch)our plus d'informations. Ce service n'est pas disponible pour tous les pays.*

## <span id="page-33-0"></span>**Liste d'appels**

Les 30 derniers numéros composés sont enregistrés dans la liste d'appels. Si votre abonnement comprend le service d'identification de l'appelant et si le numéro de l'appelant est identifié, les numéros auxquels vous avez répondu et les appels manqués figurent également dans la liste d'appels.

Outre la liste d'appels contenant tous les numéros, des listes d'appels émis, répondus et manqués, organisées en onglets, sont également disponibles.

#### **Pour composer un numéro à partir de la liste d'appels**

- 1. } **Appels** en mode veille et sélectionnez un onglet.
- 2. Sélectionnez le nom ou le numéro à composer ► Appeler.

**Pour émettre un appel vidéo à partir de la liste d'appels**

- 1. } **Appels** en mode veille et sélectionnez un onglet.
- 2. Faites défiler jusqu'au numéro à appeler et appuyez sur
	- **► Autres ► Emettre ap. vidéo** ou appuyez sur **D** lorsque le numéro est en surbrillance.

**Pour ajouter un numéro de la liste d'appels dans le répertoire**

- 1. } **Appels** en mode veille et sélectionnez un onglet.
- 2. Accédez au numéro que vous souhaitez ajouter } **Autres** } **Enregistrer n°**.
- 3. } **Nouveau contact** pour créer un nouveau contact ou sélectionnez un contact existant auquel associer le numéro dans le répertoire.

**Pour effacer la liste d'appels**

▶ **Appels** et faites défiler jusqu'à l'onglet contenant tous les appels ► Autres ► Supprimer tout.

## <span id="page-34-0"></span>**Composition abrégée**

Vous pouvez enregistrer les numéros de téléphone à appeler facilement en position 1-9 sur votre téléphone et sur votre carte SIM.

#### **Pour composer rapidement**

En mode veille, entrez le numéro de position et **> Appeler**.

**Pour définir le nombre de positions réservées à la composition rapide** 

- 1. } **Répertoire** } **Options** } **Mes N° abrégés** et faites défiler jusqu'à la position à laquelle vous voulez ajouter un numéro de téléphone ► **Aiouter**.
- 2. Sélectionnez un numéro.

**Pour remplacer un numéro dans la liste de composition rapide**

- 1. } **Répertoire** } **Options** } **Mes N° abrégés**.
- 2. Faites défiler jusqu'au numéro ► Remplac. Sélectionnez un nouveau numéro pour la position.

*Remarque : Pour composer rapidement avec les contacts définis comme répertoire par défaut, les numéros doivent être enregistrés en tant que contacts. Pour composer rapidement avec les numéros SIM définis comme répertoire par défaut, les numéros doivent être enregistrés sur votre carte SIM.*

## <span id="page-34-1"></span>**Messagerie**

Si votre abonnement comprend un service de réponse téléphonique, les appelants peuvent laisser un message à votre intention en cas d'absence.

## **Réception d'un message vocal**

Selon votre opérateur réseau, vous êtes informé que quelqu'un vous a laissé un message par le biais d'un message texte ou d'une icône de message vocal. Appuyez sur **Oui** pour lire le message texte et appelez le service de messagerie pour écouter le message.

## **Appel de votre service de messagerie vocale**

Vous pouvez appeler facilement votre service de messagerie en maintenant enfoncée la touche  $\Box$  Si vous n'avez pas configuré votre numéro de messagerie, le système vous invite à le saisir. } **Oui** pour entrer le numéro. Vous obtenez le numéro du fournisseur de services.

**Pour entrer le numéro de votre service de messagerie**

} **Messages** } **Modèles** } **Numéro répondeur**.

## <span id="page-35-0"></span>**Contrôle vocal**

Votre téléphone vous permet d'utiliser votre voix pour :

- la numérotation vocale, c'est-à-dire appeler votre correspondant par l'énoncé de son nom,
- activer le contrôle vocal en prononçant un « mot magique »,
- répondre aux appels ou les refuser lorsque vous utilisez un dispositif mains libres.

Les commandes vocales peuvent uniquement être enregistrées sur le téléphone, et ne peuvent pas être enregistrées sur la carte SIM. Lors de l'enregistrement, placez-vous dans un environnement calme et essayez d'utiliser des noms distincts les uns des autres. Pour plus d'informations, reportez-vous à la section %*38 Conseils relatifs à l'utilisation des commande vocales*.

## **Avant d'utiliser la numérotation vocale**

Vous devez d'abord activer la fonction de numérotation vocale ainsi qu'enregistrer vos commandes vocales. Une icône apparaît à côté du numéro de téléphone pour lequel vous avez déjà enregistré une commande vocale.

*Remarque : Désactivez le lecteur Media avant d'utiliser la numérotation vocale. Accédez au lecteur média et appuyez sur*  $\boxed{\Rightarrow}$  *pour le désactiver.* 

**Pour activer la numérotation vocale et enregistrer des noms**

- 1. } **Réglages** } l'onglet **Général** } **Contrôle vocal**
	- } **Num. vocale** } **Activer** } **Oui** } **Nvle cmde vocale**
	- **Ajouter** et sélectionnez un contact.
- 2. Si le contact possède plusieurs numéros, affichez-les à l'aide de  $\textcircled{\tiny{\textcircled{\tiny{\textcirc}}}}$  et  $\textcircled{\tiny{\textcircled{\tiny{\textcirc}}}}$ . Sélectionnez le numéro de téléphone auquel vous souhaitez ajouter une commande vocale. A présent, vous allez enregistrer une commande vocale telle que « Jean » pour le numéro de téléphone que vous avez sélectionné.
- 3. Des instructions apparaissent à l'écran. Attendez la tonalité et prononcez la commande que vous souhaitez enregistrer. Le téléphone vous fait entendre la commande vocale.
- 4. Si l'enregistrement vous convient } **Oui**. Dans le cas contraire } **Non** et répétez l'étape 3.
- 5. Pour enregistrer une nouvelle commande vocale pour un contact, sélectionnez à nouveau } **Nvle cmde vocale**
	- ► **Ajouter** et répétez les étapes 2 à 5 ci-dessus.

## **Nom de l'appelant**

Vous pouvez spécifier si vous voulez entendre le nom d'un contact enregistré lorsqu'il vous téléphone.
**Pour régler le nom de l'appelant sur Activé ou Désactivé**

} **Réglages** } l'onglet **Général** } **Contrôle vocal** } **Lire nom appelant**.

### **Numérotation vocale**

Vous pouvez composer un numéro vocalement en énonçant une commande vocale préenregistrée. Lancez la numérotation vocale en mode veille à l'aide du téléphone, d'un dispositif mains libres portable, d'un casque d'écoute Bluetooth ou en énonçant votre mot magique.

#### **Pour effectuer un appel à partir du téléphone**

- 1. En mode veille, maintenez enfoncé un des boutons de réglage du volume.
- 2. Attendez la tonalité et prononcez le nom enregistré précédemment, comme par exemple « Jean mobile ». Le téléphone vous fait entendre le nom et établit la liaison.

### **Pour appeler à l'aide d'un dispositif mains libres**

En mode veille, appuyez sur le bouton du dispositif mains libres ou du casque d'écoute Bluetooth.

## **Le mot magique**

Vous pouvez enregistrer un mot magique et l'utiliser comme commande vocale pour un accès entièrement mains libres à la numérotation rapide. Plutôt que de maintenir enfoncée

un bouton de réglage du volume, prononcez le mot magique, puis l'une de vos commandes vocales enregistrées. Le mot magique s'avère particulièrement utile lorsque vous utilisez un kit mains libres pour véhicules.

*Remarque : Choisissez une expression ou un mot long inhabituel qui ne pourra pas être confondu avec une conversation normale.*

**Pour activer et enregistrer le mot magique**

- 1. } **Réglages** } l'onglet **Général** } **Contrôle vocal** } **Mot magique** } **Activer**.
- 2. Des instructions apparaissent à l'écran. } **Continuer**. Attendez la tonalité et prononcez le mot magique.
- 3. Des instructions apparaissent à l'écran. } **Continuer** et sélectionnez les environnements où vous souhaitez que le mot magique soit activé. Vous pouvez sélectionner plusieurs options.

## **Réponse vocale**

Si vous utilisez un téléphone portable mains libres ou un kit mains libres pour véhicules, vous pouvez répondre aux appels entrants et aux appels vidéo ou les refuser au moyen de commandes vocales.

*Remarque : Vous ne pouvez pas utiliser la réponse vocale si vous avez sélectionné un fichier MP3 comme sonnerie.*

### **Principes de base**

**Pour activer et enregistrer des commandes de réponse vocale**

- 1. } **Réglages** } l'onglet **Général** } **Contrôle vocal ▶ Réponse vocale ▶ Activer.**
- 2. Des instructions apparaissent à l'écran. } **Continuer**. Attendez la tonalité et prononcez le mot « Répondre » ou un autre mot de votre choix. Si l'enregistrement vous convient
	- ► **Oui**. Dans le cas contraire ► Non et répétez l'étape 2.
- 3. Dites « Occupé » ou un autre mot } **Oui**.
- 4. Des instructions apparaissent à l'écran. **> Continuer** et sélectionnez les environnements où vous souhaitez que la réponse vocale soit activée. Vous pouvez sélectionner plusieurs options.

#### **Pour répondre à un appel à l'aide des commandes vocales**

Lorsque le téléphone sonne, dites « Répondre » et l'appel sera connecté.

#### **Pour refuser un appel à l'aide des commandes vocales**

Lorsque le téléphone sonne, dites « Occupé ».

L'appel est refusé. L'appel est renvoyé vers la messagerie vocale, si elle est activée, sinon le correspondant entend une tonalité d'occupation.

# **Modification des commandes vocales**

Vous pouvez mettre à jour vos commandes vocales en les réenregistrant ou en supprimant celles dont vous n'avez plus besoin. Vous pouvez aussi modifier une commande vocale pour un numéro de téléphone du répertoire. Sélectionnez le contact pour lequel vous voulez modifier une commande vocale ▶ Autres ▶ Modifier contact. Faites défiler jusqu'à l'onglet adéquat et modifiez votre commande vocale.

**Pour réenregistrer une commande vocale**

- 1. } **Réglages** } l'onglet **Général** } **Contrôle vocal**
	- } **Num. vocale** } **Modifier des noms**.
- 2. Sélectionnez une commande vocale } **Autres**
	- } **Remplacer la voix**.
- 3. Attendez la tonalité et prononcez la commande.

## **Conseils relatifs à l'utilisation des commande vocales**

Si votre téléphone ne parvient pas à détecter vos commandes vocales, c'est peut-être parce que :

- votre voix est trop faible essayez de parler plus fort,
- Le téléphone était placé trop loin de vous. Rapprochez-le de votre bouche.
- la commande vocale était trop brève elle doit durer environ une seconde et contenir plusieurs syllabes,
- vous avez parlé trop tôt ou trop tard parlez immédiatement après la tonalité,
- le dispositif mains libres n'était pas connecté lors de l'enregistrement de la commande vocale – vous devez connecter le dispositif mains libres si vous voulez l'utiliser pour enregistrer la commande vocale,
- vous avez utilisé une intonation inhabituelle veillez à conserver l'intonation utilisée lors de l'enregistrement de la commande vocale.

# **Renvoi d'appels**

Si vous ne pouvez pas répondre aux appels vocaux entrants, vous pouvez les renvoyer vers un autre numéro tel que votre service de réponse téléphonique.

*Remarque : Lorsque la fonction Restreindre est activée, certaines options de la fonction Renvoyer sont indisponibles.*

Vous avez le choix entre les options de renvoi suivantes :

- **Renvoyer tjrs** permet de renvoyer tous les appels.
- **Si occupé** permet de renvoyer les appels lorsque vous êtes déjà en ligne.
- **Injoignable** permet de renvoyer les appels lorsque votre téléphone est mis hors tension ou si vous êtes indisponible.

• **Pas de réponse** – permet de renvoyer les appels si vous ne répondez pas dans un délai déterminé (ce service dépend de l'opérateur réseau).

**Pour activer un renvoi d'appel**

- 1. } **Réglages** } l'onglet **Appels** } **Renvoyer tjrs**.
- 2. Sélectionnez un type d'appel, puis une des options de renvoi } **Activer**.
- 3. Entrez le numéro de téléphone vers lequel vous souhaitez rediriger vos appels ou ► Recherch. pour rechercher le contact dans le répertoire ► OK.

**Pour désactiver un renvoi d'appel**

Faites défiler jusqu'à l'option de renvoi **> Désactiver**.

**Pour vérifier toutes les options de renvoi**

- } **Réglages** } l'onglet **Appels** } **Renvoyer tjrs**
- } **Vérifier tout**.

# **Plusieurs appels**

Vous pouvez traiter simultanément plusieurs appels. Il est possible, par exemple, de mettre un appel en attente tandis que vous émettez ou recevez un autre appel, puis de passer de l'un à l'autre.

## **Principes de base**

*Remarque : Lorsque vous recevez un deuxième appel au cours d'un appel vidéo, vous devez mettre fin à l'appel vidéo pour pouvoir répondre au deuxième appel.*

## **Service de mise en attente**

Lorsque le service de mise en attente est activé, vous entendez une tonalité à l'arrivée d'un deuxième appel.

**Pour activer ou désactiver le service de mise en attente des appels**

} **Réglages** } l'onglet **Appels** } **Gérer les appels** } **Mise en attente**.

**Pour émettre un deuxième appel**

- 1. } **Attente** pour mettre l'appel en cours en attente.
- 2. Entrez le numéro que vous souhaitez composer ► Appeler.

## **Réception d'un deuxième appel vocal**

A la réception d'un deuxième appel vocal, vous pouvez effectuer l'une des opérations suivantes :

- **Répondre** pour mettre en attente l'appel en cours et répondre au deuxième appel.
- } **Occupé** pour refuser le deuxième appel et poursuivre la conversation en cours.

• **• Rempl. l'appel actif** pour répondre au deuxième appel et mettre fin à l'appel en cours.

## **Prise en charge de deux appels vocaux**

Lorsque vous êtes déjà en ligne et qu'un appel vocal est en attente, vous pouvez effectuer les opérations suivantes :

- **Changer** pour passer d'un appel à l'autre.
- Appuyez sur  $\circledast$  **> Joindre appels** pour faire participer les deux appelants à une conférence.
- Appuyez sur  $\circledcirc$  **Fransfert appel** pour connecter les deux appels. Vous êtes déconnecté des deux appels.
- } **Fin appel** pour mettre fin à l'appel en cours et appuyer sur **Oui** pour récupérer l'appel en attente.
- **► Fin appel** à deux reprises pour mettre fin à l'appel.
- Vous ne pouvez répondre à un troisième appel sans mettre fin à l'un des deux premiers appels ou les joindre dans une conférence téléphonique.

## **Conférences**

Jusqu'à cinq personnes peuvent participer à une conférence. Vous pouvez aussi mettre une conférence en attente et composer un autre numéro. Les conférences ne sont disponibles que pour les appels vocaux.

*Remarque : Les appels auxquels participent plusieurs personnes peuvent induire des frais de transmission* 

*supplémentaires. Contactez le Swisscom Mobile Customer Care (Service clientèle Swisscom Mobile) pour plus d'informations.*

#### **Création d'une conférence**

Pour créer une conférence, il suffit de disposer d'un appel en cours et d'un appel en attente. Lors d'une conférence, vous pouvez établir une conversation privée avec l'un des participants ou libérer un participant.

**Pour faire participer les deux appelants à une conférence**

Appuyez sur } **Joindre appels**.

#### **Pour ajouter un nouveau participant**

- 1. } **Attente** pour mettre les appels réunis en attente.
- 2. Appuyez sur **. → Ajout. ap.** et appelez la personne suivante à inclure dans la conférence.
- 3. Appuyez sur } **Joindre appels**.
- 4. Pour ajouter davantage de participants, répétez les étapes 1 à 3.

**Pour libérer un participant**

Appuyez sur **. Fin** et indiquez que vous souhaitez libérer de la conférence.

**Pour avoir une conversation privée**

- 1. Appuyez sur } **Parler à** et sélectionnez le participant avec lequel vous souhaitez parler.
- 2. } **Joindre appels** pour revenir à la conférence.

# **Autres fonctions d'appel Mes numéros**

Vous pouvez afficher, ajouter et modifier vos numéros de téléphone personnels.

**Pour vérifier vos numéros de téléphone personnels**

- } **Répertoire** } **Options** } **Numéros spéciaux**
- ▶ Mes numéros et sélectionnez une des options.

### **Bloc-notes**

Vous pouvez utiliser le téléphone pour noter un numéro de téléphone au cours d'un appel. Le numéro demeure affiché à l'écran même lorsque vous avez mis fin à l'appel. } **Appeler** pour composer le numéro. } **Autres** } **Enreg. numéro** et sélectionnez un contact afin d'enregistrer son numéro. Si vous souhaitez créer un nouveau contact et enregistrer son numéro } **Nouveau contact**.

### **Principes de base**

# **Groupes**

Vous pouvez créer un groupe de numéros et d'adresses e-mail. Grâce à cela, vous pouvez envoyer des messages à plusieurs destinataires simultanément %*[47 Messages](#page-46-0)*. Vous pouvez également utiliser des groupes (avec numéros) lorsque vous créez des listes d'appels acceptés  $\Rightarrow$  43 Filtrage.

**Pour créer un groupe de numéros et d'adresses e-mail**

- 1. } **Répertoire** } **Options** } **Groupes** } **Nouveau groupe** } **Ajouter**.
- 2. Entrez le nom du groupe ► **Continuer**.
- 3. } **Nouveau** } **Ajouter** pour rechercher le contact dans votre répertoire.
- 4. Sélectionnez un numéro ou une adresse e-mail pour le contact. Si le contact possède plusieurs éléments, affichez-les à l'aide de  $\textcircled{\tiny{\textcircled{\tiny{1}}}}$  et  $\textcircled{\tiny{\textcircled{\tiny{2}}}}$ .
- 5. Répétez les étapes 3 à 4 pour ajouter d'autres numéros ou adresses e-mail au groupe. } **Terminé** pour enregistrer le groupe.

# **Cartes de visite**

Vous pouvez ajouter au répertoire votre propre carte de visite. Vous pouvez échanger des cartes de visite entre votre téléphone et un appareil similaire ou un PC par le biais de la technologie sans fil Bluetooth, du port infrarouge, d'un câble, de messages texte ou de messages image.

**Pour ajouter votre carte de visite**

**▶ Répertoire ▶ Options ▶ Mes infos** et entrez les informations pour votre carte de visite  $\triangleright$  **Enreg.** 

**Pour envoyer votre carte de visite**

} **Répertoire** } **Options** } **Mes infos** } **Envoyer mes infos** et sélectionnez une méthode de transfert.

**Pour recevoir une carte de visite**

Lorsque vous recevez la carte de visite **> Oui** pour enregistrer la carte de visite dans le répertoire.

## **Affichage et masquage de votre numéro**

Si votre abonnement comprend le service de restriction d'identification de l'appelant, vous pouvez masquer votre numéro de téléphone lors d'un appel. Vous sélectionnez ce paramètre par défaut.

**Pour masquer ou afficher en permanence votre numéro de téléphone**

- 1. } **Réglages** } l'onglet **Appels** } **ID de l'appelant**.
- 2. Sélectionnez **Afficher numéro**, **Numéro caché** ou **Déf. : Réseau**.

## **Filtrage**

Le service Filtrage permet de recevoir uniquement les appels provenant de certains numéros de téléphone. Les autres appels sont automatiquement refusés grâce à une tonalité d'occupation. Si l'option de renvoi **Si occupé** est activée, les appels sont renvoyés plutôt que refusés grâce à une tonalité d'occupation. Les numéros de téléphone des appels refusés s'enregistrent dans la liste d'appels.

**Pour ajouter des numéros dans votre liste d'appels acceptés**

- 1. } **Réglages** } l'onglet **Appels** } **Gérer les appels** } **Filtrage** } **Uniq. depuis liste**.
- 2. **► Aiout dans la liste ► Aiouter**. Le répertoire s'affiche. Sélectionner des contacts dans votre répertoire. Pour ajouter un groupe à la liste d'appels acceptés, sélectionnez
	- ► Groupes (pour cela, vous devez avoir créé des groupes %*42 Groupes*).

**Pour accepter tous les appels**

} **Réglages** } l'onglet **Appels** } **Gérer les appels** } **Filtrage** } **De tous**.

## **Numérotation restreinte**

Vous pouvez utiliser le service Restreindre pour limiter les appels sortants et entrants. Ce service peut s'avérer utile, par exemple si vous êtes à l'étranger. Pour l'utiliser, vous avez besoin d'un mot de passe fourni par votre fournisseur de services.

*Remarque : Si vous renvoyez les appels entrants, vous ne pouvez pas activer certaines options de la fonction Restreindre.*

Il est possible de limiter les appels suivants :

- Tous les appels sortants **Tous sortants**.
- Tous les appels internationaux sortants **Inter. sortants**.
- Tous les appels internationaux sortants, sauf ceux vers votre pays d'origine – **Intern. sort. itin.**
- Tous les appels entrants **Tous entrants**.
- Tous les appels entrants lorsque vous êtes à l'étranger (en itinérance) – **Entr. en itinérance**.

**Pour activer ou désactiver une restriction d'appels**

- 1. } **Réglages** } l'onglet **Appels** } **Gérer les appels**
	- **Restreindre** et sélectionnez une option.
- 2. Sélectionnez **Activer** ou **Désactiver**.
- 3. Entrez votre mot de passe  $\triangleright$  **OK**.

### **Principes de base**

## **Numérotation fixe**

La fonction Numérotation fixe permet de limiter les appels à certains numéros. La numérotation fixe est disponible uniquement si la carte SIM permet la sauvegarde de numéros fixes. La liste de numéros de numérotation fixe est protégée par votre code PIN2.

*Remarque : Il est possible d'appeler le numéro d'urgence international 112 même si l'option de numérotation fixe est activée. Lorsque la numérotation fixe est activée, vous ne pouvez pas utiliser les numéros enregistrés sur la carte SIM.*

Vous pouvez enregistrer partiellement certains numéros. Par exemple, si vous enregistrez 0123456, cela permet d'appeler tous les numéros commençant par 0123456. Vous pouvez également utiliser le caractère générique ?. Par exemple, si vous enregistrez 01234567?0, cela permet d'appeler tous les numéros de 0123456700 à 0123456790.

**Pour activer ou désactiver la fonction de numérotation fixe**

- 1. } **Répertoire** } **Options** } **Numéros spéciaux** } **Numérotation fixe** et sélectionnez **Activer** ou **Désactiver**.
- 2. Entrez votre code PIN2 **> OK**.

**Pour enregistrer un numéro fixe**

- } **Répertoire** } **Options** } **Numéros spéciaux**
- } **Numérotation fixe** } **Numéros fixes**
- **Nouveau numéro** et entrez les informations souhaitées.

*Remarque : Pour utiliser les services de commutation par paquets (GPRS), comme par exemple pour surfer sur Internet lorsque la numérotation fixe est activée, vous devez entrer le code\*99# dans la liste des numéros fixes.*

## **Service à deux lignes téléphoniques**

Si votre abonnement prend en charge le service de sélection de ligne, votre téléphone peut avoir deux lignes téléphoniques avec différents numéros.

Cela s'avère utile lorsque, par exemple, vous souhaitez séparer les appels privés des appels professionnels. Vous sélectionnez la ligne que vous voulez utiliser pour les appels sortants. Tous les appels sortants sont effectués sur cette ligne aussi longtemps que vous ne la changez pas. Les appels entrants peuvent toujours être reçus indifféremment sur l'une ou l'autre ligne.

Vous pouvez changer le nom des lignes et définir des paramètres différents pour chacune d'elles (par exemple des sonneries différentes).

**Pour sélectionner une ligne**

**► Réglages ►** l'onglet **Appels** et sélectionnez la ligne 1 ou 2.

**Pour changer le nom d'une ligne**

} **Réglages** } l'onglet **Affichage** } **Modifier IDlignes** et sélectionnez une des lignes afin de modifier son nom.

# **Durée et coût des appels**

La durée de l'appel s'affiche à l'écran pendant l'appel. Si vous êtes abonné à un service d'informations sur les coûts, vous pouvez contrôler la durée de votre dernier appel, des appels sortants ainsi que la durée totale. Vous pouvez contrôler le coût de votre dernier appel ainsi que le coût total de vos appels.

*Remarque : Si vous êtes abonné à un service d'information sur les coûts, vous devez entrer votre code PIN2 pour réinitialiser le compteur de coût ou de durée des appels.*

**Pour contrôler la durée d'un appel**

- } **Réglages** } l'onglet **Appels** } **Heure et coût**
- } **Compteurs voix**.

**Pour réinitialiser le compteur de la durée d'appel**

- } **Réglages** } l'onglet **Appels** } **Heure et coût**
- ► **Compteurs voix** ► Autres et sélectionnez Réinit. total ou **Réinit. sortants**.

**Pour contrôler le coût d'un appel**

- } **Réglages** } l'onglet **Appels** } **Heure et coût**
- } **Coûts appels**.

**Pour réinitialiser le compteur de coût des appels**

- } **Réglages** } l'onglet **Appels** } **Heure et coût**
- } **Coûts appels** } **Autres** } **Effac. coût total**.

# **Définition du coût des appels**

Vous pouvez utiliser la fonction Tarif pour spécifier le coût par unité d'appel. Si vous ne spécifiez pas ce coût, le nombre d'unités apparaît en lieu et place de cette information.

**Pour entrer le coût par unité d'appel**

- 1. } **Réglages** } l'onglet **Appels** } **Heure et coût**
	- } **Coûts appels** } **Autres** } **Régler tarif**.
- 2. Entrez votre code PIN2  $\triangleright$  **OK**.
- 3. } **Devise** et entrez le code correspondant à la devise que vous souhaitez utiliser (par exemple GBP pour la livre sterling)  $\rightarrow$  OK.
- 4. ► Unités et entrez le coût par unité d'appel ► OK. Pour entrer un signe décimal, appuyez sur  $\overline{a}$ .

## **Limite de crédit pour les appels**

Vous pouvez entrer un montant total réservé aux appels. Lorsque le montant restant équivaut à zéro, il n'est plus possible d'émettre des appels. Notez que la limite de crédit correspond à une estimation.

**Pour définir une limite de crédit**

- 1. } **Réglages** } l'onglet **Appels** } **Heure et coût**
	- **► Coûts appels ► Autres ► Régler crédit** et entrez votre  $code$  PIN2  $\rightarrow$  **OK**
- 2. Sélectionnez **Limité** ou **Illimité**. Si vous sélectionnez **Limité**, entrez un montant  $\triangleright$  **OK**.

# **Service d'appel prioritaire**

Si votre abonnement comprend le service d'appel prioritaire, vous pouvez demander un niveau de priorité déterminé lorsque vous émettez un appel. Les niveaux de priorité, qui sont définis par votre opérateur réseau, varient normalement entre 0 et 4, 0 étant la priorité la plus élevée.

**Pour consulter ou modifier votre niveau de priorité standard**

- 1. } **Réglages** } l'onglet **Appels** } **Gérer les appels** } **Priorité par défaut**.
- 2. Le réseau envoie les niveaux de priorité disponibles. Sélectionnez un niveau de priorité.

**Pour changer la priorité d'un appel**

- 1. Composez le numéro de téléphone souhaité.
- 2. } **Autres** } **Priorité d'appel** et sélectionnez une priorité. L'appareil compose le numéro.

# **Groupes fermés d'utilisateurs**

La fonction Groupe fermé d'utilisateurs permet de réduire le coût des appels. La souscription d'un abonnement pour groupes fermés d'utilisateurs permet, sur certains réseaux, d'effectuer des appels à meilleur compte. Vous pouvez enregistrer jusqu'à dix groupes.

**Pour ajouter un groupe**

- 1. } **Réglages** } l'onglet **Appels** } **Gérer les appels**
	- } **Groupes fermés** } **Modifier liste** } **Nouveau groupe**
	- } **Ajouter**.
- 2. Entrez le nom du groupe d'utilisateurs **> Continuer**.
- 3. Entrez le numéro d'index } **Enreg.** C'est l'opérateur réseau qui fournit le numéro d'index.

**Pour appeler à l'extérieur d'un groupe fermé d'utilisateurs**

- } **Réglages** } l'onglet **Appels** } **Gérer les appels**
- } **Groupes fermés** } **Appels publics** } **Activé**.

Lorsque **Désactivé** est sélectionné, il est possible d'appeler uniquement à l'intérieur du groupe.

## **Signaux à fréquence audible**

Vous pouvez utiliser le téléservice bancaire ou commander à distance un répondeur téléphonique en envoyant des signaux à fréquence audible (également appelés tonalités DTMF ou signalisation multifréquence) pendant un appel.

- Pour envoyer les tonalités, appuyez sur les touches  $\boxed{168}$  –  $\boxed{9 \text{ WXY2}}$ ,  $\boxed{+}$  a/A 0U SUI  $\boxed{+ - 8}$ .
- Pour vider l'écran une fois l'appel terminé, appuyez  $sur$   $\boxed{\text{c}}$ .
- Pour activer ou désactiver les tonalités pendant un appel, appuyez sur (e) en mode veille et sélectionnez **Désact tonalités** ou **Activer tonalité**.

# <span id="page-46-0"></span>**Messages**

Ce chapitre donne des informations sur les types de messages pris en charge par votre téléphone et contient un glossaire complet des messages.

Vous trouverez des instructions sur la manière d'envoyer, de lire et de gérer les messages texte (SMS), les messages image (MMS) et les e-mails.

Des détails sur les infos zone (rapports de trafic, etc.) et sur les infos cellule (informations importantes transmises par votre opérateur réseau) sont disponibles. Contactez votre fournisseur de services pour plus d'informations sur ces services.

# **Messages texte (SMS)**

Les messages texte sont envoyés via SMS (Short Messaging Service). Les messages texte peuvent contenir des images, des animations, des mélodies et des effets sonores simples. Vous pouvez envoyer des messages texte à un utilisateur déterminé, à plusieurs destinataires ou à un groupe de destinataires que vous avez préalablement enregistrés dans votre répertoire  $\rightarrow$  **42 Groupes**.

*Remarque : Si vous envoyez un message texte à un groupe, vous devez payer des frais de transmission pour chacun de ses membres.*

## **Avant de commencer**

Vérifiez d'abord si le numéro de votre centre de service a été spécifié. Celui-ci vous a été donné par votre fournisseur de services et figure sur la carte SIM.

**Pour spécifier le numéro du centre de service**

- 1. } **Messages** } **Réglages** } **SMS** } **Passerelle SMS**. Si le numéro du centre de service est enregistré sur la carte SIM, il apparaît dans la liste.
- 2. Si aucun numéro ne figure dans la liste > **Ajouter** et entrez le numéro de téléphone, sans oublier le préfixe d'appel international  $* + *$  et le code du pays  $\triangleright$  **Enreg.**

## **Envoi de messages texte**

Pour plus d'informations sur l'entrée de lettres, reportez-vous à la section %*[23 Saisie de texte](#page-22-0)*.

*Remarque : Certains caractères spécifiques à une langue utilisent plus d'espace. Pour certaines langues, vous pouvez désactiver l'option Carac. nationaux pour économiser de l'espace.* **→** 25 Options offertes durant la saisie de lettres.

**Pour écrire et envoyer un message texte**

- 1. } **Messages** } **Créer nouveau** } **SMS**.
- 2. Rédigez votre message } **Continuer**. Si vous voulez sauvegarder le message pour plus tard, appuyez sur la touche } **Oui** pour l'enregistrer dans **Brouillons**.
- 3. } **N° de téléphone** et entrez le numéro de téléphone du destinataire, ou } **Recherch. contacts** pour extraire un numéro ou un groupe du répertoire. Pour entrer une adresse e-mail } **Entrer adresse email**. Une liste située en dessous des options d'envoi reprend les dix derniers destinataires. Vous pouvez aussi sélectionner un destinataire dans la liste. } **Envoyer**.

**Pour insérer un élément dans un message texte**

- 1. } **Messages** } **Créer nouveau** } **SMS**.
- 2. Tout en entrant votre message **> Autres** 
	- } **Ajouter l'élément**.
- 3. Sélectionnez **Image**, **Effet sonore**, **Mélodie**, **Animation**, **Modèles** ou **Image (autre)**.
- 4. Sélectionnez un élément.

## **Mise en forme du texte**

Vous pouvez modifier le style, la taille et l'alignement du texte et créer de nouveaux paragraphes.

*Remarque : La mise en forme du texte s'applique uniquement à l'utilisation de caractères latins.*

**Pour mettre en forme le texte d'un message texte**

- 1. } **Messages** } **Créer nouveau** } **SMS**.
- 2. Tout en entrant votre message > Autres
	- } **Format de texte**. Sélectionnez ensuite **Taille texte**, **Style texte**, **Alignement** ou **Nouv. paragr.**
- 3. Sélectionnez un format de texte.

## **Réception de messages texte**

Lorsque vous recevez un message texte, un avertissement sonore retentit.

**▶ Oui** si vous souhaitez lire immédiatement le message texte ou ► **Non** si vous préférez le lire ultérieurement.

Tout en lisant le message texte, vous pouvez, par exemple, accéder à l'adresse Web figurant dans le message texte, enregistrer une image qui se trouve dans ce message ou encore écouter un son qui y est inséré.

Une fois que vous avez lu le message texte **> Autres** pour afficher la liste des options. Appuyez sur  $\Rightarrow$  pour fermer le message texte.

## **Appel d'un numéro figurant dans un message texte**

Vous pouvez appeler un numéro de téléphone qui figure dans un message texte.

**Pour appeler un numéro figurant dans un message texte** Sélectionnez le numéro de téléphone **> Appeler**.

## **Enregistrement et suppression de messages texte**

Les messages texte sont enregistrés dans la mémoire du téléphone. Lorsque la mémoire du téléphone est saturée, vous devez supprimer des messages ou en déplacer vers la carte SIM pour être en mesure d'en recevoir de nouveaux. Les messages enregistrés sur la carte SIM y demeurent jusqu'à ce que vous les effaciez.

**Pour enregistrer un message sur la carte SIM**

- } **Messages** } **Reçus** } **Autres** } **Enreg. message**
- } **Enregistrés**.

**Pour enregistrer un élément dans un message texte**

- 1. Sélectionnez le numéro de téléphone, l'adresse Web, l'image ou le son à enregistrer dans le message **> Autres**.
- 2. Si vous avez choisi d'enregistrer un numéro de téléphone
	- **► Utiliser ► Enreg. numéro**. Si vous avez sélectionné une adresse Web } **Enreg. signet**, une image
	- **► Enreg. image**, un son ► Enregistrer son.

**Pour enregistrer ou supprimer plusieurs messages**

- 1. } **Messages** et sélectionnez un dossier.
- 2. Sélectionnez un message } **Autres** } **Marq. plusieurs**.
- 3. Faites défiler et sélectionnez d'autres messages en appuyant sur **Marquer** ou **Désactiv.**
- 4. Appuyez sur **Autres** } **Enreg. messages** ou sur **Autres**
	- } **Suppr. messages**.

**Pour supprimer un message**

} **Messages** } **Reçus** } **Autres** } **Supprimer**.

**Pour supprimer l'ensemble des messages**

} **Messages** } **Reçus** } **Autres** } **Sup. ts messages**.

## **Messages longs**

Le nombre de caractères qu'un message texte peut contenir dépend de la langue dans laquelle il est rédigé. Vous pouvez envoyer un message plus long en liant deux messages

ou davantage. Dans ce cas, chacun des messages liés vous est facturé. Il se peut que vous ne receviez pas en même temps toutes les parties d'un long message.

*Remarque : Renseignez-vous auprès du Swisscom Mobile Customer Care (Service clientèle Swisscom Mobile) pour connaître le nombre maximum de messages pouvant être liés.*

**Pour activer l'option de messages longs**

- } **Messages** } **Réglages** } **SMS** } **Long. max. du msg**
- } **Modifier** } **Max. disponible**.

## **Modèles**

Si vous envoyez fréquemment un ou plusieurs messages, vous pouvez les enregistrer comme modèles. Votre téléphone contient des modèles prédéfinis, mais vous pouvez également créer vos propres modèles.

**Pour créer un modèle**

- 1. } **Messages** } **Modèles** } **Nouv. modèle** } **Ajouter** } **Texte**.
- 2. Rédigez votre message ► OK.
- 3. Entrez le titre du message  $\triangleright$  **OK**.

## **Options de message**

Vous pouvez fixer une valeur par défaut pour plusieurs options de message ou choisir les paramètres lors de chaque envoi. Vous pouvez, par exemple, demander un accusé de réception, sélectionner le type de message texte à envoyer ou définir la durée de validité d'un message. Pour plus de détails sur les options de message  $\Rightarrow$  [58 Glossaire des messages](#page-57-0).

**Pour spécifier une option de message texte par défaut**

**▶ Messages ▶ Réglages ▶ SMS** et sélectionnez une option.

**Pour définir une option de message pour un message spécifique**

- 1. Lorsque vous avez choisi un destinataire auquel envoyer le message texte ► Autres ► Avancées.
- 2. Sélectionnez l'option à modifier ► Modifier et sélectionnez un nouveau paramètre.
- 3. } **Terminé** lorsque vous avez modifié les options.

**Pour vérifier le statut d'un message envoyé**

- **▶ Messages ▶ Envoyés** et sélectionnez un message texte
- } **Afficher** } **Autres** } **Afficher état**.

# <span id="page-50-0"></span>**Messages image (MMS)**

Les messages image peuvent contenir du texte, des images, des clips vidéo, des photos, des mélodies et des enregistrements sonores et sont envoyés via MMS (Multimedia Messaging Service). Votre abonnement doit prendre en charge le service MMS, et le destinataire du message image également. Les messages image peuvent être envoyés vers un téléphone mobile ou un compte e-mail.

### **Avant de commencer**

Avant d'envoyer un message image, vérifiez les points suivants :

- 1. L'adresse de votre serveur de messages est définie
	- } **Messages** } **Réglages** } **MMS**
	- } **Serv. de messages**.
- 2. Vous avez entré les paramètres corrects ► Messages } **Réglages** } **MMS** } **Profil Internet**. Sélectionnez un profil ou **Nouveau profil**. Si vous ne disposez pas les paramètres nécessaires, contactez le Swisscom Mobile Customer Care (Service clientèle Swisscom Mobile).

## **Rédaction et envoi de messages image**

Lorsque vous composez un message image, sa mise en forme s'effectue à partir d'une sélection entre différents éléments. Ces éléments sont : **Appareil photo** (prendre une photo ou enregistrer un clip vidéo), **Image** (choisir une image existante),

**Texte**, **Son**, **Vidéo** (choisir un clip vidéo existant) et **Enreg. sons** (enregistrer un son). Vous pouvez envoyer une carte de visite en pièce jointe à un message image.

Avant l'envoi d'un message image, vous pouvez le régler ou l'améliorer en effectuant une sélection entre différentes options. Vous pouvez, par exemple, afficher un aperçu de l'ensemble du message ou une seule page du message, ajouter une couleur d'arrière-plan ou modifier la durée du message. La taille du message est affichée dans le coin supérieur droit de l'écran.

Vous pouvez également améliorer des éléments du message. Vous pouvez, par exemple, régler la durée d'un élément, ajouter de la couleur au texte et modifier la taille du texte. Pour plus de détails sur les options

%*[58 Glossaire des messages](#page-57-0)*.

**Pour écrire et envoyer un message image**

- 1. } **Messages** } **Créer nouveau** } **MMS** } **Ajouter** pour afficher une liste d'éléments à ajouter à votre message. Sélectionnez un élément.
- 2. } **Ajouter** pour ajouter davantage d'éléments au message.
- 3. } **Autres** pour afficher et sélectionner les options d'amélioration du message.
- 4. Pour améliorer des éléments du message, sélectionnez un élément et appuyez sur la touche de sélection gauche.
- 5. Lorsque vous avez terminé de rédiger votre message ▶ Autres ▶ Envover.
- 6. } **N° de téléphone** et entrez le numéro de téléphone du destinataire, ou } **Recherch. contacts** pour extraire un numéro ou un groupe du répertoire. Pour entrer une adresse e-mail } **Entrer adresse email**. Une liste située en dessous des options d'envoi reprend les dix derniers destinataires. Vous pouvez aussi sélectionner un destinataire dans la liste.
- 7. Si besoin, choisissez } **Autres** pour sélectionner d'autres options d'envoi. Vous pouvez sélectionner **Ajouter destinat.** ou **Destinataires** pour ajouter des destinataires, **Modifier l'objet** modifier l'objet, **Avancées** sélectionner une option d'envoi pour ce message ou **Ajter fichier joint**.
- 8. } **Envoyer**.

**Pour émettre un appel tout en rédigeant un message image**

- 1. Tout en entrant votre message **> Autres** 
	- } **Emettre un appel**.
- 2. Entrez ou extrayez un numéro de téléphone ► Appeler. Vous revenez au message.
- 3. Pour mettre fin à l'appel } **Autres** } **Fin appel**.

## **Options de message par défaut**

Vous pouvez, par exemple, demander des accusés de lecture ou des accusés de réception et définir une période de validité applicable aux messages image. Ces paramètres s'appliquent à tous les messages image que vous envoyez. Pour plus de détails sur les options de message par défaut, reportez-vous à la section %*[58 Glossaire des messages](#page-57-0)*.

**Pour spécifier une option de message par défaut**

**▶ Messages ▶ Réglages ▶ MMS** et sélectionnez une des options.

## **Réception de messages image**

Lorsque vous recevez un message image, un avertissement sonore retentit.

} **Oui** pour lire ou écouter le message. Appuyez sur **Arrêter** pour interrompre la lecture du message. Après avoir lu le message, sélectionnez ► Répondre pour répondre immédiatement ou } **Autres** pour afficher la liste d'options. Appuyez sur  $\equiv$  pour fermer le message.

## **Enregistrer des éléments d'un message image**

Une fois que vous avez visualisé un message image, sélectionnez **▶ Autres ▶ Enreg. élts** et choisissez un élément dans la liste qui s'affiche }**Enregistr.**.

## **Supprimer des messages image**

Les messages image sont enregistrés dans la mémoire du téléphone. Lorsque la mémoire du téléphone est saturée, vous devez supprimer des messages afin de pouvoir en recevoir de nouveaux.

#### **Pour supprimer un message**

- 1. } **Messages** et sélectionnez un dossier.
- 2. Sélectionnez le message ► Autres ► Supprimer. Vous pouvez aussi appuyer sur  $\boxed{\circ}$  pour le supprimer complètement.

**Pour supprimer plusieurs messages**

- 1. } **Messages** et sélectionnez un dossier.
- 2. Sélectionnez un message } **Autres** } **Marq. plusieurs**.
- 3. Faites défiler et sélectionnez d'autres messages en appuyant sur **Marquer** ou **Désactiv.**
- 4. } **Autres** } **Suppr. messages**.

**Pour supprimer l'ensemble des messages**

- **► Messages** et sélectionnez un dossier ► Autres
- } **Sup. ts messages**.

## **Modèles**

Vous pouvez baser votre message sur l'un des modèles prédéfinis. Vous pouvez aussi ajouter de nouveaux modèles.

**Pour utiliser un modèle prédéfini pour un message image**

- 1. } **Messages** } **Modèles** sélectionnez un modèle } **Utiliser**.
- 2. ► **Aiouter** pour introduire des modifications ou ajouter de nouveaux éléments.
- 3. } **Autres** } **Envoyer** pour envoyer le message.

**Pour créer un modèle pour un message image**

- 1. } **Messages** } **Modèles** } **Nouv. modèle** } **Ajouter**
	- **▶ MMS** ▶ Sélection.
- 2. } Sélectionnez **Ajouter** pour ajouter de nouveaux éléments.
- 3. **► Autres ► Enreg. modèle ► Sélection** pour enregistrer le modèle.
- 4. Vous pouvez modifier le titre du modèle. Validez en appuyant sur **OK**.

# **Signatures**

Vous pouvez créer une signature à ajouter à vos messages image. Les signatures peuvent couvrir une page et contenir les mêmes éléments que le message image, ainsi que des liens Web et des numéros de téléphone. Le destinataire peut sélectionner une adresse Web ou un numéro de téléphone dans la signature et accéder à l'adresse ou appeler le numéro.

**Pour créer une signature**

- 1. } **Messages** } **Réglages** } **MMS** } **Signature** ▶ Ajouter nv signat. ▶ Ajouter.
- 2. } **Ajouter** pour afficher une liste des éléments à ajouter à votre signature. Sélectionnez un élément.
- 3. } **Ajouter** pour ajouter davantage d'éléments à la signature.
- 4. } **Autres** } **Enreg. signature** pour enregistrer la signature.

*Remarque : La signature s'ajoute à la taille totale du message image.*

**Pour activer et désactiver la signature**

- } **Messages** } **Réglages** } **MMS** } **Signature**
- **► Ma signature** pour ajouter une signature à tous les nouveaux messages image que vous composez ou sélectionnez **Sans signature** pour ne pas ajouter de signature.

Si vous avez sélectionné **Sans signature**, vous pouvez toujours ajouter une signature si vous le souhaitez lors de la composition du message.

#### **Pour ajouter une signature à un message image**

Si vous avez choisi de ne pas ajouter de signature par défaut, vous pouvez ajouter une signature lors de la composition du message, en sélectionnant } **Ajouter** } **Signature**.

## **Téléchargement automatique**

Vous pouvez sélectionner la méthode de téléchargement des messages.

#### } **Messages** } **Réglages** } **MMS** } **Téléch. automat.** pour afficher ce qui suit :

- **Toujours** votre téléphone télécharge automatiquement les messages dès qu'ils arrivent sur le serveur de votre opérateur réseau. Il s'agit du paramètre par défaut.
- **Dem. en itinérce** vous êtes invité à télécharger des messages lorsque vous utilisez un autre réseau que celui de votre opérateur.
- **Jamais en itinér.** les messages ne sont jamais téléchargés lorsque vous utilisez un autre réseau que celui de votre opérateur.
- **Tjrs demander** vous êtes toujours invité à spécifier si vous voulez télécharger les messages, quel que soit le réseau utilisé.

• **Désactivé** – les nouveaux messages apparaissent sous forme d'icônes dans la boîte de réception. Sélectionnez le message ► Afficher ► Oui pour le télécharger. *Remarque : Vous pouvez télécharger des messages dans la boîte de réception en sélectionnant les messages concernés*  } *Afficher.*

# **Carte postale**

Grâce à Vodafone live!, un message composé de texte et d'une image peut être remis à une adresse postale sous la forme d'une carte postale.

**Pour envoyer une carte postale**

- 1. } **Messages** } **Créer nouveau** } **Carte Postale**.
- 2. Sélectionnez **Image** pour ajouter une image à votre carte postale ou **Image app. photo** pour prendre une photo et l'ajouter à la carte postale.
- 3. Ecrivez un message pour accompagner l'image } **OK**.
- 4. } **Envoyer** } **Destinataire :** pour entrer un nom et une adresse. Vous pouvez également sélectionner **Recherch. contacts** pour extraire un contact, ou sélectionner un destinataire dans la liste des destinataires précédents.
- 5. Une fois le nom et l'adresse entrés } **OK** } **Envoyer**. L'image et le message sont imprimés sur une carte postale et envoyés à l'adresse choisie.

**Autres options d'envoi de carte postale**

Vous pouvez aussi envoyer une carte postale en sélectionnant un contact dans le répertoire, **Autres** } **Envoyer message**

► En carte post.

Vous pouvez également créer une carte postale en sélectionnant **Mes Documents ► Images**. Sélectionnez une image ▶ Autres ▶ Envoyer ▶ En carte post.

**Pour afficher une carte postale envoyée**

**▶ Messages ▶ Envovés** et mettez le message en surbrillance } **Afficher**.

*Remarque : Visitez [www.swisscom-mobile.ch](http://www.swisscom-mobile.ch)  o[u www.vodafone.co.uk/postcards a](http://www.vodafone.co.uk/postcards)u Royaume-Uni pour plus d'informations. Ce service n'est pas disponible dans tous les pays.*

# <span id="page-55-0"></span>**E-mail**

Votre téléphone permet d'envoyer et de recevoir des messages e-mail à condition que votre abonnement prenne en charge la transmission de données. Pour plus d'informations, contactez le Service clientèle Swisscom Mobile.

Les réglages requis pour la Messagerie ont été prédéfinis dans votre téléphone. Toutefois, vous devez configurer votre nom d'utilisateur et votre mot de passe personnels de la Messagerie. Si vous n'êtes pas client la Messagerie, visitez *[www.swisscom-mobile.ch](http://www.swisscom-mobile.ch)* pour plus d'informations ou appelez le Service clientèle Swisscom Mobile. %*74 Configurer Internet et la messagerie*.

**Pour configurer un nom d'utilisateur et un mot de passe**

- 1. } **Messages** } **Email** } **Réglages**.
- 2. Sélectionnez le compte } **Autres** } **Modif. compte**.
- 3. Entrez votre nom d'utilisateur et votre mot de passe ► Enreq.

Pour plus de détails sur les paramètres  $\Rightarrow$  58 Glossaire des *[messages](#page-57-0)*.

## **Rédaction et envoi d'e-mails**

Au moment de rédiger et d'envoyer un e-mail, vous avez le choix parmi différentes options d'accompagnement de votre message. Pour plus de détails sur les options **→** 58 Glossaire *[des messages](#page-57-0)*.

- ▶ Messages ▶ Email ▶ Boîte réception ▶ Env./rec.
- } (quand la boîte de réception est vide) ou } **Messages**

} **Email** } **Boîte réception** } **Autres** } **Envoyer/recevoir** constitue la méthode la plus rapide d'envoi et de vérification de l'arrivée de nouveaux e-mails.

*Remarque : Le nombre d'e-mails pouvant être enregistrés dépend de la mémoire disponible sur le téléphone.* 

*Tous les e-mails sont également enregistrés sur votre serveur de messagerie, où vous pouvez consulter les anciens et les nouveaux messages.*

**Pour rédiger et envoyer un message e-mail**

- 1. } **Messages** } **Email** } **Créer nouveau**.
- 2. Rédigez l'objet de votre message } **Continuer**, puis le texte } **Continuer**.
- 3. Sélectionnez **Entrer adresse email** pour entrer une adresse e-mail ou **Recherch. contacts** pour extraire une adresse de votre répertoire. Vous pouvez également sélectionner une adresse dans la liste des destinataires précédents (le cas échéant).
- 4. Sélectionnez **Envoyer** pour envoyer votre message e-mail ou **Autres** pour afficher la liste des options pour votre message. Vous pouvez, par exemple, joindre une image, un clip vidéo, un son ou votre carte de visite.

**Pour recevoir et lire des messages e-mail**

- 1. } **Messages** } **Email** } **Boîte réception** } **Env./rec.** (quand la boîte de réception est vide) ou } **Messages**
	- } **Email** } **Boîte réception** } **Autres**

**Envover/recevoir** pour télécharger les nouveaux messages.

2. Accédez à la **Boîte réception** et sélectionnez un message à lire.

**Pour répondre à un message e-mail**

- 1. Ouvrez le message e-mail } **Répondre**.
- 2. Rédigez votre message. } **Autres** pour afficher les options pour le message.
- 3. } **Envoyer** pour envoyer le message.

**Pour enregistrer une adresse e-mail ou un numéro de téléphone dans un message e-mail**

- 1. Sélectionnez l'adresse e-mail ou le numéro de téléphone que vous souhaitez enregistrer } **Autres**.
- 2. Si vous avez choisi d'enregistrer une adresse e-mail
- } **Enregistrer email**. Si vous avez choisi d'enregistrer un numéro de téléphone } **Utiliser** } **Enreg. numéro**.

**Pour enregistrer un message e-mail**

- 1. Ouvrez le message e-mail } **Autres** } **Enregistrer msg**.
- 2. Le message est enregistré sous **Email enregistré** dans le menu **Email**.

**Pour enregistrer plusieurs messages e-mail**

- 1. } **Messages** } **Email**.
- 2. Sélectionnez un message } **Autres** } **Marq. plusieurs**.
- 3. Faites défiler et sélectionnez d'autres messages en appuyant sur **Marquer** ou **Désactiv.**
- 4. } **Autres** } **Enreg. messages**.

**Pour supprimer un message e-mail (utilisateurs POP3)**

- 1. } **Messages** } **Email** } **Boîte réception** et sélectionnez le message > Autres.
- 2. Sélectionnez **Marq. pr suppr**. Le message sera supprimé la prochaine fois que vous vous connecterez à votre serveur e-mail. Si vous voulez supprimer plusieurs messages
	- } **Marq. plusieurs**. Faites défiler et sélectionnez d'autres messages en appuyant sur **Marquer** ou **Désactiv.**
	- } **Autres** } **Marq. pr suppr**.

**Pour supprimer un e-mail (utilisateurs IMAP4)**

- 1. } **Messages** } **Email** } **Boîte réception** et sélectionnez le message > Autres.
- 2. ► Marq. pr suppr. Le message est marqué pour suppression sur le serveur. Si vous voulez supprimer plusieurs messages } **Marq. plusieurs**. Faites défiler et sélectionnez d'autres messages en appuyant sur **Marquer** ou **Désactiv.**. ► Autres ► Marq. pr suppr.
- 3. } **Autres** } **Vider boîte** et appuyez sur **Avec env. et récp** ou **Sans env. et récp** pour supprimer les messages.

# **Infos zone et cellule**

Les infos zone sont des messages texte (par exemple un rapport de trafic local) envoyés à l'ensemble des abonnés d'une région déterminée. Lorsque vous recevez un message

d'infos zone, celui-ci apparaît automatiquement à l'écran. Appuyez sur **Enreg.** pour enregistrer le message dans votre boîte de réception ou sur **Effacer** pour supprimer le message.

Le « canal d'infos cellule » est utilisé par certains opérateurs réseau pour envoyer des messages aux abonnés d'une région déterminée.

**Pour activer ou désactiver l'option Infos zone**

} **Messages** } **Réglages** } **Infos zone** } **Réception**.

*Remarque : Pour plus d'informations sur les infos zone, consultez votre fournisseur de services.*

**Pour activer le canal d'infos cellule**

} **Messages** } **Réglages** } **Infos zone** } **Infos cellule**.

# <span id="page-57-0"></span>**Glossaire des messages**

Les options et les paramètres pour les messages texte, les messages image et les e-mails sont répertoriés ci-dessous :

- **Accepter msgs** sélectionnez les messages que vous souhaitez accepter et télécharger.
- **Ajter fichier joint** ajoutez à un message, par exemple, des images, des sons, des thèmes, des clips vidéo, des cartes de visite ou des enregistrements.
- **Téléch. automat.** sélectionnez la méthode de téléchargement des messages image %*55 Téléchargement automatique*.
- **Déf. périodicité** sélectionnez la fréquence à laquelle vous voulez que votre téléphone se connecte au serveur d'e-mail et vérifie les messages entrants.
- **Connex. à l'aide** sélectionnez le compte de données à utiliser lors de la connexion à un compte e-mail particulier.
- **Alerte contenu** émet un avertissement lorsque la taille des messages est supérieure à 30 Ko.
- **Copier mail sort.** spécifiez si vous voulez que les messages envoyés depuis votre téléphone soient également transmis à une adresse de messagerie de votre choix. Les messages envoyés sont alors copiés et enregistrés en vue d'être consultés ultérieurement.
- **Mode création** sélectionnez les paramètres relatifs au contenu des messages image. Il se peut que le destinataire ne puisse pas visualiser certains éléments du contenu.
- **Rapport de remise** demandez un rapport d'état pour vérifier qu'un message a bien été livré.
- **Télécharger** spécifiez si vous voulez recevoir des en-têtes et du texte ou des en-têtes uniquement dans vos e-mails.
- **Port d'entrée** si nécessaire, modifiez le numéro du port employé par le protocole choisi.
- **Serv. d'entrée** entrez le nom ou l'adresse IP du fournisseur de services pour les messages e-mail entrants. Par exemple, mail.server.com ou 10.1.1.1.
- **Profil Internet** sélectionnez les paramètres Internet relatifs aux messages image.
- **Compte Email** entrez le nom d'utilisateur de votre compte e-mail.
- **Serv. de messages** entrez l'adresse du serveur de messagerie ou du centre de service des messages image.
- **Port sortant** si nécessaire, modifiez le numéro du port employé par le protocole SMTP.
- **Serveur sortant** entrez le nom ou l'adresse IP du serveur SMTP pour l'envoi des messages e-mail.
- **Synchro page** définissez la durée (en secondes) d'affichage de la page sur l'écran du destinataire.
- **Mot de passe** entrez le mot de passe de votre compte e-mail. Votre fournisseur de services peut également demander un mot de passe au moment de la connexion.
- **Image** ajoutez une image ou remplacez-la par une autre provenant du dossier **Images**.
- **Priorité** fixez la priorité du message : haute, normale ou basse.
- **Aperçu** affichez le message image tout entier avant de l'envoyer.
- **Aperçu page** affichez une page spécifique du message image sans avoir à afficher tout le message.

- **Protocole** sélectionnez **POP3** ou **IMAP4**.
- **Accusé de récept.** demandez la confirmation de lecture du message.
- **Dem. réponse** incluez une demande de réponse si vous attendez une réponse de la part du destinataire.
- **Enr. ds brouillons** enregistrez l'e-mail dans le dossier **Brouillons**.
- **Enreg. bte d'env.** enregistrez l'e-mail dans le dossier **Boîte d'envoi**.
- **Déf. priorité** fixez la priorité du message : haute, normale ou basse.
- **Signature** spécifiez si vous souhaitez ajouter votre carte de visite à vos e-mails.
- **Type de SMS** le téléphone prend en charge différents types de message. Il est possible que votre fournisseur de services vous permette de convertir un message texte dans un format (e-mail ou fax, par exemple) correspondant à l'équipement qui recevra le message.
- **Son** ajoutez un son ou remplacez-le par un autre provenant du dossier **Sons**.
- **Objet :** rédigez un titre pour votre message.
- **Synchronisation** définissez le nombre de secondes pendant lesquelles vous voulez qu'un élément d'un message soit affiché.
- **Période de validité** si votre message ne peut pas être remis, par exemple dans le cas où le destinataire a mis le téléphone hors tension, votre centre de service peut enregistrer le message et l'envoyer ultérieurement.
- **Vidéo** ajoutez un clip vidéo ou remplacez-le par un autre provenant du dossier **Vidéos**.

Cette section explique comment prendre des photos et enregistrer des clips vidéo. Les photos et les clips vidéo peuvent être envoyés sous forme de messages ou téléchargés vers un album personnel sur Vodafone live! La fonction Carte postale vous permet d'envoyer des photos sous forme de carte postale classique.

Vous pouvez également composer vos propres mélodies à l'aide de MusicDJ™ et enregistrer des sons grâce au mémo vocal.

# **Présentation de l'appareil photo et de l'enregistreur vidéo**

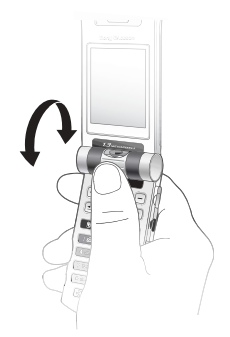

Votre téléphone est équipé d'un appareil photo numérique Motion Eye™ qui sert également d'enregistreur vidéo. La lentille de l'appareil photo est mobile et peut être orientée vers l'intérieur (vers vous) ou vers l'extérieur. Pour allumer l'appareil photo, maintenez enfoncée la touche  $\overline{O}$  située sur la face latérale. Vous pouvez passer aisément de l'appareil photo à l'enregistreur vidéo en appuyant sur les touches  $\textcircled{\tiny{\textcircled{\tiny{0}}}}$  ou  $\textcircled{\tiny{\textcircled{\tiny{0}}}}$ .

Vous pouvez prendre des photos, enregistrer des clips vidéo, les sauvegarder, les visualiser et les envoyer en pièces jointes à une adresse e-mail ou sous forme de messages image via MMS (Multimedia Messaging Service). Il faut pour cela que votre abonnement prenne en charge ces services. Contactez le Swisscom Mobile Customer Care (Service clientèle Swisscom Mobile).

Vous pouvez également utiliser une image comme économiseur d'écran ou comme image de fond, ou encore l'enregistrer avec un contact dans le répertoire de manière à ce qu'elle s'affiche lorsque la personne concernée vous appelle  $\Rightarrow$  31 Pour *associer une image ou une sonnerie à un contact*.

### **Avant de commencer**

Le téléphone auquel vous envoyez l'image ou le clip vidéo doit prendre en charge la transmission de données et les images pour pouvoir recevoir et afficher l'image ou le clip vidéo.

Avant d'envoyer une image ou un clip vidéo à l'aide d'un message image, assurez-vous que :

• Vous avez défini l'adresse sur votre serveur de messagerie pour les messages image et spécifié les paramètres Internet dans votre téléphone. Pour plus d'informations, reportez-vous à la section %*[51 Messages image \(MMS\)](#page-50-0)*.

Avant d'envoyer une image ou un clip vidéo à l'aide d'un message e-mail, assurez-vous que :

• Vous avez entré les paramètres pour un compte de données et un compte e-mail dans votre téléphone. Pour plus d'informations, reportez-vous à la section %*[56 E-mail](#page-55-0)*.

## **Eclairage**

Votre téléphone est équipé d'un éclairage placé autour de l'objectif. Pour prendre des photos ou enregistrer des clips vidéo dans un environnement peu éclairé, appuyez sur la touche  $\bigcirc$  pour activer l'éclairage. Pour désactiver l'éclairage de l'appareil photo, appuyez à nouveau sur la touche  $\Box$ Si vous n'éteignez pas l'éclairage, ce dernier sera désactivé au bout d'un certain laps de temps afin d'économiser la batterie.

#### **Avertissement**

*Ne regardez pas directement les diodes de l'éclairage de l'appareil photo à l'aide d'un dispositif grossissant. Cela pourrait endommager vos yeux.*

# **Prise de photos et enregistrement de vidéos**

Lorsque le téléphone est ouvert, vous pouvez utiliser l'appareil photo pour prendre des photos ou pour enregistrer des clips vidéo.

**Pour prendre des photos et enregistrer des clips vidéo, téléphone ouvert**

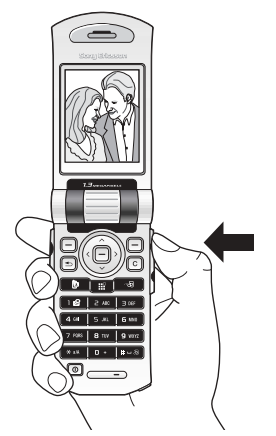

Maintenez la touche  $\overline{1}$  enfoncée pour activer l'appareil photo.

- Appuyez sur la touche  $\circledcirc$  pour passer en mode appareil photo si l'enregistreur vidéo est activé. } **Prendre** pour prendre une photo. Lorsque l'objectif est orienté vers l'extérieur, l'image est automatiquement réglée selon la bonne orientation : le haut vers le haut et le bas vers le bas. Dans le coin supérieur droit de l'écran, un compteur indique le nombre de photos restantes. Plus la taille des photos est restreinte, plus vous pouvez en enregistrer. Pour supprimer une photo, appuyez sur la touche  $\lceil \cdot \cdot \rceil$ . Pour enregistrer une photo et revenir au viseur, appuyez sur la touche . Les images sont enregistrées dans **Mes Documents** } **Images**
	- } **Photos Appareil**.
- Appuyez sur  $\circledcirc$  pour passer à l'enregistreur vidéo si l'appareil photo est activé. } **Enregistr.** pour démarrer l'enregistrement. Vous pouvez enregistrer des clips vidéo en tenant le téléphone en position verticale. Sélectionnez
	- ▶ **Pause** si vous souhaitez faire une pause lors de l'enregistrement. Pour supprimer un clip vidéo, appuyez sur la touche  $\lceil \cdot \rceil$ . Pour enregistrer un clip vidéo et revenir au viseur, appuyez sur la touche . Les clips vidéo sont enregistrés dans **Mes Documents** } **Vidéos** } **Mes Vidéos**.

**Pour utiliser le zoom**

Appuyez sur  $\circled{1}$  pour effectuer un zoom avant sur le sujet. Appuyez sur  $\circledcirc$  pour effectuer un zoom arrière.

### **Pour régler la luminosité**

Servez-vous des boutons de réglage du volume pour augmenter ou réduire la luminosité.

### **Prise de photos, téléphone fermé**

Vous pouvez prendre des photos de deux manières : téléphone fermé ou téléphone ouvert. Lorsque le téléphone est fermé, l'écran externe joue le rôle de viseur.

*Remarque : Vous ne pouvez pas modifier les paramètres lorsque vous prenez des photos téléphone fermé, sauf pour le réglage de la luminosité.*

### **Pour prendre des photos, téléphone fermé**

- 1. Pour activer l'appareil photo, maintenez enfoncée la touche d'appareil photo.
- 2. Appuyez sur le bouton d'appareil photo pour prendre une photo. L'image s'affiche et s'enregistre dans

### **Mes Documents**.

3. Appuyez à nouveau sur le bouton d'appareil photo pour revenir en mode viseur.

L'appareil photo (utilisé lorsque le téléphone est fermé) se désactive au bout de 15 secondes après la dernière pression d'une touche.

*Remarque : Si vous ouvrez le téléphone lors de l'utilisation de l'appareil photo, le viseur passe automatiquement en mode écran (écran principal).*

### **Pour prendre un autoportrait**

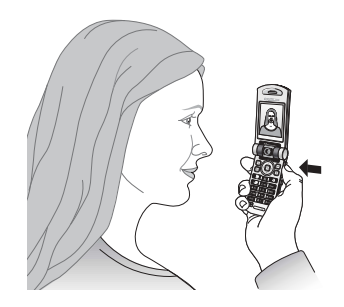

- 1. Tenez le téléphone comme illustré (le viseur vers vous).
- 2. Maintenez enfoncée la touche située sur le côté du téléphone pour activer l'appareil photo.

3. Vérifiez que vous avez bien sélectionné l'appareil photo et non l'enregistreur vidéo. (Appuyez sur la touche pour passer en mode appareil photo si l'enregistreur vidéo est activé.) Appuyez à nouveau sur la touche d'appareil photo pour prendre une photo.

# **Options de l'appareil photo**

Si l'appareil photo est activé, appuyez sur **Autres** pour afficher davantage d'options.

*Remarque : Tous les téléphones qui prennent en charge les images peuvent recevoir le format d'image 160 x 120. Certains téléphones qui prennent en charge les images ne peuvent pas recevoir les formats d'image 640 x 480 et 1 280 x 1 024. Le format d'image le mieux adapté aux PC est 1 280 x 1 024.*

Options préalables à la prise d'une photo :

- **Afficher tout** permet d'afficher toutes vos photos.
- **Panoramique** vous pouvez créer une image panoramique en prenant une série de trois photos fusionnées en une seule. Pour un meilleur résultat, assurez-vous que les images prises se superposent légèrement.
- **Taille** sélectionnez 160 x 120, 640 x 480 ou 1 280 x 1 024 pixels.
- **Mode Nuit** améliore la qualité d'image en appliquant un temps d'exposition plus long.
- **Effets** permet de sélectionner différents effets pour la photo.
- **Cadres** permet d'ajouter un cadre à l'image.
- **Qualité photo** permet de sélectionner la qualité de la photo. Plus la qualité est bonne, plus la quantité de mémoire requise est importante.
- **Retardateur** la photo est prise quelques secondes plus tard.
- **Enreg. dans** permet de sélectionner l'emplacement d'enregistrement des photos prises avec l'appareil photo.
- **Réinit. n° fichier** réinitialise la numérotation des photos prises et enregistrées sur le Memory Stick Duo.

## **Options vidéo**

Si l'enregistreur vidéo est activé, appuyez sur **Autres** pour afficher davantage d'options.

- **Afficher tout** permet d'afficher tous les clips vidéo.
- **Taille de la vidéo** permet de choisir entre 176 x 144 et 128 x 96 pixels.
- **Mode Nuit** améliore la qualité vidéo en appliquant un temps d'exposition plus long.
- **Effets** permet de sélectionner différents effets pour le clip vidéo.

- **Longueur vidéo** permet de définir la longueur du clip vidéo. Si vous sélectionnez **Pour msg image**, le clip vidéo peut s'insérer dans un message image.
- **Enreg. dans** permet de sélectionner l'emplacement d'enregistrement des clips vidéo enregistrés à l'aide de l'enregistreur vidéo.

## **Enregistrement de photos et de clips vidéo**

Dès que vous avez pris une photo ou filmé un clip vidéo, le téléphone l'enregistre automatiquement. Les images sont enregistrées dans le sous-dossier **Photos Appareil** et les clips vidéo sont enregistrés dans le sous-dossier **Mes Vidéos**. Si le message **Memory Stick plein** s'affiche, vous ne pouvez plus enregistrer de photos ou de clips vidéo sur le Memory Stick Duo à moins d'effacer au préalable un élément qui y est enregistré. Pour plus d'informations, reportez-vous à la section %*[26 Mes éléments.](#page-25-0)*

## **Envoi de photos et de clips vidéo**

Lorsque vous avez pris une photo ou enregistré un clip vidéo, vous pouvez les envoyer instantanément dans un message image. Pour échanger des images et des clips vidéo par d'autres méthodes de transfert %*69 Echange d'images*.

#### **Pour prendre et envoyer une photo**

- 1. Pour activer l'appareil photo, maintenez enfoncée la touche d'appareil photo. Appuyez sur la touche  $\textcircled{\tiny{\textcircled{\tiny{0}}}}$  pour passer en mode appareil photo si l'enregistreur vidéo est activé.
- 2. Prenez une photo en appuyant sur **Prendre**.
- 3. } **Envoyer** et créez votre message image.

#### **Pour enregistrer et envoyer des clips vidéo**

- 1. Pour activer l'appareil photo, maintenez enfoncée la touche d'appareil photo. Appuyez sur la touche  $\circledcirc$  pour passer en mode enregistreur vidéo si l'appareil photo est activé.
- 2. ► **Enregistr.** pour démarrer l'enregistrement. Sélectionnez
	- } **Arrêter** pour mettre fin à l'enregistrement.
- 3. Lorsque vous avez terminé l'enregistrement, sélectionnez **Lire** pour afficher le clip vidéo ou **Envoyer** afin de créer votre message image dans lequel envoyer le clip vidéo. Si vous voulez supprimer l'enregistrement, appuyez sur  $\lceil \frac{c}{n} \rceil$ .

## **Carte postale**

Grâce à *Vodafone live!*, un message composé de texte et d'une image peut être remis à une adresse postale sous la forme d'une carte postale.

**Pour envoyer une carte postale**

- 1. Prenez la photo en appuyant sur **Prendre**.
- 2. } **Envoyer** } **En carte post.**
- 3. } **Ajouter** } **Texte** pour ajouter un message à l'image.
- 4. Rédigez votre message } **OK**.
- 5. } **Envoyer** } **Destinataire :** pour entrer un nom et une adresse. Vous pouvez également sélectionner **Recherch. contacts** pour extraire un contact, ou sélectionner un destinataire dans la liste des destinataires précédents.
- 6. Une fois le nom et l'adresse entrés } **OK** } **Envoyer**. L'image et le message sont imprimés sur une carte postale et envoyés à l'adresse choisie.

*Remarque : Visitez [www.swisscom-mobile.ch](http://www.swisscom-mobile.ch)  o[u www.vodafone.co.uk/postcards a](http://www.vodafone.co.uk/postcards)u Royaume-Uni pour plus d'informations. Ce service n'est pas disponible dans tous les pays.*

### **Autres options d'envoi de carte postale**

Vous pouvez également créer une carte postale en sélectionnant **Mes Documents ► Images**. Sélectionnez une image } **Autres** } **Envoyer** } **En carte post.**

## **Album**

*Vodafone live!* vous permet d'enregistrer des photos dans un album sur le Web. Cette possibilité est intéressante si la mémoire de votre téléphone est pleine ou si vous souhaitez partager vos photos par l'intermédiaire d'un album virtuel auquel vos amis et vous-même pouvez accéder sur le Web. Vous pouvez télécharger (envoyer) une image de plusieurs manières :

**Pour télécharger (envoyer) une image**

- **Mes Documents Images**, sélectionnez une image, **Autres** } **Envoyer** } **Vers Album**.
- Sur l'appareil photo, **Prendre** } **Envoyer** } **Vers Album**.
- Vous pouvez aussi télécharger (envoyer) un message en sélectionnant un dossier dans **Messages**, en mettant un message en surbrillance, **Autres** } **Vers Album**.

*Remarque : Visite[z www.swisscom-mobile.ch p](http://www.swisscom-mobile.ch)our plus d'informations. Ce service n'est pas disponible dans tous les pays.*

# **Images**

Votre téléphone est livré avec un certain nombre d'images. Vous pouvez supprimer ces images, par exemple si vous souhaitez libérer de la mémoire. Toutes les images sont enregistrées dans **Mes Documents** } **Images**. Vous pouvez :

- Afficher une image en tant qu'image de fond et qu'économiseur d'écran.
- Affecter une image à un contact du répertoire.  **31 Pour** *associer une image ou une sonnerie à un contact*
- Echanger des images à l'aide de la technologie sans fil Bluetooth, d'un port infrarouge, d'un câble, de messages image ou d'e-mails.
- Télécharger (envoyer) des images vers *Vodafone Album*. Pour plus d'informations, reportez-vous à la section %*67 Album*.

## **Animations**

Vous pouvez enregistrer des animations dans votre téléphone. Ces animations sont alors traitées comme des images.

## **Traitement des images**

Vous pouvez ajouter, modifier ou supprimer des images dans **Mes Documents**. Le nombre d'images que vous pouvez enregistrer varie en fonction de leur taille. Les types de fichier pris en charge sont : GIF, JPEG, WBMP, PNG et BMP.

### **Pour afficher vos images**

#### 1. } **Mes Documents** } **Images**.

2. Les images apparaissent dans des miniatures. Pour les afficher en mode plein écran **> Vue**.

#### **Pour afficher des images dans un diaporama**

Vous pouvez afficher vos images automatiquement en utilisant la fonction diaporama.

**► Mes Documents ► Images** et faites défiler jusqu'à une image. ► Vue ► Autres ► Diaporama ►. Pour faire une pause, sélectionnez } **Pause**. Pour reprendre, sélectionnez ▶ Reprendre. Pour arrêter, sélectionnez ▶ Quitter.

**Pour afficher les informations sur une image ou un clip vidéo**

Pour afficher les informations sur une image ou un clip vidéo, sélectionnez } **Mes Documents** } **Images** } **Autres** } **Informations**.

**Pour télécharger une image**

- 1. } **Mes Documents** } **Images** } **Vers page**.
- 2. Suivez les instructions qui s'affichent.

## **Modification des images**

Lorsque vous modifiez des images, appuyez sur les touches  $\textcircled{\tiny{\textcircled{\tiny{1}}}}$ ,  $\textcircled{\tiny{\textcircled{\tiny{1}}}}$ ,  $\textcircled{\tiny{\textcircled{\tiny{1}}}}$  ou  $\textcircled{\tiny{\textcircled{\tiny{1}}}}$  ou servez-vous des touches comme suit :

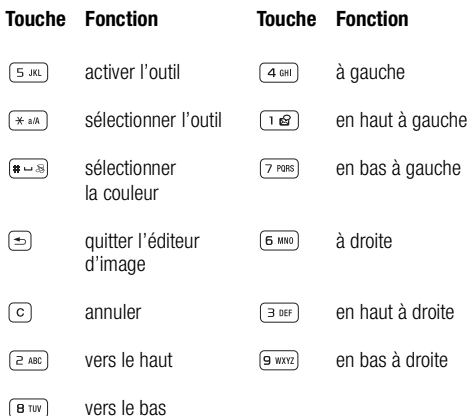

**Pour modifier et enregistrer une image**

- 1. } **Mes Documents** } **Images** et faites défiler jusqu'à l'image souhaitée } **Vue** } **Autres** } **Modifier**. Vous pouvez commencer à modifier l'image. Pour modifier des images prises à l'aide de l'appareil photo, vous devez sélectionner le format d'image **160 x 120** ou **320 x 240**.
- 2. **► Autres ► Enreg. image** pour enregistrer l'image.

## **Echange d'images**

Vous pouvez échanger des images à l'aide de la technologie sans fil Bluetooth, d'un port infrarouge, d'un câble, de messages image ou d'e-mails. N'oubliez pas que vous ne pouvez pas échanger de contenu protégé par copyright. Pour plus d'informations sur l'envoi d'images dans des messages %*[51 Messages image \(MMS\)](#page-50-0)*.

**Pour envoyer une image**

- 1. } **Mes Documents** } **Images** et faites défiler jusqu'à l'image souhaitée } **Autres** } **Envoyer**.
- 2. Choisissez une méthode de transfert.

#### **Pour recevoir et enregistrer une image**

1. Ouvrez le message dans lequel vous avez reçu l'image, ou activez Bluetooth ou le port infrarouge si ces méthodes de transfert sont utilisées pour envoyer l'image.

2. Si vous avez reçu l'image dans un message } **Autres**

} **Enreg. image**. Si vous avez reçu l'image via Bluetooth ou le port infrarouge, suivez les instructions qui s'affichent.

## **Ecran distant**

Vous pouvez afficher vos images sur un écran distant, tel qu'une télévision, en utilisant un adaptateur compatible Bluetooth. L'adaptateur est un accessoire et n'est pas fourni avec le téléphone. Reportez-vous au guide de l'utilisateur consacré aux adaptateurs pour obtenir des informations sur la connexion de votre téléphone à un écran distant. Vous pouvez ensuite utiliser le téléphone pour commander l'écran. Utilisez la fonction diaporama pour afficher plusieurs images successivement.

**Pour connecter le téléphone à un écran distant**

- 1. } **Mes Documents** } **Images** et faites défiler jusqu'à l'image souhaitée } **Vue** } **Autres** } **Ecran distant**.
- 2. Le téléphone recherche d'autres périphériques Bluetooth et la liste des périphériques disponibles s'affiche. Sélectionnez le périphérique que vous souhaitez utiliser. Pour plus d'informations sur la connexion via Bluetooth, reportez-vous à la section %*[85 Technologie sans fil](#page-84-0)  [Bluetooth™](#page-84-0)*.

# **Economiseur d'écran et image de fond**

Le téléphone possède un économiseur d'écran qui s'active automatiquement lorsque l'appareil demeure en mode veille pendant quelques secondes. Après quelques secondes, l'écran passe en mode veille afin d'économiser l'énergie. Appuyez sur une touche du clavier pour réactiver l'écran. Si vous avez défini une image comme image de fond, elle s'affiche en mode veille. Vous pouvez sélectionner une image de fond pour l'écran principal et pour l'écran externe.

**Pour utiliser une image comme économiseur d'écran**

- 1. } **Réglages** } l'onglet **Affichage** } **Econom. écran** } **Sélect. image**.
- 2. Sélectionnez l'image que vous souhaitez utiliser comme économiseur d'écran.

Vous pouvez également utiliser des applications Java en tant qu'économiseurs d'écran. Vous devez fermer ce type d'économiseur d'écran dans l'application Java.

**Pour utiliser une application Java comme économiseur d'écran**

**Mes Documents** } **Applications** ou **Jeux**, sélectionnez une application Java } **Autres** } **En écon. d'écran**

**Pour définir une image en tant que fond d'écran**

} **Réglages** } l'onglet **Affichage** } **Fond d'écran**

**► Sélect. image** et sélectionnez l'image à utiliser comme image de fond.

**Pour définir une image en tant que fond pour l'écran externe**

} **Réglages** } l'onglet **Affichage** } **Fond d'écran externe**

► Sélect. image et sélectionnez l'image à utiliser comme image de fond.

**Pour sélectionner des économiseurs d'écran et des images de fond à partir de Mes Documents**

**► Mes Documents ► Images**, sélectionnez une image

} **Autres** } **Utiliser** } **En écon. d'écran**, **Fond d'écran ext.** ou **Déf. fond d'écran**.

# **Composition de mélodies**

MusicDJ™ vous permet de composer et de modifier des mélodies à utiliser comme sonneries. Une mélodie se compose de quatre pistes : percussions, basses, cordes et accents. Une piste contient un certain nombre de blocs de musique. Les blocs sont constitués de sons prédéfinis au caractéristiques différentes. Les blocs sont groupés en **Introduction**, **Couplet**, **Choeur** et **Pause**. Vous composez une mélodie en ajoutant des blocs de musique à la piste.

**Pour composer une mélodie**

- 1. } **Organiseur** } **MusicDJ™**.
- 2. Choisissez d'**Insérer**, de **Copier** et de **Coller** des blocs pour composer votre mélodie. Servez-vous de  $\textcircled{\scriptsize{\textcircled{\tiny\circ}}}$ ,  $\textcircled{\scriptsize{\textcircled{\tiny\circ}}}$ ,  $\textcircled{\scriptsize{\textcircled{\tiny\circ}}}$ ou de  $\circledcirc$ ) pour vous déplacer d'un bloc à l'autre. Appuyez sur la touche  $\lceil \cdot \rceil$  pour effacer un bloc.  $\blacktriangleright$  **Autres** pour afficher davantage d'options.

#### **Pour modifier une mélodie préalablement créée**

▶ Mes Documents ▶ Sons et sélectionnez la mélodie ▶ Autres ▶ Modifier.

#### **Envoi et réception**

Vous pouvez envoyer et recevoir des mélodies de différentes manières, par exemple à l'aide de la technologie sans fil Bluetooth, via le port infrarouge, par e-mail, par message texte ou par message image.

*Remarque : Il est impossible d'envoyer une mélodie polyphonique ou un fichier MP3 dans un message texte.*

**Pour envoyer une mélodie**

- 1. } **Mes Documents** } **Sons** et sélectionnez une mélodie.
- 2. **► Autres ► Envover** et sélectionnez une méthode de transfert.

### **Pour recevoir une mélodie**

- 1. Ouvrez le message dans lequel vous avez reçu la mélodie ou activez Bluetooth ou le port infrarouge si ces méthodes de transfert sont utilisées pour envoyer la mélodie.
- 2. Lorsque vous recevez la mélodie, suivez les instructions qui s'affichent.

# **Mémo vocal**

Le Mémo vocal permet d'enregistrer vos propres mémos ou vos appels. Les sons enregistrés peuvent également être définis en tant que sonneries. Tous les interlocuteurs sont automatiquement enregistrés. L'enregistrement d'une conversation s'arrête si l'un des participants met fin à l'appel et l'enregistrement de sons s'arrête automatiquement si vous recevez un appel. Les enregistrements sont automatiquement sauvegardés sur le Memory Stick Duo, si celui-ci est inséré, ou dans le téléphone et vous pouvez y accéder même si vous changez de carte SIM.

*Remarque : Dans certains pays ou états, la loi exige d'informer le correspondant que vous l'enregistrez.*

#### **Pour démarrer un mémo vocal**

#### 1. } **Organiseur** } **Mémo vocal**.

2. Attendez jusqu'à ce que vous entendiez une tonalité. Lorsque l'enregistrement démarre, le message **Enregistrement** apparaît à l'écran avec la durée de l'enregistrement en cours (en augmentation).

**Pour mettre fin à l'enregistrement d'un son et l'écouter**

► **Enreg.** pour mettre fin à l'enregistrement et ► Lire pour l'écouter.

#### **Pour afficher les options d'enregistrement**

▶ **Autres** pour afficher les options suivantes : **Enregistr. nveau**, **Envoyer**, **Renommer**, **Supprimer**, **Sons enregistrés**.

L'enregistrement s'arrête automatiquement lorsque vous recevez un appel ou à la fin de l'appel. Une tonalité est émise pendant quelques secondes lorsque la mémoire est presque saturée.
**Pour écouter vos enregistrements**

- 1. } **Mes Documents** } **Sons** et sélectionnez l'enregistrement que vous voulez entendre.
- 2. ► Lire pour écouter l'enregistrement. Appuyez sur les touches  $\textcircled{\tiny{\textcircled{\tiny{0}}}}$  et  $\textcircled{\tiny{\textcircled{\tiny{0}}}}$  pour accéder à l'enregistrement précédent ou à l'enregistrement suivant. Maintenez enfoncée la touche  $\textcircled{a}$  ou  $\textcircled{a}$  pour rembobiner ou faire défiler rapidement vers l'avant.
- 3. } **Arrêter** pour interrompre la lecture.

# **Vodafone live! et Internet**

Vodafone live! propose des images, des séquences vidéo, des sonneries et des jeux facilement téléchargeables via le navigateur Internet.

Utilisez le lecteur média pour diffuser des vidéos et des sons sur votre téléphone et lisez et organisez vos fichiers son et vidéo.

# **Vodafone live!**

Vodafone live! constitue votre portail Internet mobile. Il contient des informations, des téléchargements, des jeux, de la musique et des services. Il est facile à utiliser et grâce aux services GPRS ou UMTS, encore plus rapide, la connexion permanente permet d'occulter le temps d'attente consacré à la numérotation. Vous payez uniquement pour les données que vous envoyez ou que vous recevez, et non pour votre temps de connexion.

## **Connexion à Vodafone live!**

Appuyez sur la touche Vodafone live!  $\bullet$  (en mode veille) pour vous connecter au menu principal de Vodafone live! Pour sortir, maintenez enfoncée la touche  $\equiv$ .

Vous pouvez également accéder aux pages hors ligne de Vodafone live! – Favoris. Ce menu est hors ligne. Vous ne serez pas connecté si vous ne sélectionnez pas de lien. Voici une présentation des services que vous pouvez choisir :

### **Services Vodafone live!**

- Autres sons téléchargez des sons et des sonneries
- Autres images téléchargez des images, des animations et des fonds d'écran
- Autres jeux téléchargez ne nouveaux jeux sur votre téléphone
- Vidéo & audio téléchargez ou diffusez des séquences vidéo et musicales
- Autres thèmes téléchargez de nouveaux looks pour les menus de votre téléphone
- Album photo stockage en ligne de vos images et sons
- Messagerie une boîte aux lettres unique pour tous vos messages e-mail, votre messagerie vocale et vos télécopies
- Infos consultez les dernières informations et la météo
- Sport infos, résultats et derniers scores
- Recherche trouvez ce dont vous avez besoin dans Vodafone live!

Conseil : Vodafone live! est en évolution permanente. Ces options peuvent donc varier. Vérifiez régulièrement les nouveautés.

# **Internet**

## **Configurer Internet et la messagerie**

Pour utiliser Internet, envoyer et recevoir des messages image et des e-mails, il vous faut :

- Un abonnement à un service téléphonique qui prend en charge la transmission des données.
- Certains paramètres spécifiés dans votre téléphone.
- Lors de la première utilisation de ces fonctions, vous pourrez être invité à vous enregistrer en tant qu'utilisateur Internet/e-mail.

Toutefois, votre téléphone a déjà été personnalisé pour vous offrir l'accès à Vodafone live! – le portail Internet mobile de Swisscom Mobile. Vous êtes déjà enregistré et vous ne devez modifier ou configurer aucun paramètre. Si vous rencontrez des problèmes pour vous connecter à Vodafone live!, à Internet ou pour utiliser le service d'e-mail, visitez le site Web [www.swisscom-mobile.ch](http://www.swisscom-mobile.ch) ou appelez le Service clientèle.

## **Utilisation d'Internet**

Votre téléphone mobile possède un navigateur qui utilise le protocole WAP (Wireless Application Protocol) ou HTTP (Hyper Text Transfer Protocol) pour accéder à Internet.

**Pour sélectionner un profil Internet**

### 1. } **Connexions** } **Réglages Internet** } **Profils Internet**.

2. Sélectionnez le profil WAP/HTTP que vous souhaitez utiliser.

#### **Pour commencer à naviguer**

Appuyez sur la touche Vodafone live!  $\bigcirc$  de votre téléphone, ou faites défiler jusqu'à **Favoris** et sélectionnez un service ou appuyez sur **Autres** pour :

- Accéder à l'un de vos signets : **> Favoris > Autres** } **Signets** } **Vers page**.
- Entrer l'adresse d'un site Web : } **Favoris** } **Autres ► Saisie URL ► Nouvelle adresse** pour entrer une nouvelle adresse Web ou sélectionner l'une des 10 dernières adresses entrées. Lorsque vous entrez une adresse de page Web, le préfixe http:// habituel est superflu.

Utilisez simplement la touche de navigation pour sélectionner des éléments et appuyez sur  $\circledcirc$  pour ouvrir la page correspondante. Appuyez sur  $\bar{p}$  pour revenir à la page précédente. Sélectionnez } **Autres** pour afficher davantage d'options de navigation.

### **Pour arrêter de naviguer**

Appuyez sur **Autres**, puis sélectionnez **Quitter Navigat.**

### **Options offertes durant la navigation**

Appuyez sur **Autres** pour afficher différentes options de navigation. Les options peuvent varier en fonction du site Web visité.

Vous trouverez toujours dans le menu d'options les éléments suivants :

- **Quitter Navigat.** Permet de se déconnecter et de passer en mode veille.
- **Téléchargement en cours...** Donne la liste des téléchargements suspendus ou en cours sur le Web.
- Une option permettant d'accéder à la page d'accueil spécifiée pour le profil Internet en cours.
- **Signets** Permet d'ajouter le site actuellement parcouru à votre liste de signets ou d'afficher la liste des signets du profil en cours. Sélectionnez pour diffuser de la musique ou des vidéos.
- **Saisie URL** Permet d'entrer l'adresse de la page Web du site que vous souhaitez visiter.
- **Historique** Liste des sites préalablement visités.
- **Actualiser page** Permet d'actualiser le contenu de la page Web.
- **Enregistrer** Enregistre la page Web ou une image de la page Web.
- **Envoyer lien** Permet d'envoyer à un autre téléphone un lien au site actuel.

- **Apparence** Permet de personnaliser l'apparence de la page Web. Choisissez si les images doivent être affichées sur les pages Web. Choisissez si les sons de la page Web doivent être lus.
- **Etat de la sécurité** Affiche les informations de sécurité actuelles.
- **Emettre un appel**/**Fin appel** Si votre abonnement le prend en charge, vous pouvez effectuer un appel tout en naviguant sur Internet, en sélectionnant

**Emettre un appel**. Sélectionnez **Fin appel** pour mettre fin à l'appel et continuer à naviguer.

*Remarque : Si vous sélectionnez une adresse e-mail lorsque vous parcourez un site Web, vous pouvez envoyer un message texte à cette adresse.*

## **Utilisation de signets**

Les signets de votre téléphone mobile s'utilisent de la même manière que ceux du navigateur Internet de votre PC. Vous pouvez créer et modifier les signets.

### **Pour créer un signet**

- 1. Naviguez sur une page Web ou WAP.
- 2. } **Autres** } **Nouveau signet**.

**Pour utiliser un signet**

### 1. } **Favoris** } **Autres** } **Signets**.

- 2. Vous pouvez maintenant effectuer les opérations suivantes :
	- Sélectionnez un signet **> Vers page** pour accéder à la page Web ou WAP correspondant à ce signet.
	- Sélectionnez un signet **> Autres** pour choisir plus d'options.

## **Téléchargement**

Vous pouvez télécharger par exemple des images, des thèmes, des jeux et des sonneries depuis Vodafone live! directement sur votre téléphone.

### **Pour télécharger des éléments**

- 1. Appuyez sur la touche Vodafone live! de votre téléphone. Vous êtes ainsi connecté directement à Vodafone live!
- 2. Cliquez sur le lien *Téléchargements* et choisissez l'élément que vous souhaitez télécharger. Suivez les instructions affichées et lancez le téléchargement.
- 3. Votre téléphone vous guide automatiquement jusqu'au terme du processus d'installation des éléments téléchargés.

#### **Autres options de téléchargement**

Vous pouvez aussi télécharger via **Mes Documents** } **Images** ou **Sons**. Sélectionnez **Autres images** pour vous connecter directement à la section de *téléchargement d'images* de Vodafone live! (pour les fonds d'écran, etc.). **Autres sons** vous connecte à la section de *téléchargement de sons* (pour les sonneries, etc.). Vous pouvez aussi télécharger des jeux via **Jeux** } **Autres jeux**. Vous accédez ainsi à la section de *téléchargement de jeux*.

## **Stockage d'informations**

Pendant que vous naviguez, vous pouvez enregistrer des informations sur votre téléphone.

*Remarque : Il est conseillé de supprimer toute information confidentielle relative aux services Internet que vous avez visités précédemment de manière à éviter tout risque d'indiscrétion en cas de perte ou de vol de votre appareil, ou si quelqu'un d'autre que vous l'utilise.*

Les informations suivantes peuvent être enregistrées :

- Pages Web.
- Images issues de pages Web.
- Cookies Facilitent l'accès aux sites.
- Mots de passe Facilitent l'accès au serveur.

**Pour enregistrer des pages Web ou des images**

- 1. Lorsque vous naviguez, **> Autres > Enregistrer**
- 2. Sélectionnez **Enreg. image** et suivez les instructions à l'écran pour enregistrer une image sur la page Web. Sélectionnez **Page Web** pour enregistrer la page Web.

Les images sont enregistrées dans le dossier **Images** dans **Mes Documents** et les pages Web sont enregistrées dans le dossier **Pages Web**.

**Pour autoriser ou effacer des cookies dans votre téléphone**

#### 1. } **Connexions** } **Réglages Internet** } **Cookies**.

2. Sélectionnez une option et confirmez.

**Pour effacer la liste des mots de passe**

- 1. } **Connexions** } **Réglages Internet** } **Effac. mots passe**.
- 2. Sélectionnez pour confirmer.

## **Utilisation d'applications Java™**

Vous pouvez exécuter des applications Java sur votre téléphone. Certaines applications Java doivent se connecter à Internet pour recevoir des informations, notamment les jeux qui téléchargent de nouveaux niveaux à partir d'un serveur de jeux ou des applications d'informations qui téléchargent les dernières nouvelles à partir d'un site Web.

Il est nécessaire que votre profil Internet HTTP autorise les applications Java à se connecter à Internet. Contactez Swisscom Mobile Customer Care (Service clientèle Swisscom Mobile) pour obtenir les paramètres adéquats.

**Pour sélectionner un profil pour Java**

- 1. } **Connexions** } **Param. pour Java™** } **Profils Internet**.
	-
- 2. Sélectionnez le profil HTTP que vous souhaitez utiliser.

## **Sécurité Internet**

Votre téléphone prend en charge la navigation WAP et HTTP sécurisée. Pour activer une connexion sécurisée avec la passerelle WAP, vous devez activer la sécurité au niveau de votre profil Internet. Si votre profil Internet est un profil HTTP, la connexion est sécurisée lorsque l'URL commence par https://.

*Remarque : La sécurisation d'une connexion entre une passerelle WAP et un fournisseur de services relève de la responsabilité du fournisseur de services.*

**Pour activer une connexion sécurisée (WAP)**

### 1. } **Connexions** } **Réglages Internet** } **Profils Internet**.

2. Mettez un profil en surbrillance, **> Autres > Réglages**.

3. Activez la sécurité

### **Certificats sécurisés**

Votre téléphone doit contenir des certificats pour que vous puissiez établir une connexion sécurisée lorsque vous utilisez certains services Internet tels que les services télébancaires ou les achats par téléphone.

Les certificats sécurisés permettent de vérifier la passerelle WAP à laquelle vous tentez de vous connecter. Votre téléphone peut déjà contenir des certificats sécurisés lorsque vous l'achetez ou il est en mesure de les télécharger.

**Pour consulter la liste des certificats stockés dans votre téléphone**

- 1. } **Connexions** } **Réglages Internet** } **Sécurité**.
- 2. Sélectionnez **Certif. autorisé**.

# **Téléchargement**

Changez de téléphone lorsque vous le souhaitez en téléchargeant de nouvelles sonneries polyphoniques, des vidéos, des jeux, des applications et des fonds d'écran sur Vodafone live!

Lorsque l'icône UMTS est affichée, vous remarquez une différence immédiate : le téléchargement est beaucoup plus rapide.

**Pour télécharger des images et des sonneries**

- 1. } **Mes Documents** } **Images**
- 2. ► **Autres images** pour les images et les fonds d'écran ou
	- ▶ Sons ▶ Autres sons pour les sonneries et les sons.
- 3. Suivez les instructions de téléchargement.

Pour définir un son téléchargé en tant que nouvelle sonnerie, sélectionnez } **Mes Documents** } **Sons** } **Autres** } **Utiliser ► Déf. comme sonn.** 

**Pour télécharger des jeux**

1. } **Jeux** } **Autres jeux**

2. Suivez les instructions de téléchargement.

# **live! Album**

## **Téléchargement (envoi) de photos**

Vodafone live! vous permet d'enregistrer des photos dans un album sur le Web. Cette possibilité est intéressante si la mémoire de votre téléphone est pleine ou si vous souhaitez partager vos photos par l'intermédiaire d'un album virtuel auquel vos amis et vous-même pouvez accéder sur le Web. Vous pouvez télécharger (envoyer) une image de trois manières. **Pour télécharger (envoyer) une image**

- $\blacktriangleright$  **Mes Documents**  $\blacktriangleright$  **Images**, sélectionnez une image, **Autres** } **Envoyer** } **Vers Album**.
- Sur l'appareil photo, **Prendre** } **Envoyer** } **Vers Album**
- Vous pouvez aussi télécharger (envoyer) un message en choisissant un dossier dans Messages et en sélectionnant un message **Autres** } **Vers Album**.

*Remarque : Visitez [www.swisscom-mobile.ch p](http://www.swisscom-mobile.ch)our plus d'informations. Ce service n'est pas disponible dans tous les pays.*

# **Lecteur Media**

Le lecteur Media fonctionne comme un lecteur de musique et un lecteur de vidéo. Vous pouvez écouter de la musique et voir des clips vidéo reçus dans un message image ou téléchargés sur votre téléphone. Les formats suivants sont pris en charge par le lecteur Media : MP3, MP4, 3GP et WAV (avec un taux d'échantillonnage maximal de 16 kHz).

Vous pouvez également diffuser de la musique et des vidéos à partir de sites Web. Pour la diffusion, les liens doivent être compatibles 3GPP.

*Remarque : Désactivez le lecteur Media avant d'utiliser la numérotation vocale. Accédez au Lecteur média et appuyez sur pour le désactiver.*

## **Listes d'écoute**

Pour organiser les fichiers multimédia enregistrés dans **Mes Documents**, vous pouvez créer des listes d'écoute. Une liste d'écoute peut contenir de la musique et des séquences vidéo. Une liste d'écoute peut contenir de la musique et des séquences vidéo. Vous pouvez ajouter des données à plusieurs listes d'écoute.

Les listes d'écoute **Toutes musiques** et **Toutes les vidéos** sont générées automatiquement et contiennent tous les fichiers de musique et de vidéo enregistrés dans la mémoire du téléphone et sur le Memory Stick Duo. Vous ne pouvez pas supprimer ou renommer ces listes d'écoute.

**Pour créer une liste d'écoute**

- 1. } **Lecteur média** } **Autres** } **Nouvelle sélection**
	- **►** saisissez le nom de la liste d'écoute ► OK.
- 2. Sélectionnez des fichiers dans **Mes Documents**. Vous pouvez ajouter plusieurs fichiers simultanément et rechercher des dossiers. Vous pouvez également ajouter des dossiers. Tous les fichiers des dossiers sélectionnés seront ajoutés à la liste d'écoute.

**Pour ajouter des fichiers à une liste d'écoute**

- 1. } **Lecteur média**, sélectionnez une liste d'écoute }**Ouvrir** ▶ Autres ▶ Aiouter média.
- 2. Sélectionnez des fichiers dans **Mes Documents**. Vous pouvez ajouter plusieurs fichiers simultanément et rechercher des dossiers. Vous pouvez également ajouter des dossiers. Tous les fichiers des dossiers sélectionnés seront ajoutés à la liste d'écoute.

### **Pour supprimer des fichiers dans une liste d'écoute**

- 1. } **Lecteur média**, sélectionnez une liste d'écoute } **Ouvrir**.
- 2. Sélectionnez le fichier } **Autres** } **Supprimer**.

*Remarque : Lorsque vous supprimez un fichier de la liste d'écoute, ce dernier n'est pas supprimé définitivement de la mémoire du téléphone. Vous pouvez ajouter le fichier à une autre liste d'écoute.*

**Pour supprimer des listes d'écoute**

- } **Lecteur média**, sélectionnez une liste d'écoute } **Autres**
- } **Supprimer sélection**.

*Remarque : Lorsque vous supprimez une liste d'écoute, vous ne supprimez pas les fichiers qu'elle contient. Vous pouvez ajouter ces fichiers à une autre liste d'écoute.*

## **Musique et clips vidéo**

**Pour lire de la musique et des vidéos**

- ► Lecteur média, sélectionnez une liste d'écoute ► Ouvrir
- **► Lire**. La liste d'écoute continue de s'exécuter jusqu'à ce que vous appuyiez sur **Pause** ou **Arrêter**.

*Remarque : Vous pouvez également lire des fichiers multimédia du dossier Sons dans Mes Documents. Cependant, vous pouvez lire uniquement des listes d'écoute issues de l'application de lecteur média.*

**Pour modifier le mode de lecture**

- 1. } **Lecteur média** } **Autres** } **Mode Lecture**.
- 2. Sélectionnez :
	- **Activer lecture aléat.** pour lire les fichiers de la liste d'écoute dans un ordre aléatoire.
	- **Activ. lecture boucle** pour relancer la liste d'écoute lorsque le dernier fichier a été lu.

*Remarque : Vous pouvez également modifier le mode de lecture dans les listes d'écoute.*

## **Commande du lecteur Media**

- **Pause** pour mettre la lecture en pause.
- Appuyez sur  $\circledcirc$  pour passer à la piste suivante ou à la séquence vidéo suivante.
- Appuyez sur  $\circledcirc$  pour passer à la piste précédente ou à la séquence vidéo précédente.
- Maintenez enfoncées les touches  $\circledcirc$  et  $\circledcirc$  pour faire défiler rapidement vers l'avant ou pour rembobiner lorsque vous écoutez de la musique.
- Appuyez sur  $\circled{1}$  et  $\circled{2}$  pour faire défiler la liste d'écoute lors de la lecture. Les fichiers en surbrillance ne seront pas sélectionnés tant que vous n'appuierez pas sur **Arrêter** } **Lire**.
- Lorsqu'une séquence vidéo est sur pause, maintenez appuyée la touche (iii) pour lire la vidéo au ralenti.

## **Options du lecteur Media**

- ▶ **Autres** pour afficher les options suivantes :
	- **Nouvelle sélection** crée une nouvelle liste d'écoute.
	- **Mode Lecture** modifie l'ordre de lecture des chansons et des vidéos. Sélectionnez l'option de lecture en boucle ou aléatoire.
	- **Egaliseur** permet de modifier les réglages des aigus et des basses lorsque vous écoutez de la musique.
	- **Renommer** renomme la liste d'écoute Vous pouvez renommer uniquement les listes d'écoute crées par l'utilisateur.

• **Supprimer sélection** – supprime la liste d'écoute. Seule la liste d'écoute est supprimée. Les fichiers figurent toujours dans **Mes Documents**. Vous pouvez supprimer uniquement les listes d'écoute créées par l'utilisateur.

## **Options multimédia**

Une fois que vous avez choisi une liste d'écoute, sélectionnez

- ▶ **Autres** pour afficher les options suivantes :
	- **Informations** permet de visualiser des informations à propos de la piste ou de la vidéo en cours.
	- **Ajouter média** ajoute des fichiers ou des dossiers à la liste d'écoute.
	- **Réduire** permet de réduire la taille du lecteur Media et de revenir en mode veille. Vous pouvez utiliser d'autres applications et d'autres fonctions du téléphone sans interrompre la musique.
	- **Mode Lecture** modifie l'ordre de lecture des chansons et des vidéos.
	- **Egaliseur** permet de modifier les réglages des aigus et des basses lorsque vous écoutez de la musique.
	- **Trier** trie la liste d'écoute par artiste, par titre ou dans l'ordre dans lequel les fichiers ont été ajoutés à la liste d'écoute.
- **Env. chans.**/**Env. vidéo** permet d'envoyer un fichier son ou vidéo à l'aide de la technologie sans fil Bluetooth ou du port infrarouge, ou encore par l'entremise de messages texte, de messages image ou d'e-mails.
- **Supprimer** permet de supprimer le fichier de la liste d'écoute.

## **Options vidéo**

Une fois que vous avez choisi une liste d'écoute, sélectionnez ▶ **Autres** pour afficher les options suivantes :

- **Informations** permet de visualiser des informations à propos de la vidéo en cours.
- **Mode Lecture** modifie l'ordre de lecture des vidéos.
- **Env. chans.**/**Env. vidéo** permet d'envoyer un fichier son ou vidéo à l'aide de la technologie sans fil Bluetooth ou du port infrarouge, ou encore par l'entremise de messages texte, de messages image ou d'e-mails.

## **Musique et vidéos en ligne**

Vous pouvez visualiser des vidéos et écouter de la musique trouvée sur un site Web en la diffusant au travers de votre téléphone. Si vous sélectionnez un lien de diffusion au cours de votre navigation sur Internet, le lecteur Media s'ouvre automatiquement.

Pour permettre la diffusion, vous devez posséder un compte de données. Votre téléphone doit être pré-configuré avec un compte de données. Si ce n'est pas le cas, visitez le site Web [www.swisscom-mobile.ch o](http://www.swisscom-mobile.ch)u appelez le Service clientèle.

**Pour sélectionner un compte de données**

- 1. Faites défiler jusqu'à **Connexions** } **Options diffusion**.
- 2. Sélectionnez le compte de données que vous souhaitez utiliser.

**Pour diffuser des vidéos et du son**

- 1. } **Mes Documents** } **Vidéos** } **Télécharger**.
- 2. Suivez les instructions de diffusion.

Les liens de diffusion peuvent être sauvegardés comme des signets dans votre téléphone.

**Pour enregistrer des liens diffusés en tant que signets** Lors de la diffusion, sélectionnez **> Enregistrer signet**.

**Pour diffuser de la musique et des vidéos enregistrées**

- 1. } **Favoris** } **Autres** } **Signets**.
- 2. Sélectionnez le lien à diffuser. Le lecteur média s'ouvre et lit la musique ou la vidéo.

# **Connectivité**

Vous pouvez connecter votre téléphone par le biais de la technologie sans fil Bluetooth™, du port infrarouge ou du câble USB fourni avec le téléphone.

Lorsque votre téléphone est connecté à un autre périphérique, comme par exemple un PC ou un autre téléphone, vous pouvez synchroniser les éléments du répertoire et de l'agenda ou transférer le contenu entre le téléphone et le PC ou entre les téléphones.

Vous pouvez utiliser la technologie sans fil Bluetooth pour connecter des accessoires à votre téléphone, comme par exemple du matériel portable mains-libres.

# <span id="page-82-0"></span>**Synchronisation**

Vous pouvez synchroniser les contacts de votre téléphone, vos rendez-vous, vos tâches vos notes et vos e-mails avec des programmes similaires exécutés, par exemple, sur un PC ou un téléphone mobile en utilisant la technologie sans fil Bluetooth, le port infrarouge ou un câble (synchronisation avec des périphériques à proximité). Un logiciel de synchronisation pour votre PC figure sur le CD fourni avec le téléphone.

## **Connectivité**

Vous pouvez également synchroniser à l'aide de programmes sur Internet utilisant le protocole WAP ou HTTP (synchronisation à distance à partir de services Internet).

Consultez le site *[www.SonyEricsson.com/support](http://www.sonyericsson.com/support)* pour télécharger les guides de démarrage concernant la synchronisation ou contactez le Swisscom Mobile Customer Care (Service clientèle Swisscom Mobile) pour plus d'informations sur la synchronisation.

*Remarque : Lorsque vous utilisez le port USB, utilisez exclusivement le câble USB fourni avec le téléphone.*

**Pour sélectionner l'ordre de synchronisation des noms**

- } **Répertoire** } **Options** } **Avancées**
- ▶ **Ordre de synchron.** pour sélectionner l'ordre d'apparition du prénom et du nom lors de la synchronisation des contacts.

## **Synchronisation avec d'autres périphériques à proximité**

Installez le logiciel de synchronisation à partir du CD qui accompagne votre téléphone ou téléchargez-le à partir de *[www.SonyEricsson.com/support](http://www.sonyericsson.com/support)*. Pour obtenir des informations plus détaillées, reportez-vous à l'aide du logiciel de synchronisation sur PC.

## **Synchronisation à distance à partir de services Internet**

Contactez le Swisscom Mobile Customer Care (Service clientèle Swisscom Mobile) pour obtenir davantage d'informations concernant les services sur Internet avec lesquels vous pouvez vous synchroniser, ainsi que pour recevoir le nom d'utilisateur, le mot de passe et les adresses des différents services. Vodafone pourra vous envoyer les paramètres de compte de synchronisation dans un message. Un profil Internet doit être défini dans votre téléphone mobile **→** 74 Configurer Internet et *la messagerie*.

**Pour entrer les paramètres de synchronisation à distance**

- 1. } **Connexions** } **Synchronisation** } **Nouveau compte**. Si vous n'avez pas de compte, vous serez invité à en créer un. } **Oui** pour créer un nouveau compte.
- 2. Entrez un nom pour le nouveau compte **> Continuer**. Une liste des options à entrer s'affichera. Ajoutez l'adresse du serveur de synchronisation, un nom d'utilisateur pour le serveur et un mot de passe pour le serveur. **• OK** après avoir entré chaque paramètre.
- 3. Sélectionnez **Connexion** et sélectionnez le profil WAP ou HTTP que vous voulez utiliser pour la synchronisation.
- 4. Sélectionnez **Init. à distance** pour permettre ou non au serveur de synchronisation ou à un autre périphérique de commencer la synchronisation. Vous pouvez également choisir d'être toujours invité à autoriser cette opération.
- 5. Sélectionnez **Interval de synchron.** pour indiquer la fréquence à laquelle le téléphone doit se connecter automatiquement au serveur pour effectuer une synchronisation.
- 6. Sélectionnez **Applications**, puis les applications que vous voulez synchroniser, par exemple, **Répertoire** } **OK**.
- 7. Sélectionnez **Paramètres d'application** et choisissez l'application. Entrez le nom de base de données et, si nécessaire, votre nom d'utilisateur et votre mot de passe } **OK**.
- 8. Appuyez sur  $\boxed{\triangle}$  **Enreg.** pour enregistrer votre nouveau compte.

**Pour lancer la synchronisation à distance**

**► Connexions ► Synchronisation** et sélectionnez un compte distant } **Démarrer**.

**Pour afficher un journal de synchronisation**

**▶ Connexions ▶ Synchronisation** et sélectionnez un compte, } **Autres** } **Afficher journal**.

# **Technologie sans fil Bluetooth™**

Votre téléphone est doté de la technologie sans fil Bluetooth™ grâce à laquelle vous pouvez connecter sans fil votre appareil à d'autres périphériques Bluetooth tels qu'un dispositif mains libres, un PC ou d'autres téléphones.

Il est possible, par exemple, de converser par l'intermédiaire d'un dispositif mains libres sans fil Bluetooth ou encore de naviguer sur Internet, grâce à la connexion sans fil de votre téléphone mobile. Vous pouvez aussi synchroniser automatiquement les informations de votre téléphone avec celles de votre PC ainsi qu'échanger des cartes de visite, des éléments de l'agenda, des images, des sons et des thèmes, par exemple.

#### **Portée Bluetooth**

Votre téléphone peut communiquer avec d'autres périphériques Bluetooth dans un rayon de 10 à 20 mètres. Pour une connexion optimale, veillez à ce qu'aucun objet solide ne se trouve entre votre téléphone et le périphérique Bluetooth.

### **Avant de commencer**

Pour communiquer avec un autre périphérique Bluetooth, vous devez d'abord activer la technologie sans fil Bluetooth, vous assurer que votre téléphone est visible et ajouter ce périphérique à la liste des périphériques de votre téléphone.

## **Connectivité**

Vous pouvez échanger des éléments sans devoir ajouter le périphérique à la liste. Pour réaliser une synchronisation avec votre PC et pour surfer sur Internet, vous devez également installer sur votre PC le logiciel du CD fourni avec votre téléphone ou le télécharger sur *[www.SonyEricsson.com/support.](http://www.sonyericsson.com/support)*

*Remarque : Vérifiez s'il existe des lois ou des réglementations locales limitant l'utilisation de la technologie sans fil Bluetooth. Si Bluetooth n'est pas autorisé, vous devez vous assurer que la fonction Bluetooth est désactivée. La puissance de sortie radio Bluetooth maximale autorisée dans le téléphone est automatiquement adaptée en fonction des limitations locales éventuelles. Autrement dit, la portée peut varier.*

**Pour activer la technologie Bluetooth**

▶ Connexions ▶ Bluetooth ▶ Activer.

**Pour ajouter un périphérique à votre téléphone**

- 1. } **Connexions** } **Bluetooth** } **Mes périphériques**
	- } **Nouveau périph.**. La fonction Bluetooth de l'autre périphérique doit également être activée.
- 2. Appuyez sur **Ajouter** et votre téléphone recherchera tous les types de périphérique Bluetooth disponibles. Appuyez sur **Autres** si vous voulez sélectionner un type spécifique de périphérique à rechercher.
- 3. Le téléphone recherche les périphériques *Bluetooth*. La liste des périphériques disponibles du type sélectionné s'affiche. Sélectionnez un périphérique.
- 4. Si le périphérique (par exemple, un casque d'écoute) que vous ajoutez à votre téléphone possède son propre code d'accès, entrez ce code d'accès dans votre téléphone. Si ce n'est pas le cas, créez vous-même un code d'accès en chiffres et entrez-le dans les deux périphériques.

### **Pour gérer vos périphériques listés**

- 1. } **Connexions** } **Bluetooth** } **Mes périphériques**.
- 2. Sélectionnez un périphérique dans la liste, puis appuyez sur **Autres** pour afficher la liste des options.

## **Nom du téléphone**

Vous pouvez choisir le nom de votre téléphone. Ce nom s'affiche sur les autres périphériques lorsqu'ils détectent votre téléphone. Il est également utilisé par le port infrarouge.

**Pour entrer le nom d'un téléphone**

} **Connexions** } **Bluetooth** } **Nom du téléphone**.

## **Visibilité**

Pour que votre téléphone puisse être détecté lorsqu'il est recherché par d'autres périphériques Bluetooth, vous devez vous assurer que la technologie Bluetooth est activée et que votre téléphone est visible pour les autres périphériques.

**Pour masquer ou afficher votre téléphone en cas d'utilisation de la technologie Bluetooth**

- 1. } **Connexions** } **Bluetooth** } **Visibilité**.
- 2. Sélectionnez **Afficher téléph.** ou **Masq. téléphone**.

## **Envoi et réception d'éléments**

Pour envoyer ou recevoir un élément, tel qu'un contact du répertoire ou une photo prise avec l'appareil, par le biais de la technologie sans fil Bluetooth, vous devez vous assurer que les périphériques sont à portée. Une fois que vous avez sélectionné Bluetooth comme mode de transfert, une liste de périphériques disponibles s'affiche. Le premier élément de la liste est le dernier périphérique avec lequel vous avez été en contact, suivi des périphériques précédemment ajoutés à votre téléphone. Le téléphone recherche également les autres périphériques repris dans la liste.

**Pour envoyer un élément**

- 1. } **Répertoire** et choisissez un contact, si vous avez sélectionné les contacts comme répertoire par défaut, **Autres**.
- 2. } **Envoyer contact** } **Via Bluetooth**. Le téléphone recherche les périphériques.
- 3. Sélectionnez le périphérique vers lequel vous souhaitez envoyer l'élément et appuyez sur **Envoyer**.

**Pour recevoir un élément**

puis appuyez sur **Ajouter**.

} **Connexions** } **Bluetooth** } **Activer**.

Lorsque vous recevez l'élément, suivez les instructions affichées.

*Remarque : Assurez-vous que votre téléphone est visible pour les autres périphériques.*

## **Utilisation d'un dispositif mains libres Bluetooth avec votre téléphone**

**Pour ajouter un dispositif mains libres Bluetooth à votre téléphone**

**► Connexions ► Bluetooth ► Mains libres**. La première fois que vous ajoutez un dispositif mains libres, le message **Ajouter un dispositif mains libres à utiliser avec le téléphone ?** s'affiche, appuyez sur **Oui**.

Si un dispositif mains libres existe déjà dans votre liste de périphériques. ► Connexions ► Bluetooth } **Mains libres** } **Mon mains libres** } **Nouv. mains libres**,

## **Connectivité**

## **Transfert du son**

Lorsque vous utilisez un dispositif mains libres Bluetooth avec votre téléphone, vous pouvez déterminer vers où transférer le son en cours d'appel. Lorsque vous répondez à un appel entrant, vous pouvez également sélectionner vers où transférer le son à l'aide du clavier.

#### **Pour transférer du son en cas d'utilisation d'un dispositif mains libres**

- 1. Pendant un appel, appuyez sur  $\circledcirc$ , puis sélectionnez **Transférer le son**.
- 2. Spécifiez si vous voulez transférer le son vers le téléphone ou vers les autres dispositifs mains libres qui ont été ajoutés à votre téléphone.

**Pour rediriger du son en cas d'utilisation d'un dispositif mains libres**

- 1. } **Connexions** } **Bluetooth** } **Mains libres**
	- } **Appel entrant**.
- 2. Sélectionnez **Trans vers tél.** ou **Trans vers ML**.

## **Commande à distance**

Vous pouvez utiliser votre téléphone en tant que dispositif de commande à distance pour contrôler des applications sur un PC. Par exemple, vous pouvez contrôler un lecteur média ou des présentations Microsoft® PowerPoint®.

**Pour sélectionner la fonction de commande à distance**

- 1. } **Connexions** } **Bluetooth** } **Télécommande**.
- 2. Sélectionnez le fichier de configuration que vous souhaitez utiliser ainsi que le PC auquel vous voulez vous connecter.

## **Transfert de fichier**

Vous pouvez utiliser un PC pour afficher et transférer le contenu de **Mes Documents** et du Memory Stick Duo. Vous pouvez utiliser la fonction glisser-déposer sur votre PC pour :

- Transférer des fichiers du téléphone vers le PC.
- Transférer des fichiers du PC vers le téléphone.
- Supprimer des fichiers du téléphone.

## **Parcours des fichiers**

Vous pouvez parcourir et extraire les fichiers contenus sur d'autres périphériques qui prennent en charge le rôle du serveur pour le profil de transfert de fichiers. Pour cela, vous devez tout d'abord ajouter l'autre périphérique à votre liste de **Mes périphériques**.

*Remarque : Pour vérifier si le périphérique est compatible avec cette fonctionnalité, reportez-vous à la liste de services Bluetooth disponible sur l'autre périphérique.*

### **Connectivité**

**Pour parcourir les fichiers**

- 1. } **Connexions** } **Bluetooth** } **Mes périphériques**.
- 2. Sélectionnez un périphérique } **Parcourir**.

# **Port infrarouge**

Vous pouvez utiliser le port infrarouge pour établir la connexion entre votre téléphone et un PC ou tout autre périphérique doté d'un port infrarouge. Vous pouvez par exemple synchroniser des éléments de l'agenda, **→** [83 Synchronisation](#page-82-0), et sélectionner des éléments tels que des images ou des contacts.

*Remarque : Si vous vous connectez à un PC, consultez la documentation utilisateur qui l'accompagne.*

### **Pour activer le port infrarouge**

- A partir de l'écran de veille, appuyez sur ( $\hat{a}$ )
	- ▶ Activer infrar. (le port infrarouge est activé pendant 10 minutes) ou
- } **Connexions** } **Activation IR** } **10 minutes** pour activer le port infrarouge pour une durée de 10 minutes uniquement.

**Pour relier deux périphériques.**

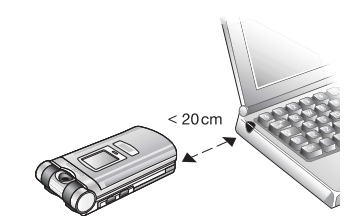

- 1. Placez votre téléphone de la manière illustrée dans l'image. Le port infrarouge du téléphone doit faire face à celui de l'autre périphérique.
- 2. Votre téléphone établit la communication avec l'autre périphérique.

### **Pour envoyer un élément par le port infrarouge (par exemple : un contact)**

- 1. Assurez-vous que les ports infrarouges des deux périphériques sont activés. } **Répertoire** et choisissez un contact, si vous avez sélectionné les contacts comme répertoire par défaut.
- 2. } **Autres** } **Envoyer contact** } **Envoyer par IR**.

### **Paramètres**

## **Transfert de fichiers à l'aide du câble USB**

Lorsque vous connectez votre téléphone à un PC en utilisant le câble USB, vous pouvez afficher le Memory Stick du téléphone en tant que lecteur sur le PC. Votre téléphone doit être allumé.

*Remarque : Lorsque vous utilisez le port USB, utilisez exclusivement le câble USB fourni avec le téléphone.*

Vous pouvez utiliser la fonction glisser-déposer sur votre PC pour :

- Transférer des fichiers du téléphone vers le PC.
- Transférer des fichiers du PC vers le téléphone.
- Déplacer et organiser les fichiers sur le Memory Stick Duo.
- Supprimer des fichiers sur le Memory Stick Duo.

*Remarque : Cette fonctionnalité n'est disponible que si votre PC dispose de l'un des systèmes d'exploitation suivants : Windows® 2000, Windows ME, Windows XP et Mac OS X.*

# **Paramètres**

Vous pouvez utiliser les paramètres pour personnaliser votre téléphone en changeant l'apparence de l'écran et en modifiant la sonnerie.

Vous pouvez également utiliser les paramètres pour protéger votre téléphone contre toute utilisation non autorisée. Utilisez les fonctions de la carte SIM ou de verrouillage du téléphone.

# **Assistant de configuration**

Vous pouvez utiliser l'Assistant de configuration pour commencer à définir les paramètres de base de votre téléphone. Si vous ne souhaitez pas obtenir d'aide à la première utilisation de votre téléphone, vous pouvez utiliser l'assistant ultérieurement. Il est également possible de lancer l'Assistant à tout moment à partir du système de menus. L'assistant vous apporte des conseils sur l'utilisation du clavier et vous assiste lors des paramétrages de base.

**Pour lancer l'Assistant de configuration à partir du système de menus**

- 1. } **Réglages** } l'onglet **Général** } **Assistant Config.**
- 2. Sélectionnez la langue de votre téléphone.
- 3. Pour utiliser l'assistant, sélectionnez } **Oui** et suivez les instructions qui s'affichent pour effectuer le paramétrage.

# **Heure et date**

Vous pouvez également définir la date et l'heure sans utiliser l'assistant de configuration. L'heure est toujours affichée en mode veille.

**Pour définir la date et l'heure**

- } **Réglages** } l'onglet **Général** } **Heure et date** } **Heure**. Entrez l'heure } **Enreg.**
- Pour choisir le format (12 heures ou 24 heures) **Format** et sélectionnez une option.
- Vous pouvez régler la date et le format de date dans **Réglages** } l'onglet **Général** } **Heure et date** } **Date**.

### **Paramètres d'heure avancés**

**Dans Réglages ► l'onglet Général ► Heure et date vous** pouvez spécifier le fuseau horaire et l'heure d'été. Si vous avez activé **Fuseau automat.**, un message vous demande si vous voulez mettre à jour l'heure lorsque le téléphone change de réseau. Si vous appuyez sur **Oui**, l'heure est mise à jour automatiquement.

## **Ecran d'accueil et économie d'énergie**

Lorsque vous allumez ou éteignez votre téléphone, l'écran d'accueil s'affiche. Vous pouvez également définir votre propre écran d'accueil.

La fonction d'économie d'énergie est concue pour optimiser le temps de veille.

**Pour sélectionner un écran d'accueil**

} **Réglages** } l'onglet **Affichage** } **Ecr. de démarrage** et sélectionnez une image pour l'écran d'accueil. Vous pouvez également ne sélectionner aucun écran d'accueil ou rétablir l'écran d'accueil d'origine.

**Pour activer le mode d'économie d'énergie**

**▶ Réglages ▶ l'onglet Général ▶ Eco énergie.** 

## **Thèmes**

Vous pouvez utiliser des thèmes pour changer l'apparence de l'écran en modifiant, par exemple, les couleurs et le papier peint. Votre téléphone est livré avec des thèmes prédéfinis. Vous ne pouvez pas les supprimer, mais vous pouvez télécharger de nouveaux thèmes à partir de Vodafone live!

## **Paramètres**

**Pour sélectionner ou modifier un thème**

**► Mes Documents ► Thèmes** et sélectionnez un thème.

### **Echange de thèmes**

Vous pouvez échanger des thèmes à l'aide de la technologie sans fil Bluetooth, du port infrarouge ou d'e-mails. N'oubliez pas que vous ne pouvez pas échanger de contenu protégé par copyright.

**Pour envoyer un thème**

1. } **Mes Documents** } **Thèmes** et sélectionnez un thème ▶ Autres ▶ Envover.

2. Choisissez une méthode de transfert.

**Pour télécharger un thème**

1. } **Mes Documents** } **Thèmes** } **Autres thèmes**.

2. Suivez les instructions qui s'affichent.

### **Pour recevoir et enregistrer un thème**

- 1. Ouvrez le message dans lequel vous avez reçu le thème, ou activez Bluetooth ou le port infrarouge si ces méthodes de transfert sont utilisées pour envoyer le thème.
- 2. Lorsque vous recevez l'élément, suivez les instructions qui s'affichent.

# **Sonneries et mélodies**

Votre téléphone est livré avec un certain nombre de mélodies standard et polyphoniques que vous pouvez utiliser comme sonneries. Vous pouvez également échanger des mélodies via la technologie sans fil Bluetooth, le port infrarouge ou le câble. N'oubliez pas que vous ne pouvez pas échanger de contenu protégé par copyright.

*Remarque : Si vous souhaitez utiliser un fichier MP3 comme sonnerie, vous ne pouvez choisir qu'un fichier protégé par copyright, spécialement conçu comme sonnerie. Pour plus d'informations, contactez le Swisscom Mobile Customer Care (Service clientèle Swisscom Mobile). Si vous sélectionnez un fichier MP3 comme sonnerie, vous ne pouvez pas utiliser la réponse vocale* %*37 Réponse vocale. Sélectionnez un type de fichier autre que MP3 pour utiliser la réponse vocale.*

**Pour sélectionner une sonnerie**

▶ Mes Documents, sélectionnez un dossier contenant des sons, comme **Sons**, sélectionnez un fichier son } **Autres ▶ Utiliser ▶ Déf. comme sonn.** ou ▶ Réglages ▶ l'onglet **Sons et alertes** } **Sonnerie**.

**Pour activer ou désactiver la sonnerie**

Maintenez la touche  $\sqrt{m}$  enfoncée en mode veille. Tous les signaux sont désactivés/activés, à l'exception du réveil. **Pour régler le volume de la sonnerie**

- 1. } **Réglages** } l'onglet **Sons et alertes** } **Vol. sonnerie** et appuyez sur  $\textcircled{\tiny{\textcircled{\tiny{0}}}}$  ou  $\textcircled{\tiny{\textcircled{\tiny{0}}}}$  pour diminuer ou augmenter le volume.
- 2. ► Enreg. pour enregistrer le paramètre.

**Pour télécharger une sonnerie**

- 1. } **Mes Documents** } **Sons** } **Autres sons**.
- 2. Suivez les instructions qui s'affichent.

### **Sonneries spécifiques destinées aux appels personnels**

Si votre abonnement comprend le service d'identification de l'appelant, vous pouvez affecter une sonnerie personnelle à 10 numéros maximum, %*31 Pour associer une image ou une sonnerie à un contact*.

## **Vibreur**

Vous pouvez spécifier que vous souhaitez être averti d'un appel entrant par le bourdonnement du vibreur. Vous avez le choix entre les valeurs suivantes :

- **Activé** le vibreur est désactivé en permanence.
- **Actif si silenc.** le vibreur est activé lorsque le volume de la sonnerie est désactivé ou lorsque le téléphone est réglé sur silence.
- **Désactivé** le vibreur est désactivé en permanence.

**Pour régler le vibreur**

**▶ Réglages ▶ l'onglet Sons et alertes ▶ Vibreur** et sélectionnez le paramètre de votre choix.

### **Options des sons et alertes**

Dans **Réglages** } l'onglet **Sons et alertes**, vous pouvez définir :

- **Alerte message** sélectionnez la façon dont vous voulez être averti de l'arrivée d'un message.
- **Son touches** sélectionnez le son à émettre lorsque vous appuyez sur les touches.

# **Profils**

Votre téléphone possède plusieurs profils prédéfinis adaptés à un environnement déterminé. Par exemple, la sonnerie est désactivée dans le profil **Réunion**. Vous pouvez les renommer ou les modifier, ou leur ajouter des accessoires.

Vous pouvez rétablir tous les réglages du profil tels qu'ils étaient définis au moment de l'achat.

### **Paramètres**

## **Activation automatique**

Certains profils, tels que **Voiture**, sont automatiquement activés lorsqu'ils sont utilisés avec un accessoire déterminé. Lorsque vous déconnectez l'accessoire, le profil initial est rétabli.

**Pour sélectionner un profil**

} **Réglages** } l'onglet **Général** } **Profils** } **Choisir profil**.

**Pour modifier les paramètres d'un profil**

} **Réglages** } l'onglet **Général** } **Profils** } **Modifier profil** et sélectionnez le paramètre à modifier.

**Pour renommer un profil**

} **Réglages** } l'onglet **Général** } **Profils** } **Modifier profil** } **Nom du profil :**.

**Pour rétablir l'ensemble des paramètres de profils**

} **Réglages** } l'onglet **Général** } **Profils** } **Réinit. profils**.

# <span id="page-93-0"></span>**Verrou de la carte SIM**

Le verrou de la carte SIM protège contre toute utilisation non autorisée votre abonnement, mais pas votre téléphone proprement dit. Si vous changez de carte SIM, le téléphone continue à fonctionner avec la nouvelle carte SIM.

La carte SIM est généralement verrouillée d'origine. Dans ce cas, vous devez entrer un numéro d'identification personnel (PIN) chaque fois que vous mettez le téléphone sous tension.

Si vous entrez trois fois de suite un code PIN erroné, la carte SIM se bloque et le message **PIN bloqué** s'affiche. Vous pouvez la débloquer en entrant votre clé personnelle de déverrouillage (PUK). Votre code PIN et PUK sont fournis par Vodafone.

**Pour débloquer votre carte SIM**

- 1. Si le message **PIN bloqué** s'affiche, entrez votre code PUK } **OK**.
- 2. Entrez un nouveau code PIN constitué de quatre à huit  $chiffres$   $\rightarrow$  **OK**.
- 3. Confirmez le nouveau code PIN en l'entrant à nouveau } **OK**.

**Pour changer votre code PIN**

**▶ Réglages ▶ l'onglet Général ▶ Verrous ▶ Carte SIM** } **Modifier PIN**.

**Pour activer ou désactiver le verrou de la carte SIM**

- 1. } **Réglages** } l'onglet **Général** } **Verrous** } **Carte SIM**
	- } **Protection** et sélectionnez **Activé** ou **Désactivé**.
- 2. Entrez votre code PIN **> OK**.

### **Paramètres**

*Remarque : Si le message Les codes ne correspondent pas apparaît à l'écran, cela signifie que vous n'avez pas correctement entré le nouveau code PIN. Si le message PIN erroné s'affiche, suivi du message Ancien PIN :, cela signifie que vous n'avez pas entré correctement votre ancien code PIN.*

# <span id="page-94-0"></span>**Verrou du téléphone**

Le verrou du téléphone le protège contre toute utilisation non autorisée si les personnes qui ont volé l'appareil remplacent la carte SIM. Ce verrou n'est pas activé d'origine. Vous pouvez remplacer le code de verrou du téléphone (0000) par n'importe quel autre code personnel constitué de quatre à huit chiffres.

## **Verrou activé**

Lorsque le verrou du téléphone est activé, le message **Téléphone verrouillé** apparaît à l'écran chaque fois que vous mettez le téléphone sous tension. Pour utiliser votre téléphone, vous devez obligatoirement entrer votre code, puis appuyer sur **Oui**.

## **Verrou automatique du téléphone**

Si le verrou du téléphone est réglé sur Automatique, vous devez entrer votre code de verrou du téléphone seulement si vous changez de carte SIM.

*Remarque : Il est important de garder en mémoire votre nouveau code. En cas d'oubli, vous devrez rapporter le téléphone à votre détaillant Sony Ericsson local.*

**Pour régler le verrou du téléphone**

- 1. } **Réglages** } l'onglet **Général** } **Verrous** } **Téléphone**
	- **Protection** et sélectionnez une alternative.
- 2. Entrez le code de verrou du téléphone **> OK**.

**Pour changer le code du verrou du téléphone**

- **▶ Réglages ▶ l'onglet Général ▶ Verrous ▶ Téléphone**
- } **Modifier code**.

Ce chapitre présente une liste de fonctions utiles. Par exemple, il explique comment utiliser le calendrier et les tâches.

Ce chapitre contient également des instructions concernant l'utilisation du minuteur, du réveil, des mémos et de la calculatrice. Le téléphone est doté d'une fonction qui vous permet de vous rappeler tous vos codes : l'aide-mémoire.

# **Agenda**

Vous pouvez utiliser l'agenda pour noter vos rendez-vous importants. L'agenda peut être synchronisé avec celui d'un PC ou avec un agenda sur le Web **→** [83 Synchronisation](#page-82-0).

## **Rendez-vous**

Vous pouvez sauvegarder jusqu'à 300 rendez-vous, selon leur taille. Vous pouvez choisir d'ajouter un nouveau rendez-vous ou d'utiliser un ancien comme modèle en le copiant et en le modifiant selon vos besoins. Vous pouvez aussi définir un rappel pour un rendez-vous.

**Pour ajouter un nouveau rendez-vous**

- 1. } **Organiseur** } **Agenda** et sélectionnez la date du rendez-vous ► Sélection ► Nouveau RDV ► Ajouter.
- 2. Entrez la date, l'objet, l'emplacement et le rappel. Confirmez chaque entrée.

#### **Pour afficher un rendez-vous**

- 1. } **Organiseur** } **Agenda** et sélectionnez un jour pour lequel il existe un rendez-vous (affiché en gras).
- 2. Faites défiler jusqu'au rendez-vous **> Afficher**.
- 3. } **Autres** pour afficher les options de replanification, de modification, d'envoi, de copie ou de suppression.

### **Pour afficher le rendez-vous suivant sur l'écran externe**

Lorsque le téléphone est fermé, appuyez sur le bouton de réglage du volume  $\Box$  à partir de l'écran de veille.

#### **Recherche d'un rendez-vous**

Vous pouvez rechercher des rendez-vous contenant un texte déterminé.

**Pour rechercher des rendez-vous**

- 1. } **Organiseur** } **Agenda** } **Autres** } **Avancées** } **Rechercher**.
- 2. Entrez le texte sur lequel effectuer la recherche  $\triangleright$  **OK**. Les rendez-vous correspondant à la recherche apparaissent

à l'écran. Sélectionnez **Afficher** pour afficher vos rendez-vous ou **Autres** pour accéder aux options de replanification, de modification, d'envoi, de copie ou de suppression.

#### **Echange de rendez-vous**

Vous pouvez envoyer ou recevoir des rendez-vous au moyen de la technologie sans fil Bluetooth, du port infrarouge ou de messages image.

#### **Pour envoyer un rendez-vous**

Dans la liste des rendez-vous d'un jour déterminé, sélectionnez l'élément que vous souhaitez envoyer ► Autres ► Envoyer et sélectionnez une méthode de transfert.

### **Réception d'un rendez-vous**

Lorsque **Ajouter rendez-vous ?** s'affiche  $\triangleright$  **Oui** pour enregistrer le rendez-vous.

## **Options des rappels**

**Pour programmer les rappels**

- 1. } **Organiseur** } **Agenda** } **Autres** } **Avancées** } **Rappels**.
- 2. } **Toujours** si vous voulez que le téléphone sonne l'alarme pour vos rappels même si l'appareil est mis hors tension. Lorsqu'un rappel sonne } **Oui** pour afficher le rendez-vous
	- **Non** pour désactiver le rappel.

*Remarque : Les options de rappel définies dans l'agenda affectent celles définies dans les tâches.*

## **Affichage de l'agenda**

Pour afficher le contenu de votre agenda **> Organiseur** 

**▶ Agenda**. Les noms des jours qui contiennent des rendezvous sont affichés en gras. } **Autres** } **Afficher semaine**.

## **Navigation dans l'agenda**

Utilisez la touche de navigation pour vous déplacer entre les jours ou les semaines. Dans les vues mensuelle et hebdomadaire, vous pouvez également utiliser le clavier de la manière suivante.

Reculer d'une semaine (3 DEF) Semaine suivante

**AGHI** Reculer d'un mois **GMWO** Mois suivant

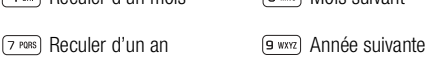

Date d'aujourd'hui

## **Paramètres de l'agenda**

**▶ Organiseur ▶ Agenda ▶ Autres ▶** et sélectionnez une des options :

- **Afficher semaine** permet de sélectionner, ajouter, modifier ou supprimer des rendez-vous.
- **Nouveau RDV** permet d'ajouter un rendez-vous.
- **Changer la date** permet de modifier la date de votre agenda.
- **Avancées** permet d'accéder aux options de recherche, de suppression globale, de définition des rappels et de sélection du jour de début de la semaine.

# **Tâches**

Vous pouvez assurer le suivi des appels que vous devez passer ou des tâches à effectuer. Vous pouvez enregistrer jusqu'à 80 tâches, selon la taille de chaque élément. Vous pouvez choisir d'ajouter une nouvelle tâche ou d'en utiliser une ancienne comme modèle en la copiant et en la modifiant. Vous pouvez aussi définir un rappel pour une tâche.

**Pour ajouter une nouvelle tâche**

- 1. } **Organiseur** } **Tâches** } **Nouvelle tâche** } **Ajouter**.
- 2. Sélectionnez une catégorie. Si la catégorie est un appel téléphonique, entrez le numéro de téléphone } **Continuer**.
- 3. Entrez un objet } **Continuer**.
- 4. Si vous voulez définir un rappel pour votre tâche } **Oui**.

**Pour définir des rappels**

- } **Organiseur** } **Tâches** et sélectionnez une tâche } **Autres**
- } **Rappels**.

## **Options des rappels**

▶ Toujours si vous voulez que le téléphone sonne l'alarme pour vos rappels même si l'appareil est mis hors tension. Lorsqu'un rappel sonne, appuyez sur **> Qui** pour lire la tâche ou pour appeler le numéro de téléphone si la tâche est un appel téléphonique. ► Non pour désactiver le rappel.

*Remarque : Les options de rappel définies dans les tâches affectent celles définies dans l'agenda.*

**Pour afficher une tâche**

**▶ Organiseur ▶ Tâches** et sélectionnez une tâche } **Afficher**.

## **Echange de tâches**

Vous pouvez envoyer ou recevoir des tâches au moyen de la technologie sans fil Bluetooth, du port infrarouge ou de messages image.

### **Pour envoyer une tâche**

- 1. Dans la liste des tâches d'un jour déterminé, sélectionnez l'élément que vous souhaitez envoyer } **Autres** } **Envoyer**.
- 2. Choisissez une méthode de transfert.

## **Réception d'une tâche**

Lorsque **Aiouter tâche ?** s'affiche, sélectionnez ► **Oui** pour enregistrer le rendez-vous ou la tâche.

## **Autres fonctions utiles Réveil**

Vous pouvez configurer le réveil de manière à ce qu'il sonne une seule fois à une heure déterminée, ou de manière à ce qu'il sonne plusieurs jours à la même heure. Deux alarmes peuvent être définies simultanément. Le réveil sonne même si le téléphone est réglé sur silence ou est éteint.

**Pour régler une alarme**

- **▶ Organiseur ▶ Alarmes ▶ Alarme** et entrez l'heure
- } **Enreg.**

### **Utilisation du réveil**

- Pour changer l'heure du réveil, } **Organiseur** } **Alarmes Alarme** puis entrez une nouvelle heure.
- Pour arrêter la sonnerie du réveil, appuyez sur n'importe quelle touche pendant qu'elle sonne. Si vous ne voulez pas que l'alarme sonne à nouveau } **Désactiv.**
- Pour annuler l'alarme } **Organiseur** } **Alarmes** } **Alarme**  $\blacktriangleright$  Désactiv.
- Pour définir une alarme récurrente **> Organiseur ▶ Alarmes ▶ Alarme spéciale**. Entrez l'heure, puis sélectionnez les jours où vous voulez que l'alarme sonne en
	- faisant défiler la liste et appuyez sur **Marquer**. } **Terminé** pour quitter le menu.
- Pour sélectionner une sonnerie de réveil **> Organiseur** 
	- } **Alarmes** } **Sonnerie réveil**.

## **Mémos**

Si vous craignez d'oublier certaines choses, placez des mémos dans votre téléphone. Vous pouvez enregistrer jusqu'à 10 mémos.

**Pour ajouter un mémo**

} **Organiseur** } **Notes** } **Nvelle remarque** } **Ajouter** et entrez le mémo ► Enrea..

**Pour traiter les mémos**

- 1. } **Organiseur** } **Notes** et la liste des mémos s'affiche.
- 2. Sélectionnez le mémo que vous souhaitez traiter. } **Autres** pour modifier un mémo, afficher (ou occulter) un mémo en mode veille, envoyer ou supprimer un mémo.

### **Echange de mémos**

Vous pouvez envoyer ou recevoir des mémos au moyen de la technologie sans fil Bluetooth, du port infrarouge ou de messages image. Vous pouvez également synchroniser les mémos avec un PC *→ [83 Synchronisation](#page-82-0)*.

**Pour envoyer un mémo**

**Organiseur ► Notes** et sélectionnez le mémo à envoyer ▶ Autres ▶ Envoyer, puis sélectionnez une méthode de transfert.

### **Pour recevoir un mémo**

**Aiouter le mémo ?** s'affiche ► Oui pour enregistrer le mémo avec les autres.

## **Chronomètre**

Votre téléphone dispose d'un chronomètre permettant d'enregistrer plusieurs temps intermédiaires. Le chronomètre continue de s'exécuter lorsque vous répondez à un appel entrant.

**Pour utiliser le chronomètre**

- 1. } **Organiseur** } **Chronomètre** } **Démarrer**.
- 2. ► **Arrêter** ou ► **Nouv tour** si vous voulez un temps intermédiaire.
- 3. Pour réinitialiser le chronomètre } **Réinit.**

## **Minuteur**

Votre téléphone est équipé d'un minuteur intégré. Lorsque l'alarme sonne, appuyez sur n'importe quelle touche pour l'arrêter.

**Pour régler le minuteur**

**▶ Organiseur ▶ Compteur**, puis entrez le nombre d'heures, de minutes et de secondes au terme duquel vous voulez que le minuteur se déclenche.

## **Calculatrice**

Le téléphone possède une calculatrice intégrée qui exécute les additions, les soustractions, les divisions et les multiplications.

**Pour utiliser la calculatrice**

### } **Organiseur** } **Calculatrice**.

- Appuyez sur les touches  $\textcircled{\tiny{\textcircled{\tiny{0}}}}$  ou  $\textcircled{\tiny{\textcircled{\tiny{0}}}}$  pour sélectionner  $\div$  X - + % =
- Appuyez sur  $\odot$  pour supprimer le chiffre.
- Appuyez sur  $(* \circledast A)$  pour entrer un signe décimal.

## **Aide-mémoire**

Plutôt que de mémoriser les différents codes de sécurité de vos cartes de crédit, par exemple, vous pouvez les enregistrer dans l'aide-mémoire de votre téléphone. Il vous suffit alors de mémoriser le mot de passe qui permet d'accéder à l'aide mémoire. Vous pouvez enregistrer jusqu'à dix codes dans l'aide-mémoire.

### **Mot de contrôle et de sécurité**

Vous devez entrer un code d'accès pour confirmer le mot de passe exact pour l'aide-mémoire et empêcher tout accès non autorisé à vos codes.

Lorsque vous entrez votre code d'accès pour ouvrir l'aide-mémoire, le mot de contrôle s'affiche un court instant. Si le code d'accès est correct, les codes adéquats apparaissent. Si le code d'accès est incorrect, le mot de contrôle et les codes qui apparaissent le sont également.

Le niveau de sécurité de la fonction aide-mémoire est renforcé par les facteurs suivants :

- Rien n'indique que le code d'accès entré est exact, à l'exception de l'affichage du mot de contrôle que vous êtes seul à connaître.
- Tous les codes sont codés dans le téléphone.
- Lorsque vous accédez à vos codes, ils s'affichent pendant un court instant seulement.

#### **Pour ouvrir l'aide-mémoire la première fois**

- 1. } **Organiseur** } **Aide-mémoire**. Un message contenant des instructions s'affiche à l'écran } **Continuer**.
- 2. Entrez un code d'accès de quatre chiffres pour ouvrir l'aide-mémoire } **Continuer**.
- 3. Confirmez le code d'accès en l'entrant à nouveau.
- 4. Entrez un mot de contrôle (15 caractères maximum)
	- ► **Terminé**. Le mot de contrôle peut contenir à la fois des lettres et des chiffres. La prochaine fois que vous ouvrirez l'aide-mémoire, votre mot de contrôle s'affichera après que vous aurez entré le code d'accès, suivi des codes enregistrés.

**Pour ajouter un nouveau code**

- 1. } **Organiseur** } **Aide-mémoire** et entrez votre code d'accès } **Nouveau code** } **Ajouter**.
- 2. Entrez un nom associé au code, par exemple celui de l'émetteur de la carte de crédit } **Continuer**.
- 3. Entrez le code } **Terminé**.

**Pour changer le code d'accès**

- 1. Ouvrez l'aide-mémoire de la manière décrite ci-dessus
	- ▶ Autres ▶ Chang. code acc..
- 2. Entrez votre nouveau code d'accès ► **Continuer**.
- 3. Entrez une seconde fois le nouveau code d'accès

### } **Continuer**.

4. Entrez un mot de contrôle } **Terminé**.

### **Si vous avez oublié votre code d'accès**

Si vous avez oublié votre code d'accès, il suffit d'entrer un code d'accès quelconque pour accéder à la fonction aide-mémoire. Le mot de contrôle et les codes qui s'affichent sont incorrects. Vous devez à présent réinitialiser l'aide-mémoire.

### **Pour réinitialiser l'aide-mémoire**

- 1. } **Autres** } **Réinitialiser**.
- 2. **Réinitialiser l'aide-mémoire ?** s'affiche } **Oui**.

L'aide-mémoire est réinitialisé et toutes les entrées sont supprimées. La prochaine fois que vous ouvrirez l'aidemémoire, vous devrez commencer à *→ 101 Pour ouvrir l'aide-mémoire la première fois*.

## **Lampe torche**

Vous pouvez utiliser la lumière de l'appareil photo Motion Eye sans utiliser l'appareil photo ou l'enregistreur vidéo.

### **Pour activer et désactiver la lumière**

Lorsque le téléphone est fermé, maintenez enfoncée la touche située sur la face latérale pour allumer la lumière et appuyez sur  $\bigcirc$  pour l'éteindre.

Lorsque le téléphone est ouvert, appuyez sur la touche  $\Box$ pour allumer la lumière ou pour l'éteindre.

*Remarque : Si vous n'éteignez pas l'éclairage, ce dernier sera désactivé au bout d'un certain laps de temps afin d'économiser la batterie.*

# **Services en ligne**

Les services en ligne sont des services personnalisés offerts par des opérateurs réseau, indépendamment des téléphones mobiles et de leurs fabricants.

Les cartes SIM qui offrent des services en ligne fonctionnent de la même manière que les autres cartes SIM. Lorsque vous insérez votre carte SIM et mettez le téléphone sous tension, l'opérateur réseau peut télécharger des données sur votre carte SIM.

Lorsque vous redémarrez le téléphone après le premier téléchargement, un nouveau sous-menu apparaît sous le menu.

*Remarque : Ce menu apparaît uniquement si votre carte SIM prend en charge ce service. et que votre téléphone ne prenne pas en charge l'ensemble des services offerts.*

**Pour accéder au nouveau menu**

**► Connexions ► Svces en ligne**. Certains opérateurs réseau ne peuvent pas utiliser l'appellation **Svces en ligne**.

# **Dépannage**

Ce chapitre propose des solutions à certaines difficultés que vous pourriez rencontrer lors de l'utilisation de votre téléphone. Vous pourrez aisément résoudre la plupart des problèmes vous-même, mais certains cas particuliers pourraient exiger l'intervention de votre fournisseur de services.

Toutefois, si vous deviez rapporter votre téléphone pour le faire réparer, sachez qu'il est possible que vous perdiez des informations ou du contenu enregistré dans votre téléphone. Il est conseillé d'effectuer une copie de ces informations avant de rapporter votre téléphone.

# **Réinitialisation**

Le téléphone peut être ramené à son état d'origine en supprimant les modifications apportées aux paramètres, ainsi que le contenu qui a été ajouté ou modifié.

- Si vous sélectionnez **Réinit. réglages**, les modifications apportées aux paramètres seront effacées.
- Si vous sélectionnez **Réinitialise tout**, tous les contacts, messages, données personnelles et contenu téléchargés, recus ou modifiés seront également supprimés, en plus des modifications apportées aux paramètres.

## **Dépannage**

**Pour réinitialiser le téléphone**

- 1. } **Réglages** } l'onglet **Général** } **Réinitialiser**.
- 2. } **Réinit. réglages** } **Réinitialise tout**.
- 3. Entrez le code de verrou du téléphone (0000 ou le nouveau code si vous l'avez modifié) } **OK**.

*Remarque : Si vous sélectionnez Réinitialise tout, le contenu téléchargé, reçu ou modifié, tel que les mélodies et les images, est également supprimé.*

# **Solutions**

### **Impossible de mettre le téléphone sous tension**

Rechargez ou remplacez la batterie. **→ 12 Pour insérer la carte** *SIM et le Memory Stick Duo, puis charger la batterie*.

### **Aucune indication de charge**

Lorsque vous commencez à charger une batterie vide ou qui n'a pas été utilisée depuis longtemps, l'icône de la batterie peut mettre jusqu'à 30 minutes avant de s'afficher à l'écran.

### **Langue des menus**

Si vous ne comprenez pas la langue d'affichage, vous pouvez choisir l'option Automatique (déterminée par la carte SIM) en appuyant sur  $\circledcirc$  8888  $\circledcirc$  en mode veille. Vous pouvez à tout moment choisir l'anglais en appuyant sur  $\circledcirc$  0000  $\circledcirc$ en mode veille.

### **Options de menu grisées**

Le texte grisé indique qu'une fonction est momentanément indisponible, par exemple lorsqu'un service n'est pas activé ou lorsque la fonction n'est pas prise en charge par votre abonnement. Comme vous ne pouvez pas envoyer de thèmes, d'images ou de sons protégés par copyright, le menu **Envoyer** est parfois inaccessible.

### **Insérer SIM**

Aucune carte SIM n'est installée dans le téléphone ou la carte n'a pas été insérée correctement. Insérez une carte SIM %*12 Pour insérer la carte SIM et le Memory Stick Duo, puis charger la batterie*.

### **Insérez carte SIM correcte.**

Le téléphone est configuré de manière à fonctionner uniquement avec certaines cartes SIM. Insérez la carte SIM adéquate.

### **Appels d'urgence uniquement**

Vous êtes à portée d'un réseau, mais vous n'êtes pas autorisé à l'utiliser. Toutefois, en cas d'urgence, certains opérateurs réseau vous permettront d'appeler le numéro d'urgence international 112. Reportez-vous à la section **→ 21 Appels** *d'urgence*.

## **Dépannage**

### **Pas de réseau**

Aucun réseau n'est à proximité ou le signal reçu est trop faible. Vous devez vous déplacer pour obtenir une meilleure réception.

#### **PIN erroné/PIN2 erroné**

Le code PIN ou PIN2 que vous avez entré est erroné. Entrez le code PIN ou PIN2 adéquat ► Oui. %*[94 Verrou de la carte SIM](#page-93-0)*.

#### **Les codes ne correspondent pas**

Lorsque vous changez un code de sécurité (par exemple votre code PIN), vous devez confirmer le nouveau code en l'inscrivant une deuxième fois. Les deux codes que vous avez entrés ne correspondent pas. %*[94 Verrou de la carte SIM](#page-93-0)*.

#### **PIN bloqué/PIN2 bloqué**

Vous avez entré à trois reprises un code PIN ou PIN2 incorrect. Pour débloquer, *♦ [94 Verrou de la carte SIM](#page-93-0)*.

### **PUK bloqué**

Vous avez entré à 10 reprises un code de déblocage personnel (PUK) erroné. Contactez le Swisscom Mobile Customer Care (Service clientèle Swisscom Mobile).

#### **Téléphone verrouillé**

Le téléphone est verrouillé. Pour le déverrouiller, reportez-vous à la section %*[95 Verrou du téléphone](#page-94-0)*.

#### **Code verrou**

Par défaut, votre téléphone possède le code de verrou 0000. Vous pouvez le remplacer par tout autre code de quatre à huit chiffres. %*[95 Verrou du téléphone](#page-94-0)*.

#### **Numéro non autorisé**

La fonction de numérotation fixe est activée et le numéro que vous avez composé ne figure pas dans votre liste des numéros fixes.  $\rightarrow$  44 Numérotation fixe.

#### **Chargement, batterie étrangère**

La batterie que vous utilisez n'est pas agréée par Sony Ericsson. Pour plus d'informations, reportez-vous à la section %*111 Utilisation et entretien des batteries*.

#### **Le téléphone ne peut pas être détecté par d'autres utilisateurs via Bluetooth™**

Assurez-vous que Bluetooth est activé et que votre téléphone est visible pour les autres utilisateurs. Pour plus d'informations, reportez-vous à la section %*87 Pour masquer ou afficher votre téléphone en cas d'utilisation de la technologie Bluetooth*.

# **Icônes affichées en mode veille**

Le tableau ci-dessous présente et explique les icônes affichées en mode veille.

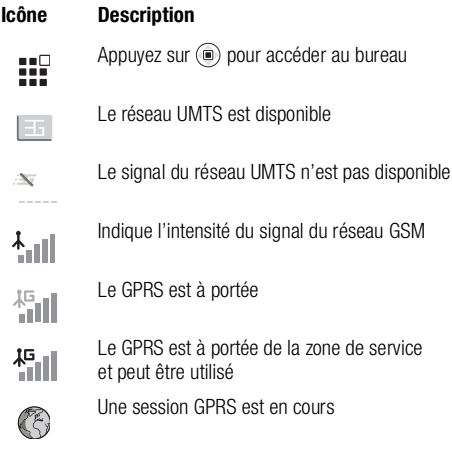

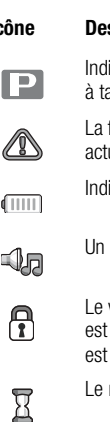

⚠

W

 $\mathcal{C}$ 

### **Icône Description**

ique que vous êtes dans une zone arification privilégiée

fonction de chiffrement n'est pas disponible uellement sur le réseau

ique l'état de la batterie

Un profil autre que Normal a été sélectionné

- verrouillage de la carte ou du téléphone activé. Une connexion Internet sécurisée établie
- minuteur a été réglé et activé
- Le réveil a été réglé et activé
- Toutes les sonneries sont désactivées, à l'exception de celles du réveil et du minuteur
- Le chronomètre est activé en fond

## **Icônes affichées en mode veille**

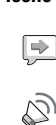

### **Icône Description**

Le mot magique est activé.

Le haut-parleur est activé

Java

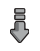

 $\mathbf{P}$ 

R

⊕

Les données sont téléchargées dans le téléphone

Les données sont en cours de téléchargement (envoi) à partir du téléphone

Une application Java est un cours d'exécution

Le port Bluetooth est activé

Le casque d'écoute Bluetooth est connecté à votre téléphone

Le port infrarouge est activé

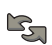

يجا

Communication infrarouge en cours

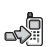

Vous avez manqué un appel entrant

# **Icône Description**è, 霸

- Le lecteur Media player est en cours d'exécution
- Vous ne pouvez recevoir aucun appel entrant

Appel en cours

- Ż 鄶
- La ligne 1 est utilisée pour les appels sortants
- 间2

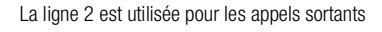

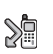

Tous les appels entrants sont renvoyés à un numéro prédéfini

Vous avez reçu un message vocal

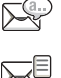

Vous avez reçu un message texte

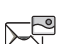

Vous avez reçu un message image

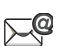

Vous avez reçu un message e-mail

## **Santé et sécurité**

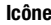

### **Icône Description**

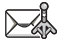

Vous avez reçu un message par diffusion cellulaire

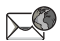

Vous avez reçu un message Flash Info WAP

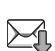

Votre téléphone reçoit un message image.

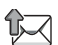

Votre téléphone envoie un message image.

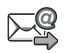

Votre client e-mail envoie ou reçoit un e-mail

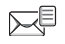

Un ou plusieurs messages attendent d'être téléchargés à partir du serveur.

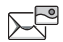

Une ou plusieurs images attendent d'être téléchargées à partir du serveur.

Icône d'état de Messenger

# **Santé et sécurité**

Lisez cette section attentivement. Elle contient des informations sur la santé et la sécurité pour un usage efficace et sans danger du téléphone.

# **Instructions pour une utilisation efficace et sans danger**

Veuillez lire ces renseignements avant d'utiliser votre téléphone mobile.

## **Recommandations**

- Manipulez toujours votre appareil avec précaution. Rangez-le dans un endroit propre exempt de poussière.
- N'exposez pas votre appareil à des liquides ou à l'humidité.
- N'exposez pas votre appareil à des températures extrêmes.
- Ne tenez pas votre appareil à proximité d'une flamme vive ou d'une cigarette allumée.

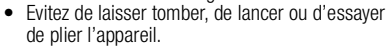

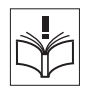
- Ne refermez pas votre téléphone avec un objet entre le clavier et l'écran. Cela pourrait endommager le téléphone.
- Ne peignez pas votre appareil.
- Vérifiez toujours si vous êtes autorisé à utiliser le produit à proximité d'équipements médicaux.
- Mettez le produit hors tension si vous êtes dans ou à proximité d'un avion ou de zones où des panneaux interdisent l'utilisation d'émetteurs-récepteurs bidirectionnels.
- N'utilisez pas votre produit dans des zones présentant un risque d'explosion.

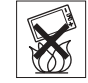

- Ne placez pas votre produit et n'installez pas d'appareil de télécommunication sans fil au-dessus des coussins gonflables de votre voiture.
- N'essayez pas de démonter votre appareil. Toute intervention doit être obligatoirement confiée à un personnel agréé Sony Ericsson.

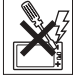

# **Utilisation optimale**

Tenez votre téléphone mobile de la même façon que n'importe quel autre téléphone. Ne couvrez pas la partie supérieure du téléphone en cours d'utilisation, car cela risque d'affecter le niveau de qualité de la transmission et d'entraîner le fonctionnement du téléphone à un niveau de puissance plus élevé que nécessaire, ce qui réduirait les temps de conversation et de veille.

# **Informations relatives à l'exposition aux hautes fréquences, aux ondes radioélectriques et au taux d'absorption spécifique (SAR, Specific Absorption Rate)**

Votre téléphone mobile est un émetteur-récepteur radio de faible puissance. Quand il est sous tension, il émet de faibles signaux HF (hautes fréquences), également appelés ondes radio ou champs HF.

Les gouvernements à travers le monde ont adopté des consignes de sécurité exhaustives au plan international, établies par des organisations scientifiques telles que l'ICNIRP (International Commission on Non-Ionizing Radiation Protection) et l'IEEE (Institute of Electrical and Electronics Engineers Inc.), sur la base de l'analyse régulière et de l'évaluation approfondie des études scientifiques. Ces consignes fixent des seuils d'exposition aux ondes radio autorisées pour le public. Les seuils ainsi fixés prévoient une marge de sécurité destinée à assurer la sécurité de toutes les personnes, quels que soient leur âge et leur état de santé, ainsi qu'à prévoir tout écart de mesure.

Le taux d'absorption spécifique (SAR, Specific Absorption Rate) est l'unité de mesure de la quantité d'énergie hautes fréquences absorbée par le corps humain en cas d'utilisation d'un téléphone mobile. La valeur du taux d'absorption sélective est déterminée au niveau de puissance certifié le plus élevé, mesuré dans des conditions de laboratoire, mais elle peut être inférieure dans des conditions réelles d'utilisation.

En effet, le téléphone mobile est conçu pour consommer le moins d'énergie possible pour atteindre le réseau.

Les différences de taux d'absorption sélective en dessous des consignes d'exposition aux hautes fréquences n'affectent pas le niveau de sécurité. S'il est vrai que des différences en termes de taux d'absorption spécifique peuvent être constatées selon les téléphones mobiles, tous les modèles de téléphone Sony Ericsson sont conçus pour répondre aux normes d'exposition aux ondes radioélectriques.

Un dépliant séparé contenant des informations sur le taux d'absorption spécifique est inclus dans les documents qui accompagnent ce téléphone mobile. Ces informations et d'autres données sur l'exposition aux hautes fréquences ainsi que sur le taux d'absorption spécifique sont également disponibles sur le sit[e www.SonyEricsson.com.](http://www.sonyericsson.com)

# **Sécurité routière**

Vérifiez s'il existe des lois ou des réglementations locales limitant l'utilisation des téléphones mobiles pendant la conduite ou obligeant les conducteurs à utiliser des solutions mains libres. Nous vous conseillons d'utiliser une solution mains libres Ericsson ou Sony Ericsson spécialement conçue pour votre produit. Pour éviter toute perturbation des systèmes électroniques du véhicule, certains constructeurs automobiles interdisent l'utilisation de téléphones mobiles dans leurs véhicules, sauf avec un kit mains libres et une antenne extérieure.

Rangez-vous sur l'accotement et immobilisez votre véhicule avant d'émettre ou de recevoir un appel, si les conditions routières l'exigent.

## **Appareils médicaux personnels**

Les téléphones mobiles peuvent nuire au fonctionnement de certains stimulateurs cardiaques et autres prothèses. Evitez de placer le téléphone sur le stimulateur cardiaque (par exemple, dans une poche intérieure). Lorsque vous utilisez le téléphone mobile, placez-le sur l'oreille du côté opposé à celui du stimulateur. Le risque de parasites est moindre si l'on garde une distance minimale de 15 cm entre le téléphone mobile et le stimulateur cardiaque. Si vous soupçonnez la présence de parasites, mettez immédiatement le téléphone hors tension. Pour plus d'informations, contactez votre cardiologue.

Si vous possédez tout autre appareil médical, demandez conseil à son fabricant.

# **PROTECTION DES ENFANTS**

NE LAISSEZ PAS LES ENFANTS JOUER AVEC VOTRE TELEPHONE MOBILE OU SES ACCESSOIRES. ILS RISQUERAIENT D'UNE PART DE SE BLESSER OU DE BLESSER AUTRUI ET D'AUTRE PART D'ENDOMMAGER L'APPAREIL OU SES ACCESSOIRES. VOTRE TELEPHONE MOBILE OU SES ACCESSOIRES PEUVENT CONTENIR DE PETITES PIECES SUSCEPTIBLES DE SE DETACHER ET DE PRESENTER DES RISQUES D'ETOUFFEMENT.

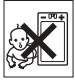

# **Mise au rebut du téléphone**

Votre téléphone mobile ne doit jamais être jeté avec les déchets ménagers. Vérifiez auprès des autorités locales la réglementation applicable sur la mise au rebut des produits électroniques.

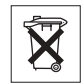

# **Source d'alimentation**

Ne branchez l'adaptateur d'alimentation c.a. que dans une source d'alimentation désignée, tel qu'indiqué sur le produit. Veillez à ce que le cordon soit placé de telle sorte qu'il soit impossible de l'endommager ou de tirer dessus. Pour réduire les risques de choc électrique, débranchez l'unité de la source d'alimentation avant de la nettoyer. L'adaptateur d'alimentation c.a. ne doit pas être utilisé à l'extérieur ou dans des endroits humides. Ne modifiez jamais le cordon ni la fiche. Si la fiche ne s'insère pas dans la prise, faites installer une prise adéquate par un électricien qualifié.

# **Appels d'urgence**

Comme les téléphones mobiles utilisent des signaux radio, il est impossible de garantir la connexion dans toutes les conditions. Vous ne devriez jamais vous fier entièrement à votre téléphone mobile pour effectuer des communications essentielles (p. ex., en cas d'urgence médicale).

Il peut s'avérer impossible de passer un appel d'urgence sur tous les réseaux cellulaires ou pendant l'utilisation de certains services réseau ou de certaines fonctions téléphoniques. Renseignez-vous auprès de votre fournisseur de service local.

# <span id="page-110-0"></span>**Utilisation et entretien des batteries**

Il est conseillé de charger la batterie complètement avant d'utiliser votre téléphone mobile pour la première fois. Vous ne pouvez charger la batterie que si la température ambiante est comprise entre  $+5$  °C et  $+45$  °C.

Une batterie neuve ou qui n'a pas été utilisée pendant une longue période peut fournir un niveau de performance réduit pendant les premiers cycles d'utilisation.

Les temps de conversation et de veille dépendent des conditions de transmission réelles lors de l'utilisation du téléphone mobile. Si le téléphone mobile est utilisé près d'une station de base, il consomme moins d'énergie, ce qui prolonge les temps de conversation et de veille.

- **Avertissement** La batterie risque d'exploser si vous la jetez au feu.
- Utilisez exclusivement des batteries et des chargeurs d'origine de marque Ericsson ou Sony Ericsson conçus pour votre téléphone mobile. Les autres chargeurs risquent de ne pas charger suffisamment ou de dégager une chaleur excessive. Il peut s'avérer dangereux d'utiliser des batteries et des chargeurs d'une autre marque.
- N'exposez pas la batterie à des liquides.
- Ne laissez pas les contacts métalliques de la batterie toucher un autre objet métallique. Ceci peut causer un court-circuit et endommager la batterie.
- Ne démontez pas la batterie et ne la modifiez pas.

• N'exposez pas la batterie à des températures extrêmes, jamais au-dessus de 60°C. Pour assurer une capacité optimale de la batterie, utilisez-la à la température ambiante.

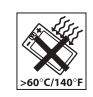

- Mettez votre téléphone mobile hors tension avant de retirer la batterie.
- Ne laissez pas la batterie à la portée des enfants.

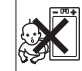

- Utilisez la batterie uniquement pour l'usage recommandé.
- La batterie ne doit pas être mise en bouche. Les électrolytes qu'elle contient peuvent s'avérer toxiques s'ils sont ingérés.

# **Mise au rebut de la batterie**

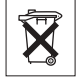

Vérifiez auprès des autorités locales la réglementation applicable sur la mise au rebut des batteries ou appelez votre Sony Ericsson Customer Care Center (Centre du service clientèle Sony Ericsson) pour plus d'informations.

La batterie ne doit jamais être jetée avec les déchets ménagers. Si vous en trouvez, mettez au rebut les batteries dans des installations prévues à cet effet.

# <span id="page-111-0"></span>**Garantie limitée**

Sony Ericsson Mobile Communications AB, S-221 88 Lund, Suède, (Sony Ericsson), offre cette Garantie limitée pour votre téléphone mobile et tout accessoire d'origine fourni avec celui-ci (ci-après désigné sous le nom de « Produit »).

Si votre Produit nécessite une réparation couverte par la garantie, retournez-le à l'endroit où il a été acheté ou contactez le SonyEricsson Customer Care Center (Centre du service clientèle SonyEricsson) le plus proche (les tarifs nationaux peuvent s'appliquer) ou consultez le site [www.SonyEricsson.com](http://www.sonyericsson.com) afin d'obtenir des informations complémentaires.

# **Notre garantie**

Sous réserve des conditions de la présente Garantie limitée, Sony Ericsson garantit que ce Produit est exempt de vices de conception, de matériau et de main-d'œuvre au moment de l'achat initial, et ce pour une durée d'un (1) an à partir de la date d'achat.

#### **Remplacement ou réparation**

Si, pendant la période de garantie, ce Produit s'avère défectueux dans des conditions normales d'utilisation et d'entretien, et si la défaillance résulte d'un vice de conception, de matériau ou de main-d'œuvre, les distributeurs agréés ou partenaires de services (Service Partners) Sony Ericsson du pays/de la région\* où vous avez acheté le Produit procéderont, à leur discrétion, à la réparation ou au remplacement du Produit conformément aux modalités ici décrites.

Sony Ericsson et ses partenaires de services (Service Partners) se réservent le droit de facturer des frais administratifs s'il s'avère qu'un Produit renvoyé n'est pas couvert par la garantie conformément aux conditions ci-dessous.

Notez que certains paramètres personnels, téléchargements ou autres informations risquent d'être perdus en cas de réparation ou de remplacement de votre Produit Sony Ericsson. Actuellement, des contraintes techniques, des réglementations ou la législation en vigueur peuvent empêcher Sony Ericsson d'effectuer des copies de sauvegarde de certains téléchargements. Sony Ericsson n'assume aucune responsabilité en cas de perte d'informations de quelque sorte que ce soit et ne vous dédommage pas pour de telles pertes. Vous devez toujours effectuer des copies de sauvegarde de toutes les informations stockées sur votre Produit Sony Ericsson, qu'il s'agisse des téléchargements, de l'agenda ou des contacts, avant sa réparation ou son remplacement.

#### **Conditions**

- 1. La garantie est valable uniquement si la preuve d'achat originale remise à l'acheteur initial de ce Produit par un revendeur agréé Sony Ericsson, sur laquelle doivent figurer la date d'achat et le numéro de série\*\*, est présentée avec le Produit à réparer ou à remplacer. Sony Ericsson se réserve le droit de refuser le service sous garantie si ces renseignements ont été supprimés ou modifiés après l'achat initial du Produit.
- 2. Si Sony Ericsson répare ou remplace le Produit, le Produit réparé ou remplacé sera couvert pendant la durée restante de la garantie initiale accordée au moment de l'achat ou

pour une période de quatre-vingt-dix (90) jours à compter de la date de réparation, selon la durée la plus longue. La réparation ou le remplacement peut être effectué au moyen d'unités équivalentes au plan fonctionnel et remises à neuf. Les pièces ou éléments remplacés deviennent la propriété de Sony Ericsson. La présente garantie ne s'étend pas à une défaillance du Produit causée par l'usure normale, une mauvaise utilisation, notamment une utilisation ou un entretien non conforme aux directives de Sony Ericsson. Cette garantie ne couvre pas les défaillances du Produit causées par un accident, une modification du logiciel ou du matériel ou encore un réglage, un cas fortuit ou des dommages résultant du contact avec un liquide. Une batterie rechargeable peut être déchargée et rechargée plusieurs centaines de fois. Toutefois, elle finit par être usée. Cela est tout à fait normal. Si le temps de conversation ou de veille est nettement plus court, le moment est venu de remplacer la batterie. Sony Ericsson recommande d'utiliser exclusivement des batteries et des chargeurs agréés par Sony Ericsson.

- 3. Comme le système cellulaire dont ce Produit est tributaire relève d'un opérateur indépendant de Sony Ericsson, Sony Ericsson n'est pas responsable du fonctionnement, de la disponibilité, de la couverture, des services ni de la portée de ce système.
- 4. La présente garantie ne couvre pas les défaillances du Produit provoquées par des installations, des modifications, des réparations ou l'ouverture du Produit par une personne non agréée par Sony Ericsson.

- 5. La garantie ne couvre pas les pannes du Produit engendrées par l'utilisation d'accessoires ou d'autres périphériques qui ne sont pas des accessoires d'origine de marque Ericsson ou Sony Ericsson conçus pour ce Produit.
- 6. Toute modification des sceaux sur le produit entraînera l'annulation de la garantie.

CETTE GARANTIE LIMITEE ECRITE EST LA SEULE OFFERTE PAR ERICSSON. AUCUNE AUTRE GARANTIE EXPRESSE, ECRITE OU VERBALE N'EST DONNEE. TOUTES LES GARANTIES IMPLICITES, NOTAMMENT LES GARANTIES IMPLICITES DE QUALITE MARCHANDE ET D'ADAPTATION A UN USAGE PARTICULIER, SONT LIMITEES A LA DUREE DE LA PRESENTE GARANTIE SONY ERICSSON OU SES CONCEDANTS NE SONT EN AUCUN CAS RESPONSABLES DES DOMMAGES ACCESSOIRES OU INDIRECTS, NOTAMMENT LES PERTES DE BENEFICES OU COMMERCIALES, DANS LA MESURE OU LA LOI AUTORISE L'EXCLUSION DE TELS DOMMAGES.

Certains pays/états n'autorisent pas l'exclusion ou la limitation des dommages accessoires ou indirects, ou la limitation de la durée des garanties implicites. Il est donc possible que les limitations et exclusions qui précèdent ne s'appliquent pas dans votre cas.

La garantie fournie n'affecte pas les droits légaux du consommateur soumis à la législation en vigueur ni les droits du consommateur vis-à-vis du revendeur consécutifs au contrat de vente/achat passé entre eux.

\* UNION EUROPEENNE (UE)

Si vous avez acheté votre Produit dans un pays de l'Union européenne, vous pouvez le faire réparer dans n'importe quel autre pays de l'Union européenne où un distributeur agréé Sony Ericsson vend ce type de produit, et ce dans les conditions décrites ci-dessus ainsi que pendant la période d'application de la garantie. Pour savoir si votre Produit est vendu dans le pays de l'Union européenne où vous vous trouvez, appelez le Sony Ericsson Customer Care Centre (Centre du service clientèle Sony Ericsson) le plus proche. Veuillez noter que certains services ne sont pas disponibles dans le pays de l'achat initial ; cela peut être dû, entre autres choses, au fait que votre Produit présente des composants internes ou externes différents des modèles équivalents vendus dans d'autres pays de l'Union européenne. Il est possible que les produits verrouillés à l'aide de la carte SIM puissent ne pas être réparés.

\*\* Dans certains pays/régions, des informations complémentaires sont nécessaires. Dans ce cas, elles sont clairement mentionnées sur la preuve d'achat valide.

#### **Déclaration FCC**

Ce dispositif est conforme à l'alinéa 15 de la réglementation FCC. Son utilisation est soumise aux conditions suivantes :

(1) Ce dispositif ne doit pas engendrer d'interférences gênantes et

(2) il doit accepter toutes les interférences auxquelles il est soumis, y compris celles qui peuvent altérer son bon fonctionnement.

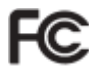

# **Declaration of Conformity**

We, **Sony Ericsson Mobile Communications AB** of Nya Vattentornet

S-221 88 Lund, Sweden

declare under our sole responsibility that our product

#### **Sony Ericsson type AAD-3021011-BV**

and in combination with our accessories, to which this declaration relates is in conformity with the appropriate standards 3GPP TS 51.010-1, 3GPP TS 34.121, EN 301489-7, EN 301489-24, EN 300328, EN 301489-17 and EN 60950, following the provisions of Radio Equipment and Telecommunication Terminal Equipment directive **99/5/EC** with requirements covering EMC directive **89/336/EEC**, and Low Voltage directive **73/23/EEC**.

**0682**Hiveto fallen

Hiroshi Yoshioka, Head of Product Business Unit GSM/UMTS

# <span id="page-114-0"></span>**Déclaration de conformité**

Nous, **Sony Ericsson Mobile Communications AB** basés à Nya Vattentornet

S-221 88 Lund, Suède

déclarons sous notre seule responsabilité que notre produit

#### **Sony Ericsson type AAD-3021011-BV**

utilisé seul ou conjointement avec nos accessoires, auquel se rapporte la présente déclaration est conforme aux normes 3GPP TS 51.010-1, 3GPP TS 34.121, EN 301489-7, EN 301489-24, EN 300328, EN 301489-17 et EN 60950, suivant les dispositions de la Directive R&TTE (Radio Equipment and Telecommunication Terminal Equipment) **99/5/EC** et les exigences qui se rapportent à la Directive EMC **89/336/EEC** et la Directive Basse tension **73/23/EEC**.

Lund, July 2004 Ce produit est conforme à la directive R&TTE (**99/5/CE**).

# **Index**

#### **A**

activation/désactivation Bluetooth [86](#page-85-0) port infrarouge [89](#page-88-0) Prot[ection par verrouillage de la carte](#page-93-0)  SIM 94 sonnerie [18](#page-17-0) verrou du téléphone [95](#page-94-0) activé si [le téléphone est réglé sur](#page-92-0)  silence 93 agenda  $96 - 97$  $96 - 97$ aide-mémoire [101](#page-100-0) animations [68](#page-67-0) appareil photo [61](#page-60-0) appel à partir de la liste d'a[ppels](#page-30-0) [34](#page-33-0) à partir du répertoire 31 numéros dans un message [49](#page-48-0) utilisati[on de la numérotation](#page-36-0)  vocale 37

#### appels

compositio[n abrégée](#page-20-0) [35](#page-34-0) d'urgence 21 émission [18](#page-17-1) filtrage des appels [43](#page-42-0) internationaux [21](#page-20-1) manqués [20](#page-19-0) mise en attente [39](#page-38-0) numérotation fixe [44](#page-43-0) prise en c[harge de deux appels](#page-18-0) [40](#page-39-0) réception 19 recomposition automatique [20](#page-19-1) rédac[tion de notes pendant](#page-19-2) [23](#page-22-0) refus 20 renvoi [39](#page-38-1) réponse [20](#page-19-3) restriction [des appels](#page-22-1) [43](#page-42-1) vidéo [21](#page-20-2)-23 assemblage du téléphone [12](#page-11-0)

Assistant de [configuration](#page-63-0) [90](#page-89-0) autoportrait 64

#### **B**

batterie chargement [12](#page-11-1) étrangère [105](#page-104-0) insertion [12](#page-11-2) utilisa[tion et entretien](#page-22-0) [111](#page-110-0) bloc-notes 23 Bluetoot[h™](#page-8-0) [85](#page-84-0)-[88](#page-87-0) boutons 9 bureau [15](#page-14-0)

#### **C**

calculatrice [101](#page-100-1) carte postale [55](#page-54-0) carte SIM copie de/vers [33](#page-32-0) déblocage [94](#page-93-1)

enregistr[ement de numéros sur](#page-11-2) [29](#page-28-0) insertion 12 répertoire [29](#page-28-0) verrou [94](#page-93-2) cartes de visite [42](#page-41-0) certificats, sécurité In[ternet](#page-11-1) [78](#page-77-0) chargement, batterie 12 chronomètre [100](#page-99-0) clips vidéo [79](#page-78-0) code PIN modification [94](#page-93-3) codes PIN [13](#page-12-0) PUK [13](#page-12-1), [105](#page-104-1) codes d'accès aide-mémoire [101](#page-100-2) Bluetooth™ [86](#page-85-1) composition [abrégée](#page-39-1) [35](#page-34-0) conférences 40 consigne[s de sécurité](#page-28-1) [108](#page-107-0) contacts 29 comme rép[ertoire par défaut](#page-41-1) [30](#page-29-0) groupes de 42

contrôle [vocal](#page-76-0) [36](#page-35-0)–[39](#page-38-2) cookies 77 copie de/vers la carte SIM [33](#page-32-0) vers/à [partir du Memory Stick](#page-27-0)  Duo™ 28  $coûts$  d'appels  $45 - 46$  $45 - 46$ 

#### **D**

date, réglage [91](#page-90-0) déblocage cart[e SIM](#page-12-1) [94](#page-93-1) PIN 13 déclaration de conformité [115](#page-114-0) demander [d'enregistrer un contact](#page-67-1) [31](#page-30-1) diaporama 68 durée des appels [45](#page-44-0)

#### **E**

éclairage appareil photo [62](#page-61-0) torche [102](#page-101-0) éclairage de l'appareil photo [62](#page-61-1) économie d'énergie [91](#page-90-1)

économiseur d'écran [70](#page-69-0) image de fond [70](#page-69-0) images [70](#page-69-0) écran distant [70](#page-69-1) écran d'accueil [91](#page-90-2) écran externe [8](#page-7-0), [18](#page-17-2) e-mail utilisation  $56 - 58$  $56 - 58$ en itinérance [18](#page-17-3) enregistrement à partir de messages image [53](#page-52-0) à partir de messages texte [50](#page-49-0) commandes vocales [36](#page-35-1)-[38](#page-37-0) envoi carte postale [55](#page-54-1), [67](#page-66-0) cartes de visite [42](#page-41-2) clips vidéo [66](#page-65-0) contacts [33](#page-32-1) images [52](#page-51-0), [66](#page-65-1), [87](#page-86-0) mélodies et sonneries [71](#page-70-0) mémos [100](#page-99-1) rendez-vous [97](#page-96-1), [99](#page-98-0) tâches [97](#page-96-1), [99](#page-98-0) thèmes [92](#page-91-0)

#### **F**

filtrage [43](#page-42-0)

#### **G**

garantie [112](#page-111-0) glossaire[, messages](#page-41-1) [58](#page-57-1) groupes 42 groupes fermés d'utilisateurs [46](#page-45-1)

#### **H**

heure, réglage [91](#page-90-3)

#### **I**

icônes, en mode veille [106](#page-105-0) image de fond [70](#page-69-0)  $imaae$ , messages  $51-55$  $51-55$ informations [sur les coûts](#page-57-2) [45](#page-44-1) infos cellule 58 infos zone [58](#page-57-3) internationaux, appels [21](#page-20-1) Internet cookies [77](#page-76-1) réglages [74](#page-73-0) sécurité [78](#page-77-1)

#### **J**

Java™, paramètres [77](#page-76-2) jeux **Voir** Vodafone live! [74](#page-73-1)

#### **L**

lampe torche [102](#page-101-1) langue du téléphone [104](#page-103-0) lecteur Media [79](#page-78-0)-[83](#page-82-0) lettres, saisie [25](#page-24-0) limite de crédit [46](#page-45-0) liste d'appels [34](#page-33-1) live! Album [79](#page-78-1)

#### **M**

mains libres [87](#page-86-1) manqués, appels [20](#page-19-0) masquage du numéro [42](#page-41-3) média de diffusion [83](#page-82-0) Memory [Stick Duo™](#page-99-2) [13](#page-12-2) mémos 100 menus [15](#page-14-1) mes éléments [26](#page-25-0) messagerie [35](#page-34-1)

messages carte postale [55](#page-54-0) e-mail [56](#page-55-1) image [51](#page-50-1) infos cellule [58](#page-57-2) infos zone [58](#page-57-3) messages longs [50](#page-49-1) Messenger [58](#page-57-3) micropho[ne, activation/désactivation](#page-99-3) [19](#page-18-1) minuteur 100 mise en attente [40](#page-39-2) mise en fo[rme du texte, dans les](#page-47-0)  messages 48 MMS **Voir** image, messages [51](#page-50-1) modèles de messages texte [50](#page-49-2) pour les [messages image](#page-36-1) [54](#page-53-0) mot magique 37 mots de pas[se, Internet](#page-70-1) [77](#page-76-3) MusicDJ™ 71 musique, écoute [81](#page-80-0)

#### **N** numéro

masquage [42](#page-41-3) mon numéro [41](#page-40-0) numéros d'urgence [21](#page-20-0) Numéros SIM [29](#page-28-2)-[31](#page-30-2) numérotation fixe [44](#page-43-0) numérotation restreinte [43](#page-42-1) numérotation vocale [37](#page-36-2)

#### **P**

paramètres pou[r Java™](#page-88-1) [77](#page-76-2) port infrarouge 89 présentation du téléphone  $8-9$  $8-9$ priorité d'appel [46](#page-45-2) priorité[, lors de l'appel](#page-92-1) [46](#page-45-2) profils 93 PUK [94](#page-93-1), [105](#page-104-1)

#### **R**

raccourcis [17](#page-16-0) recomposition [20](#page-19-1) recomposition automatique [20](#page-19-1) rédaction à l'aide de la saisie multitape [24](#page-23-0) utilisat[ion de la saisie de texte](#page-23-1)  T9™ 24 réinitialisatio[n du téléphone](#page-95-1) [103](#page-102-0) rendez-vous 96 renvoi d'appels [39](#page-38-1) répertoire ajout de contacts [30](#page-29-0) vérification de la mémoire [33](#page-32-2) réponse appels [19](#page-18-0) utilisation du co[ntrôle vocal](#page-37-1) [37](#page-36-3) réponse vocale [37](#page-36-4)-38 résea[ux, sélection](#page-98-1) [18](#page-17-3) réveil 99

#### **S**

saisie de te[xte multitape](#page-23-0) entrée 24 Saisie de texte T9™ saisie de lettres [24](#page-23-1) sécurité aide-mémoire [101](#page-100-0) Internet [78](#page-77-2) verrou de la carte SIM [94](#page-93-2) verrou du téléphone [95](#page-94-1) service à deux lignes téléphoniques [44](#page-43-1) service de réponse téléphonique [35](#page-34-1) services de l'opérateur réseau [74](#page-73-2), [102](#page-101-2) services en ligne [74](#page-73-2), [102](#page-101-2) signets, Internet [75](#page-74-0) SMS **Voir** [texte, messages](#page-91-1) [47](#page-46-0) sonneries 92 sonneries, composition [71](#page-70-1) synchronisation [83](#page-82-1)-[85](#page-84-1)

#### **T**

tâches [98](#page-97-0)-[99](#page-98-2) téléchargement [78](#page-77-3) téléchargement ([envoi\) de photos](#page-78-2) live! Album 79 texte, m[essages](#page-90-4)  $47 - 51$  $47 - 51$  $47 - 51$ thèmes 91 touches [9](#page-8-0)

#### **U**

urgence, appels [21](#page-20-0)

#### **V**

verrou du téléphone [95](#page-94-1), [105](#page-104-2) verrous carte SIM [94](#page-93-2) ve[rrou du téléphone](#page-92-2) [105](#page-104-2) vibreur 93 vidéo, appels [21](#page-20-2)-[23](#page-22-1) Vodafone live! [73](#page-72-0) volume du haut-parleur [19](#page-18-2) volume, modification [19](#page-18-2)

#### **Z**

zoom [64](#page-63-1)